Trabajo Fin de Máster Máster en Ingeniería de las Tecnologías Industriales

# Estudio comparativo de los niveles de domotización de la norma UNE-CLC/TR 50491-6-3:2013 empleando el software Home I/O

Autor: Marcos Acuña Pinilla Tutor: Jesús Iván Maza Alcañiz

> **Dpto. de Ingeniería de sistemas y automática Escuela Técnica Superior de Ingeniería Universidad de Sevilla**

> > Sevilla, 2019

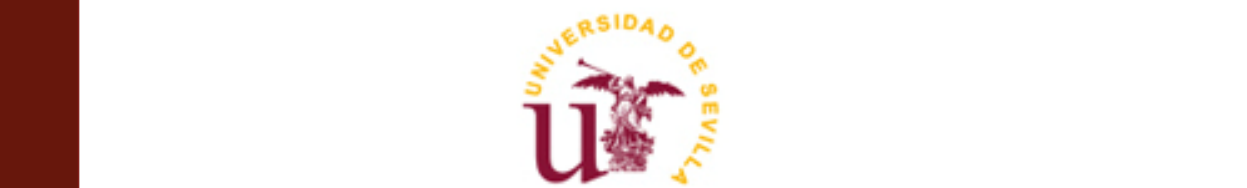

Trabajo Fin de Máster Máster en Ingeniería Industrial

#### **Estudio comparativo de los niveles de domotización de la norma UNE-CLC/TR 50491-6-3:2013 empleando el software Home I/O**

Autor:

Marcos Acuña Pinilla

Tutor: Jesús Iván Maza Alcañiz Profesor titular

Dpto. de Ingeniería de sistemas y automática Escuela Técnica Superior de Ingeniería Universidad de Sevilla Sevilla, 2019

Trabajo Fin de Máster: Estudio comparativo de los niveles de domotización de la norma UNE-CLC/TR 50491-6-3:2013 empleando el software Home I/O

Autor: Marcos Acuña Pinilla

Tutor: Jesús Iván Maza Alcañiz

El tribunal nombrado para juzgar el Trabajo Fin de Máster arriba indicado, compuesto por los siguientes miembros:

Presidente:

Vocales:

Secretario:

Acuerdan otorgarle la calificación de:

Sevilla, 2019 El Secretario del Tribunal

*A Isa. A mi familia.*

Todos tenemos sueños. Pero para convertir los sueños en realidad, se necesita una gran cantidad de determinación, dedicación, autodisciplina y esfuerzo.

*"Jesse Owens"*

 Una vez llegado al final de mi etapa académica en la Escuela Técnica Superior de Ingeniería de Sevilla, después de muchos años de esfuerzo y sacrificio, me gustaría dedicar estas palabras de agradecimiento a las personas que me han acompañado a lo largo de todo este tiempo.

Gracias a mi familia por confiar en mí y saber decirme las palabras que, aunque no quisiera oír, me han ayudado a que siga luchando por terminar este objetivo. Gracias papá por enseñarme a ser constante y trabajador. Gracias mamá por ser la que hace que no pierda la perspectiva de la vida y disfrute cada día. Gracias hermana por apoyarnos cada vez más, ahora que también vives de primera mano los constantes sacrificios que requieren nuestros estudios superiores.

A Isa agradecerle su templanza y sus palabras de calma en los días en los que la suma de trabajo y estudios me ganaban. Gracias por creer en mí y estar a mi lado de manera incondicional apoyándome. El futuro nos espera.

A los cuatro, gracias por vuestro apoyo de todos estos años.

 Por último, agradecer a mi tutor, Jesús Iván Maza Alcañiz, por dedicarme su tiempo con interés y ayudarme en cualquier momento.

A todos, muchas gracias.

*Marcos Acuña Pinilla Sevilla, 2019*

## **ÍNDICE**

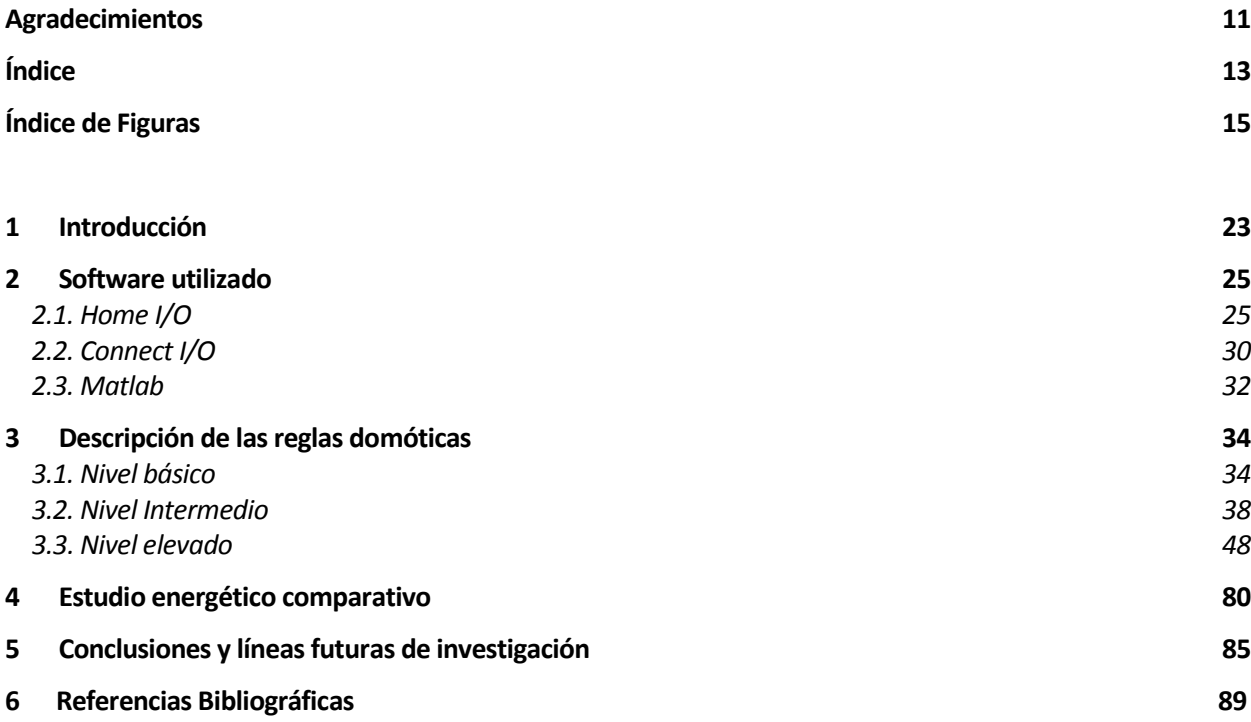

# **ÍNDICE DE FIGURAS**

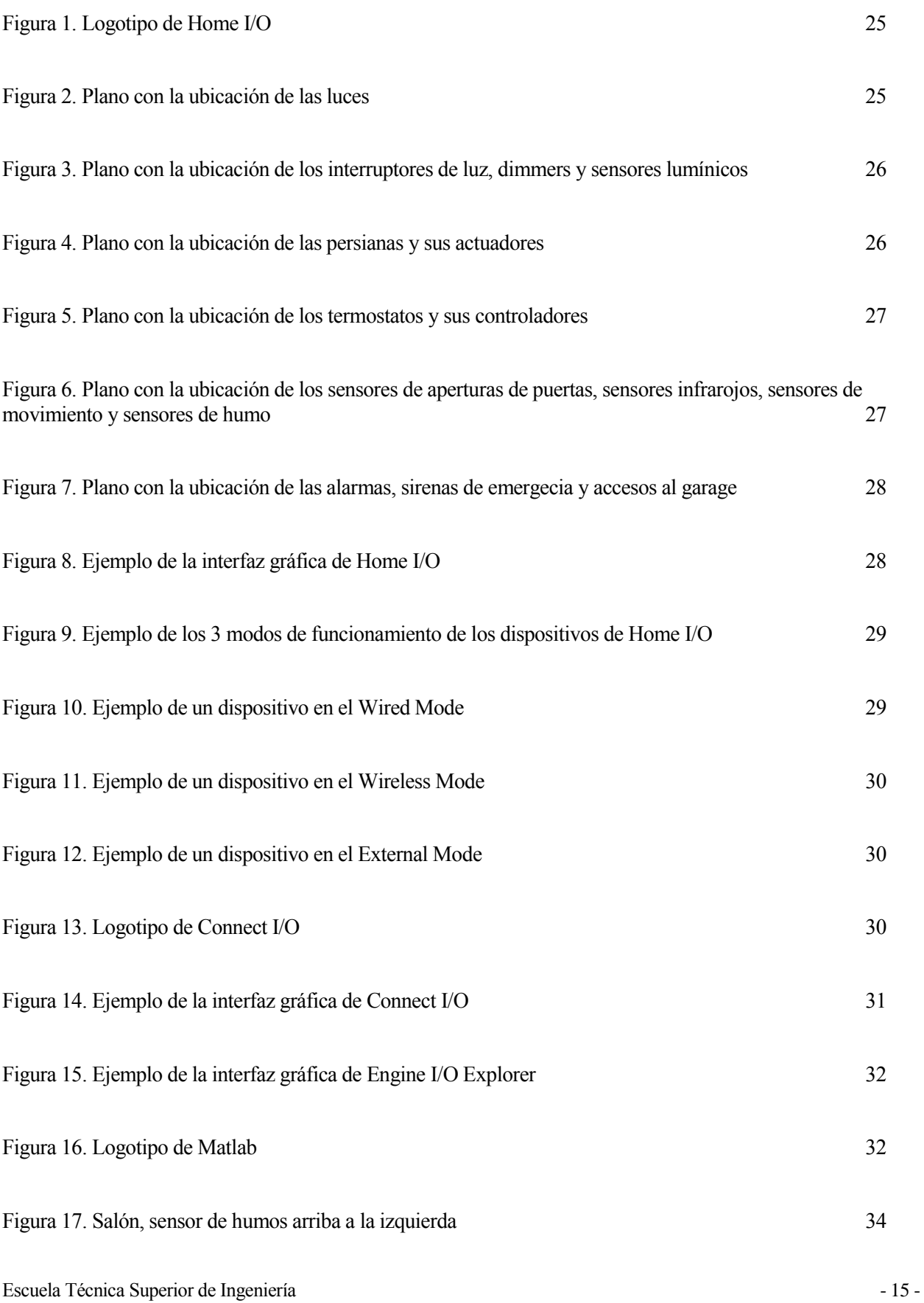

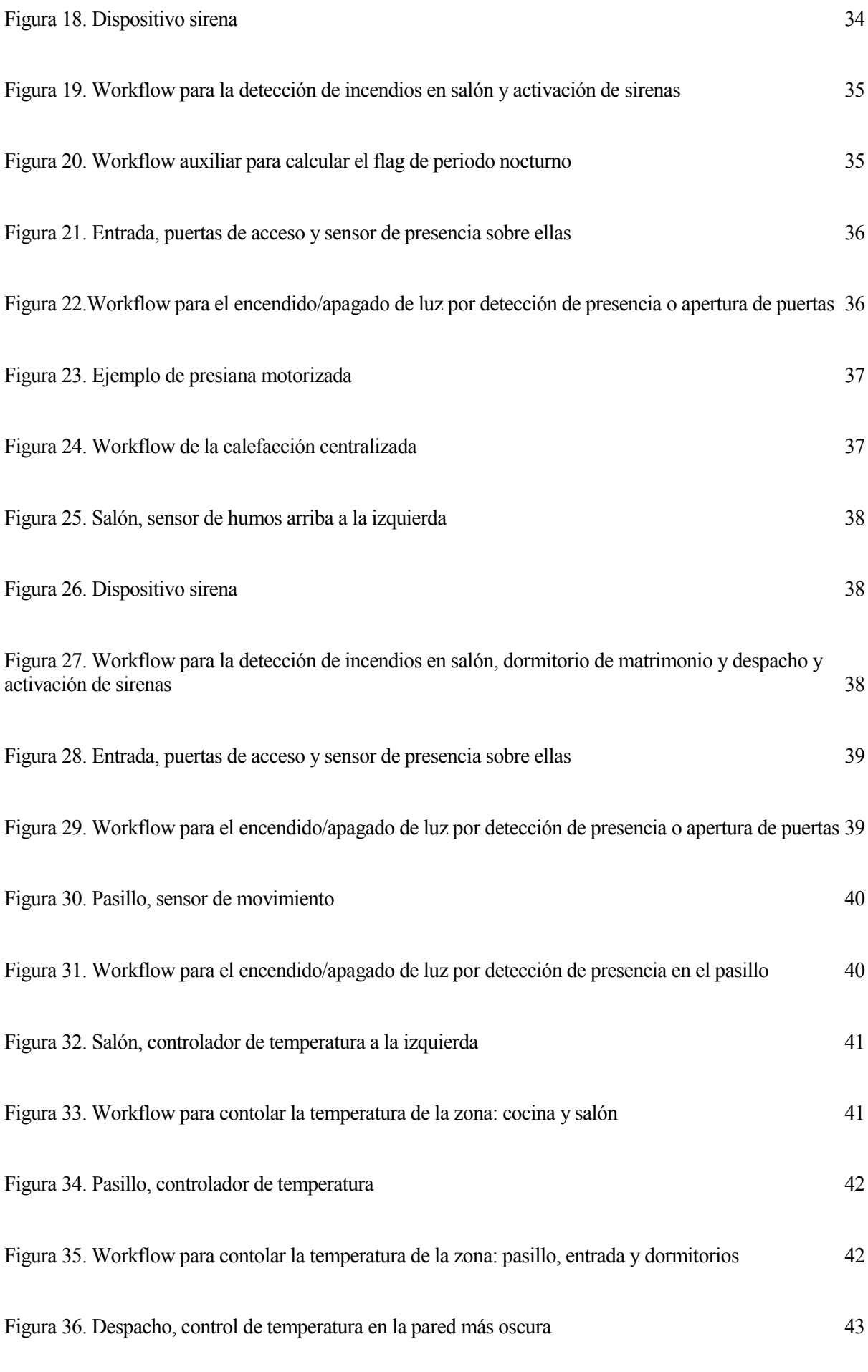

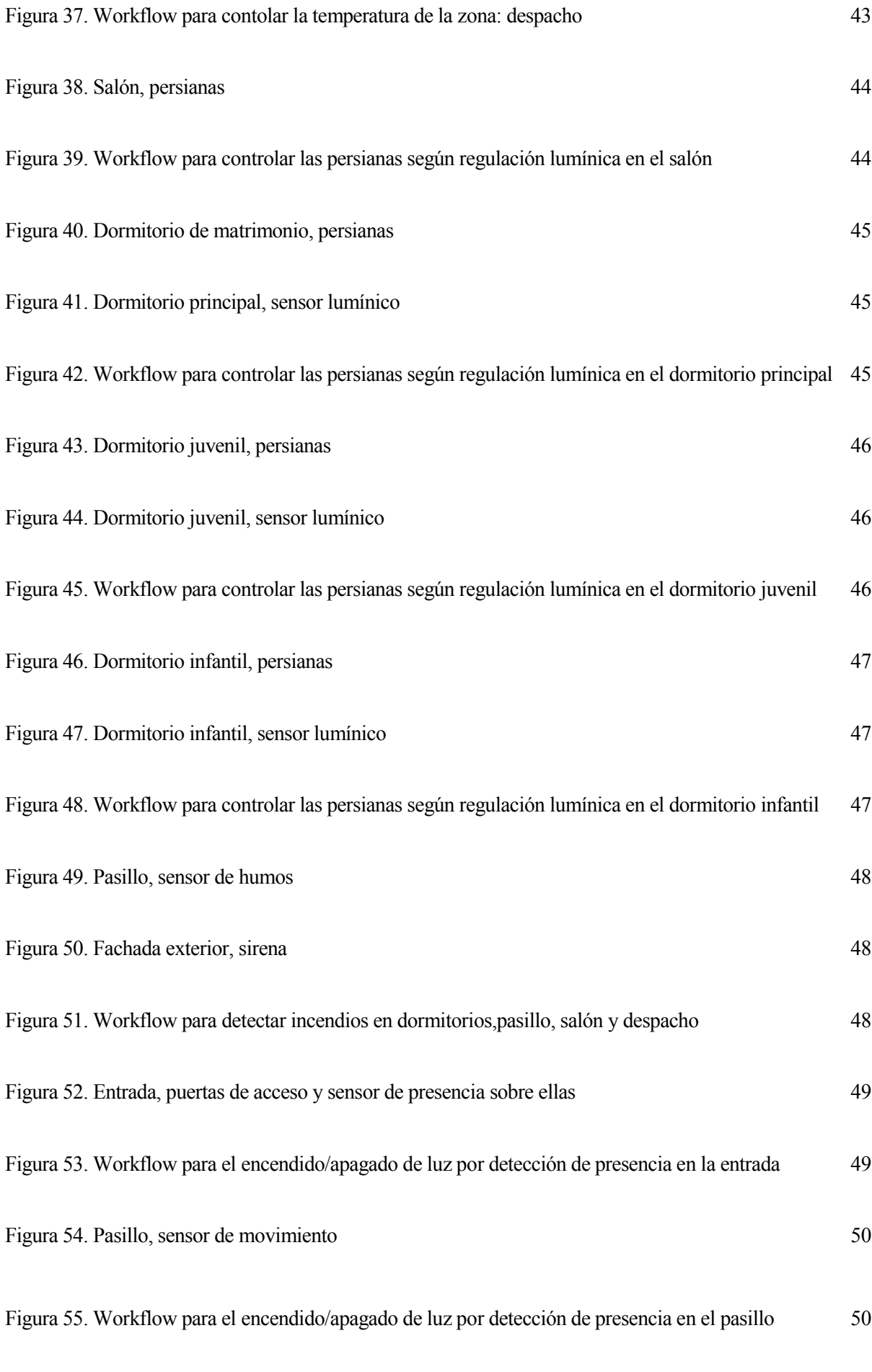

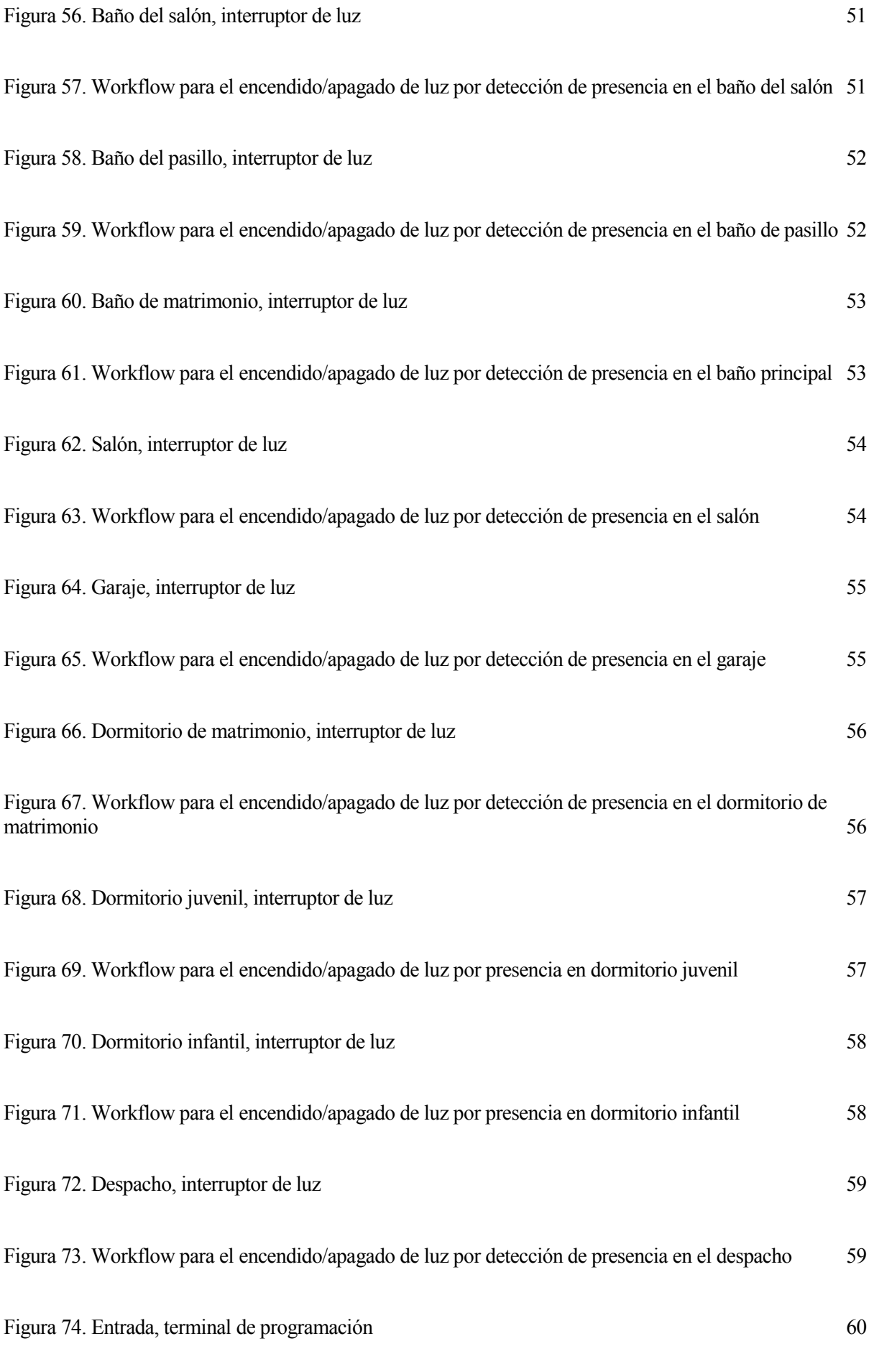

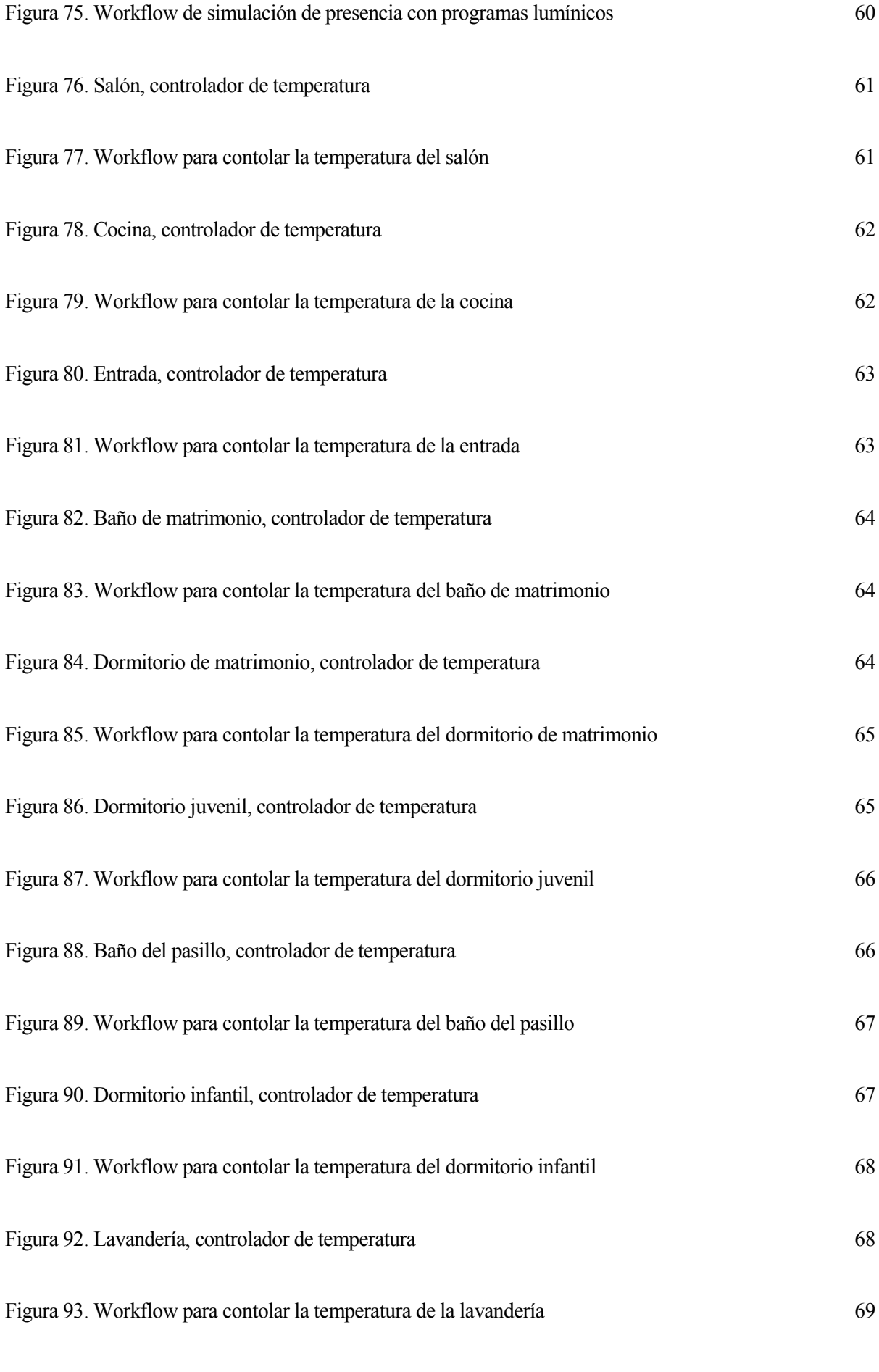

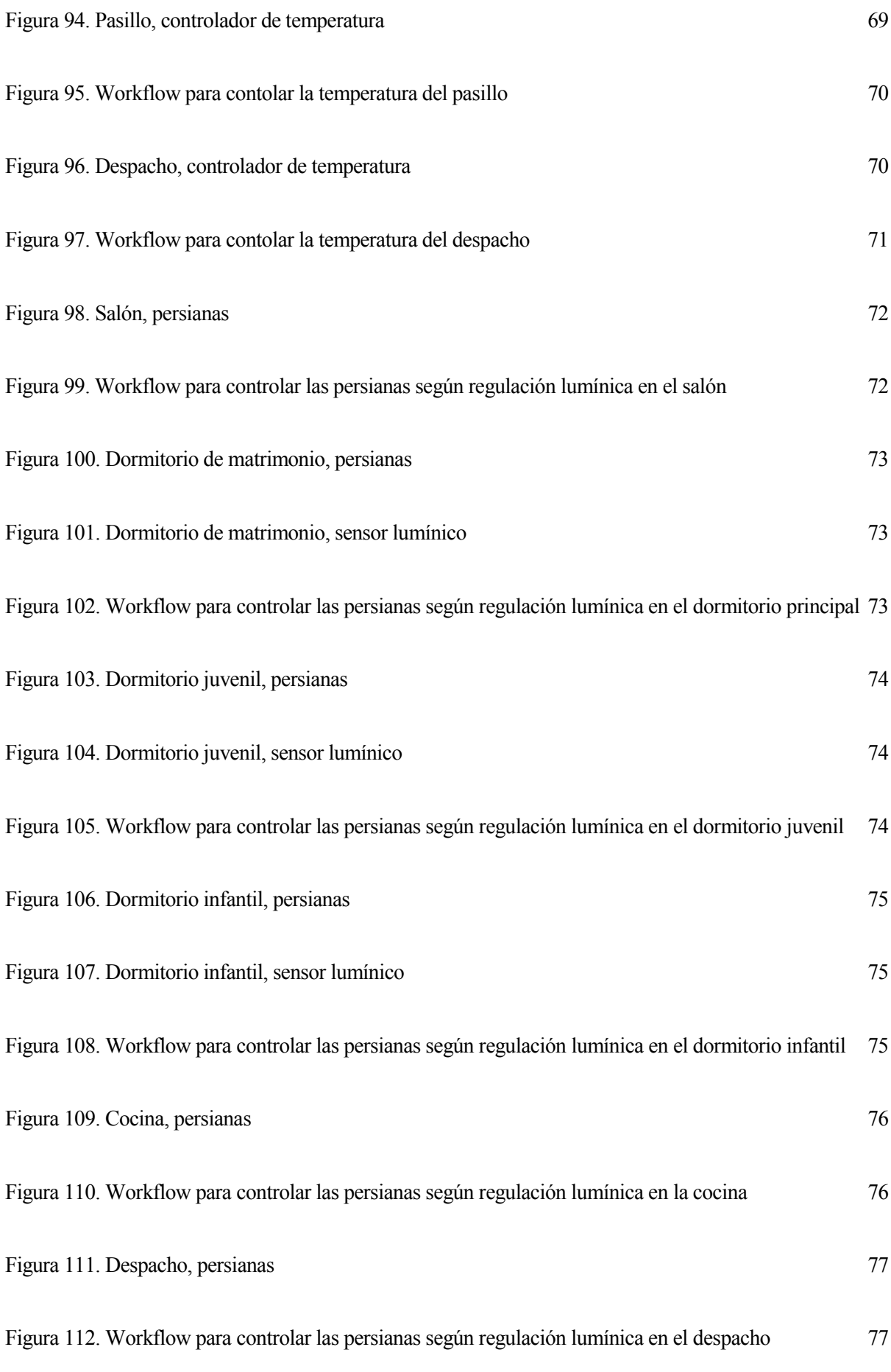

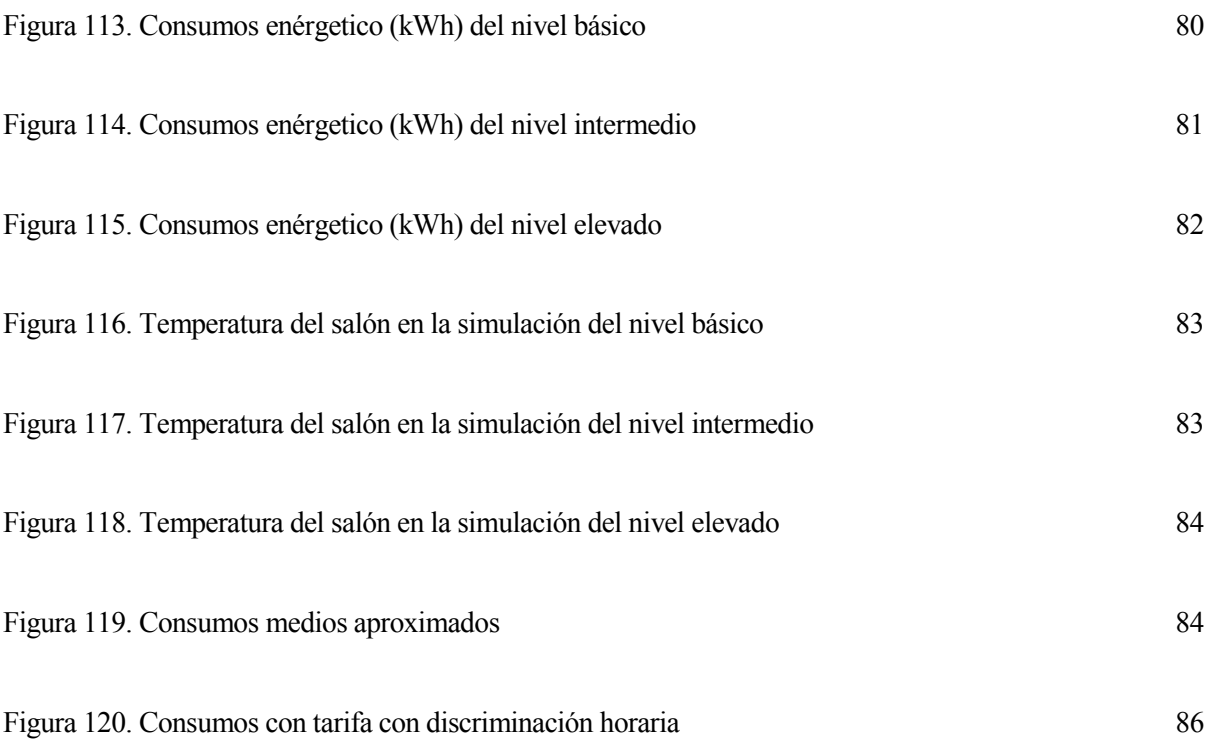

### **1 INTRODUCCIÓN**

En las últimas décadas existe un creciente interés en mejorar la confortabilidad y las comunicaciones, reducir el consumo energético y potenciar la seguridad de las viviendas. Todas estas ideas fundamentan el concepto de domotización.

El término domótica nace de la unión de las palabras domus (que significa "casa" en [latín\)](https://es.wikipedia.org/wiki/Lat%C3%ADn) y autónomo (que en griego significa "que se gobierna a sí mismo"). Domótica es una palabra que se usa para describir a todo aquello que compone la gestión, el control y la automatización de todos los elementos tecnológicos que integran una edificación, ya sean viviendas u oficinas.

Los objetivos que perseguiremos en este trabajo fin de máster serán: el estudio de las diferentes normativas relacionadas con el concepto de hogar digital, el desarrollo e implementación de las diferentes reglas domóticas que proponga la normativa a seguir y la comparación del consumo energético de cada nivel domótico para la misma vivienda tipo.

En este trabajo encontraremos información sobre las diferentes herramientas software que se han empleado: Home I/O, Connect I/O y Matlab; así como la descripción detallada de la implementación de cada una de las reglas domóticas que definirán los diferentes niveles domóticos. Por último, hallaremos un apartado de conclusiones y futuras líneas de investigación.

Para la realización de este trabajo fin de máster se han utilizado principalmente 3 herramientas: Home I/O, Connect I/O, Matlab.

A continuación, se pasa describir cada una de ellas indicando el motivo de su uso.

#### *2.1 Home I/O*

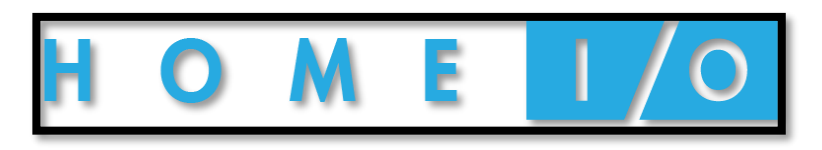

 *Figura 1. Logotipo de Home I/O*

Esta herramienta es una simulación en tiempo real de una casa inteligente interactiva. Ésta presenta un total de 174 dispositivos interactivos con los que poder modelar diferentes reglas domóticas.

La casa que propone el programa está formada por: zona exterior, planta baja y primera planta. En la zona exterior se encuentra el garaje, el jardín y la piscina. En la planta baja hay el salón con su baño y la zona de termos, la cocina, la entrada, el dormitorio de matrimonio, el dormitorio juvenil, el dormitorio infantil, la lavandería y el pasillo y con su baño. Por otro lado, en la primera planta hay un despacho.

A continuación, se muestran en las figuras 2 a 7 los diferentes mapas con las ubicaciones y los diferentes dispositivos:

> $\bigcap$  Lightin  $\overline{O}$  $\Omega$  $\bigcap$  H  $\sqrt{0}$  $\circledcirc$  $\circ$ K  $\frac{1}{2}$

• Luces:

 *Figura 2. Plano con la ubicación de las luces*

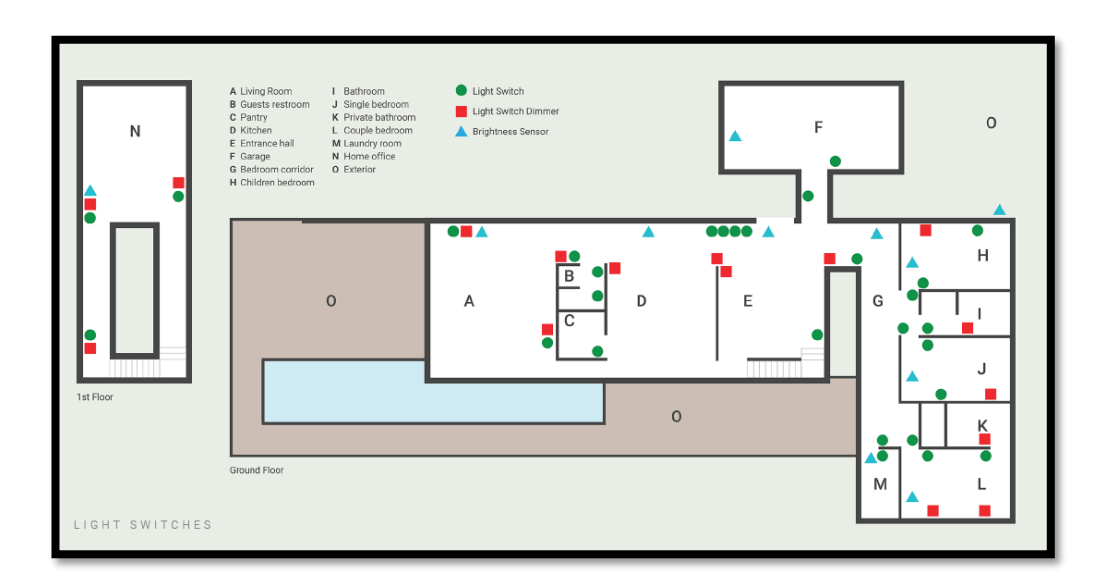

• Interruptores de las luces, dimmer de luces y sensores de luminosidad:

 *Figura 3. Plano con la ubicación de los interruptores de luz, dimmers y sensores lumínicos*

• Persianas motorizadas y sus accionadores:

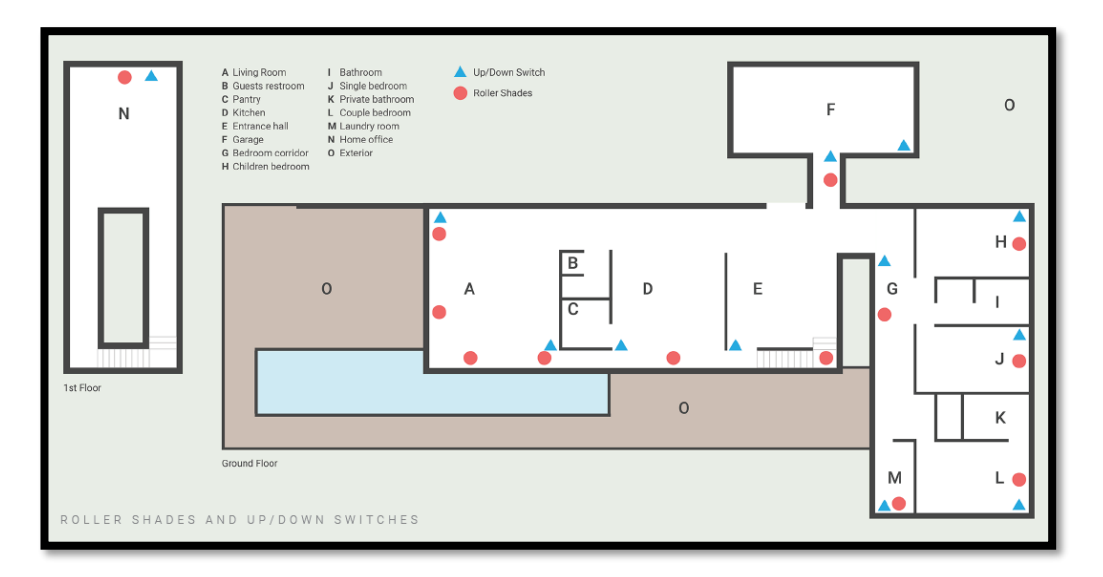

 *Figura 4. Plano con la ubicación de las persianas y sus actuadores*

• Termostatos y calefactores:

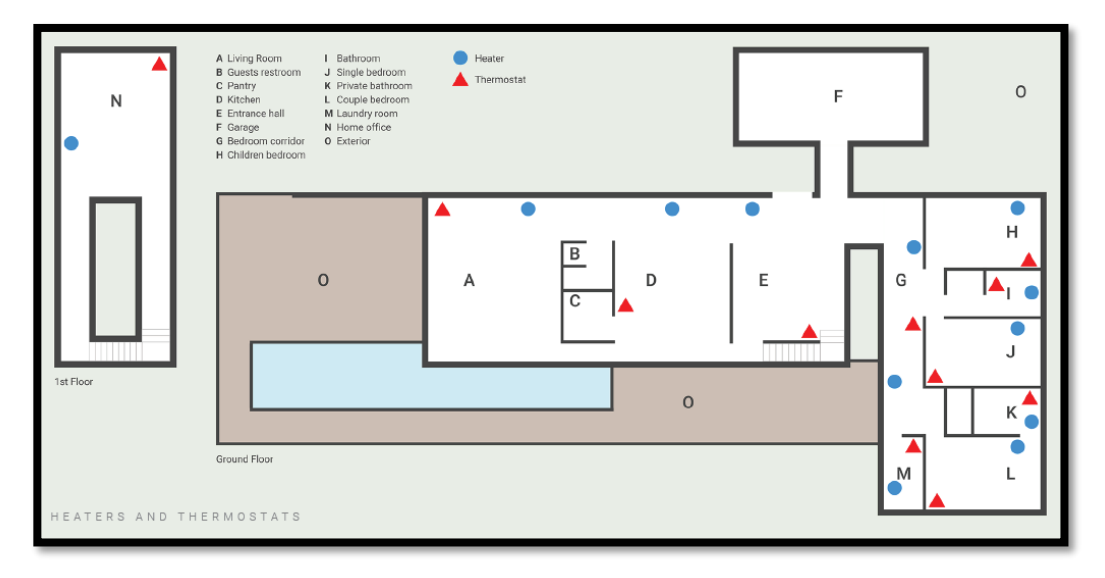

 *Figura 5. Plano con la ubicación de los termostatos y sus controladores*

• Sensores de apertura de puertas, sensores infrarrojos, sensores de movimiento y detector de humos:

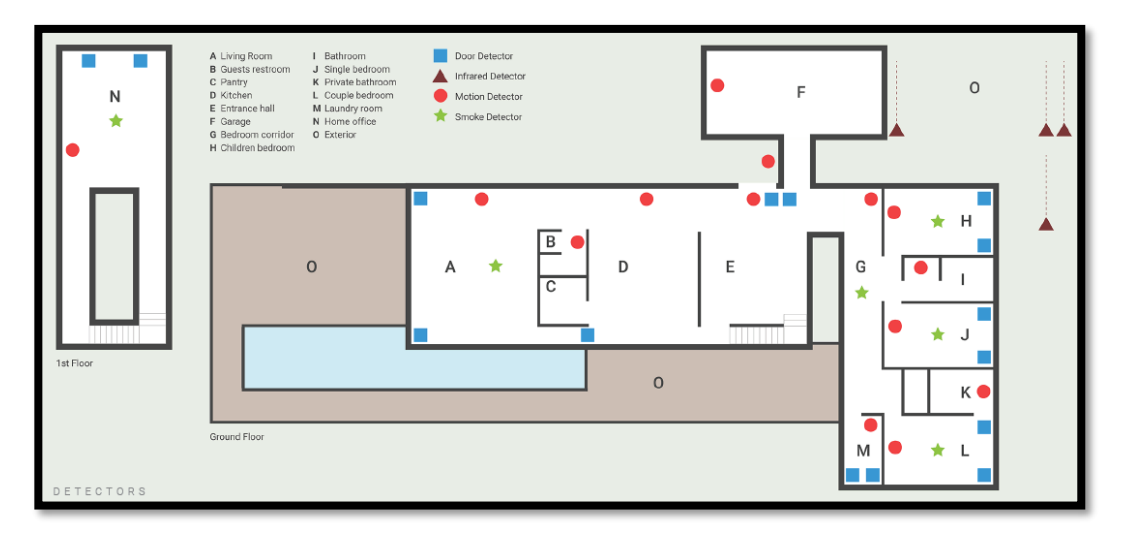

 *Figura 6. Plano con la ubicación de los sensores de aperturas de puertas, sensores infrarojos, sensores de movimiento y sensores de humo*

- Central Alarm A Living Room<br>
B Guests restroom<br>
C Pantry<br>
D Kitchen<br>
E Entrance hall<br>
F Garage<br>
G Bedroom corridor I Bathroom<br>
J Single bedr<br>
K Private bath<br>
L Couple bed<br>
M Laundry ros<br>
N Home offic<br>
O Exterior Siren<br>Garage Door  $\circ$ N  $\bullet$ E Entrance Gat H Children bedroom  $\mathsf{H}$  $\overline{\mathsf{B}}$  $\circ$  $\overline{\mathsf{A}}$ D E G I.  $\overline{1}$ ㅎ  $\mathsf J$  $\circ$ Κ und Floor  $\mathsf{M}$ L
- Alarma central, sirena, entrada de coches para garaje y entrada de coches a la vivienda:

*Figura 7. Plano con la ubicación de las alarmas, sirenas de emergecia y accesos al garage*

La interfaz gráfica de la herramienta Home I/O tiene el siguiente aspecto:

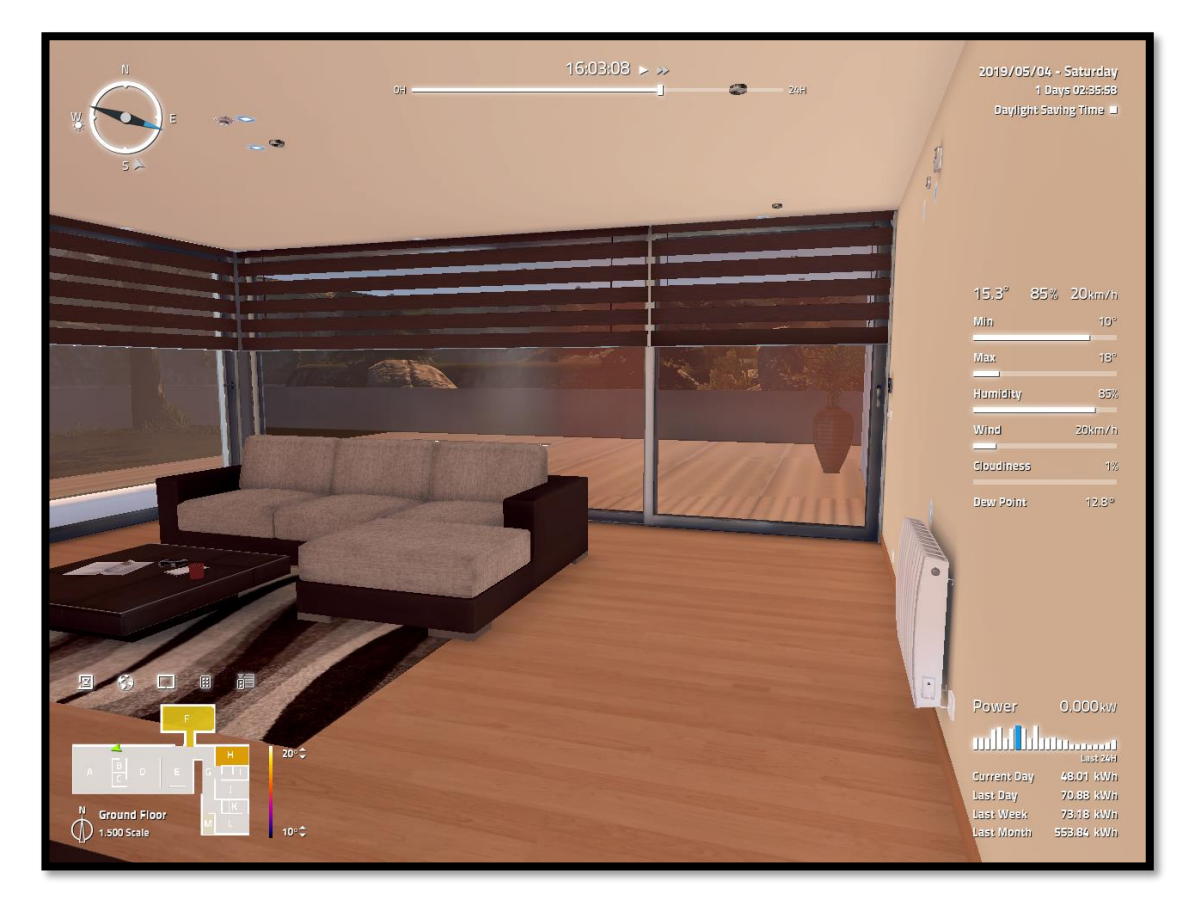

 *Figura 8. Ejemplo de la interfaz gráfica de Home I/O*

En todo momento vamos a tener un mapa en la esquina inferior izquierda para saber dónde estamos situados y la temperatura de cada habitación. En la zona superior izquierda encontraremos una brújula y en la zona superior derecha el día de la simulación. También podremos configurar las condiciones climatológicas en la zona derecha central.

Sin embargo, los dos aspectos más importantes de esta interfaz, y por tanto más usados para este trabajo, son la barra superior central de tiempo y la descripción de los consumos energéticos situados en la esquina derecha inferior. Con el primero de estos dos elementos, podremos acelerar el transcurso de los minutos y así poder simular las reglas domóticas y sus efectos en periodos de tiempo largos. Para poder realizar el estudio comparativo de los consumos energéticos de cada nivel de domotización usaremos la información mostrada en la esquina inferior derecha. Home I/O permite conocer la energía (kWh) consumida en ese momento, en el día actual, el día anterior, durante la semana anterior o a lo largo del mes anterior.

Los dispositivos que presenta está herramienta podrán ser controlados de diferente manera según el modo elegido. Para elegir un modo de funcionamiento hay que marcar en el dispositivo deseado uno de los siguientes colores mostrados en la figura 9:

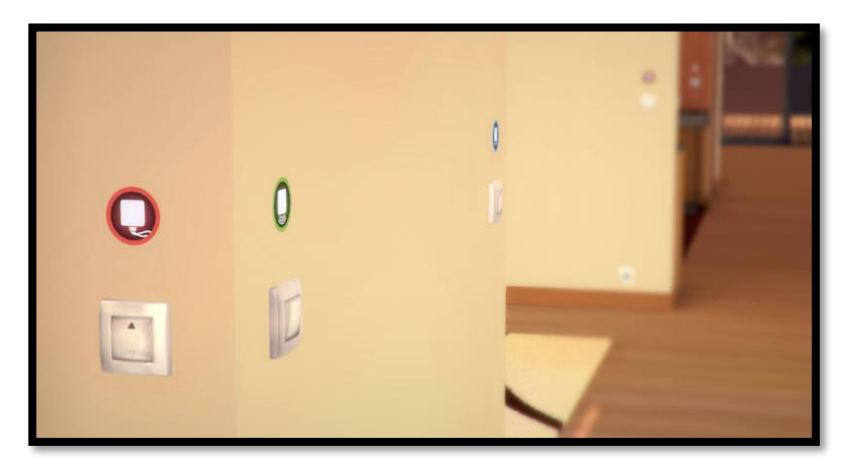

*Figura 9. Ejemplo de los 3 modos de funcionamiento de los dispositivos de Home I/O*

*Wired Mode*. El dispositivo no está activo. Nos encontramos ante una instalación eléctrica estándar con los dispositivos cableados (Figura 10).

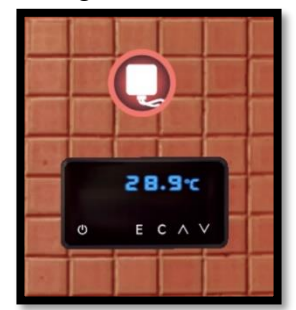

*Figura 10. Ejemplo de un dispositivo en el Wired Mode*

*Wireless Mode*. Se utiliza con la consola de automatización del hogar. Los dispositivos funcionan con un controlador inalámbrico central que puede programarse para automatizar la casa (Figura 11).

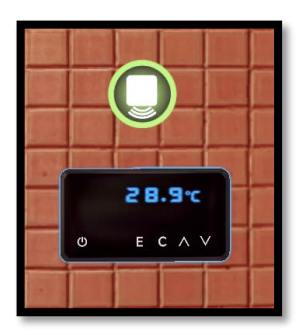

*Figura 11. Ejemplo de un dispositivo en el Wireless Mode*

*External Mode*. Permite que cada dispositivo de entrada o salida pueda ser controlado de forma externa, por ejemplo, desde Connect I/O. Este modo es el que se utilizará en el presente trabajo fin de máster (Figura 12).

|   | $\overline{\mathsf{o}\text{-}\mathsf{o}\text{-}\mathsf{c}}$ |  |
|---|-------------------------------------------------------------|--|
|   |                                                             |  |
|   | 28.9 <sup>c</sup>                                           |  |
| O | E C A V                                                     |  |
|   |                                                             |  |

*Figura 12. Ejemplo de un dispositivo en el External Mode*

#### *2.2 Connect I/O*

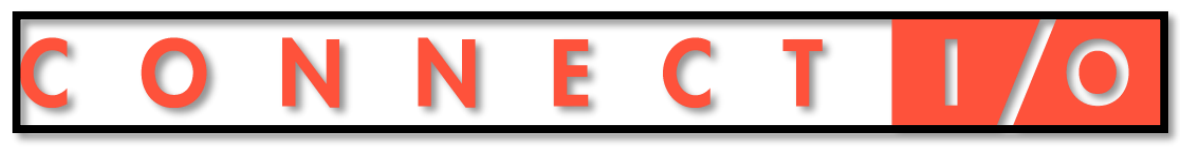

 *Figura 13. Logotipo de Connect I/O*

Se trata de una herramienta que permite la integración de Home I/O con las tecnologías de automatización implementando funcionalidades al dibujar un diagrama con nodos y vincularlos entre sí.

Los tres objetivos principales que persigue Connect I/O son:

- Controlar el funcionamiento de Home I/O diseñando diferentes reglas domóticas a través de los diferentes bloques de funciones.
- Realizar la adquisición y análisis de datos provenientes de HOME I / O.
- Poder conectar Home I/O a herramientas externa. En nuestro caso lo conectaremos con Matlab para poder realizar gráficas comparativas de los consumos energéticos.

En este software vamos a encontrar 6 tipos diferentes de nodos con los que poder realizar las reglas domóticas:

- Inputs: se utilizan para leer el valor de los sensores de Home I/O que se encuentren en el External Mode. Por ejemplo, un sensor de apertura de puerta.
- Outputs: se utilizan para escribir los valores de los actuadores que se encuentren en el External Mode. Por ejemplo, un interruptor de luz.
- Memories: se utilizan como variables locales para poder almacenar valores durante la ejecución de las reglas domóticas. Por ejemplo, un flag que diseñemos con alguna cierta condición y que se use en varias reglas domóticas.
- Sources: se utilizan como fuente de valores, encontraremos un nodo diferente para cada tipo de datos admitido. Por ejemplo, bit, numérico o de tiempo,
- Tags: aquí encontraremos los diferentes dispositivos que tenemos en Home I/O en el External Mode.
- Plugins: aquí encontraremos diferentes funcionalidades. Las que más usaremos serán los bloques de funciones. Algunas de ellas serán funciones aritméticas, contadores, timers, etc.

El aspecto que presenta Connect I/O es el mostrado en la figura 14:

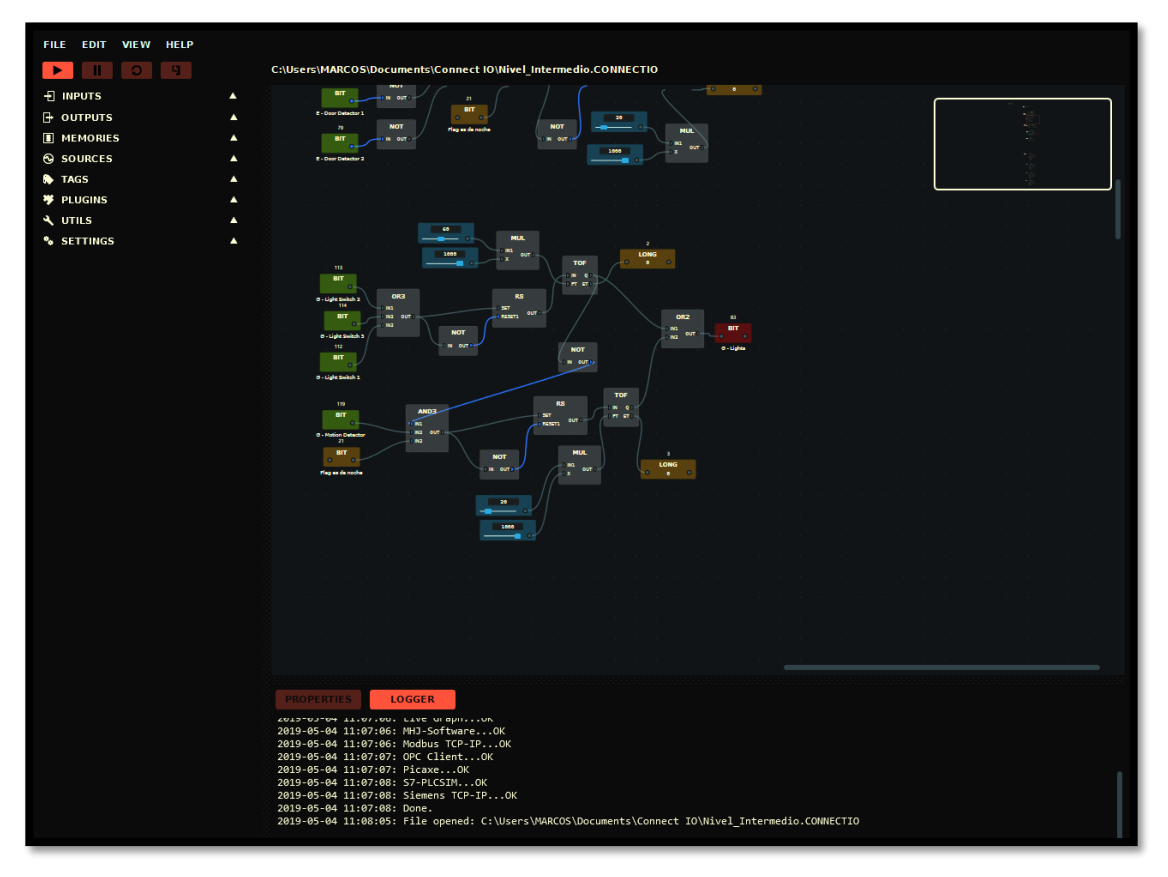

 *Figura 14. Ejemplo de la interfaz gráfica de Connect I/O*

Uno de los mayores escollos que nos hemos encontrado a la hora de realizar el trabajo es que no podemos encontrar directamente en los Tags de Connect I/O los datos de consumo energético que muestra visualmente Home I/O al no ser un sensor o un actuador. Al tratarse de una información que nos resulta de gran interés para nuestra comparativa energética se investigó como obtenerlo.

Para poder conseguir los valores de consumo en Connect I/O se vio que toda la información que presenta Home I/O está incluida en su mapa de memoria interna. Así cada uno de los sensores, actuadores y el resto de la información tiene una dirección asignada. Para controlar el dispositivo que se desee, es necesario conocer esta dirección, además del tipo de dato en el que está codificado.

Home I/O cuenta con una herramienta de mapeo, Engine IO Explore que nos permite visualizar la dirección y el tipo de dato de cada sensor y actuador. La gran ventaja es que, además, también nos permite conocer la dirección y el tipo de dato del resto de información de Home I/O, como por ejemplo los consumos de energía. De esta manera podemos ir a Connect I/O, y a través de una variable local del tipo adecuado que apunte a la ya conocida dirección de mapeo del consumo, obtener dichos valores buscados.

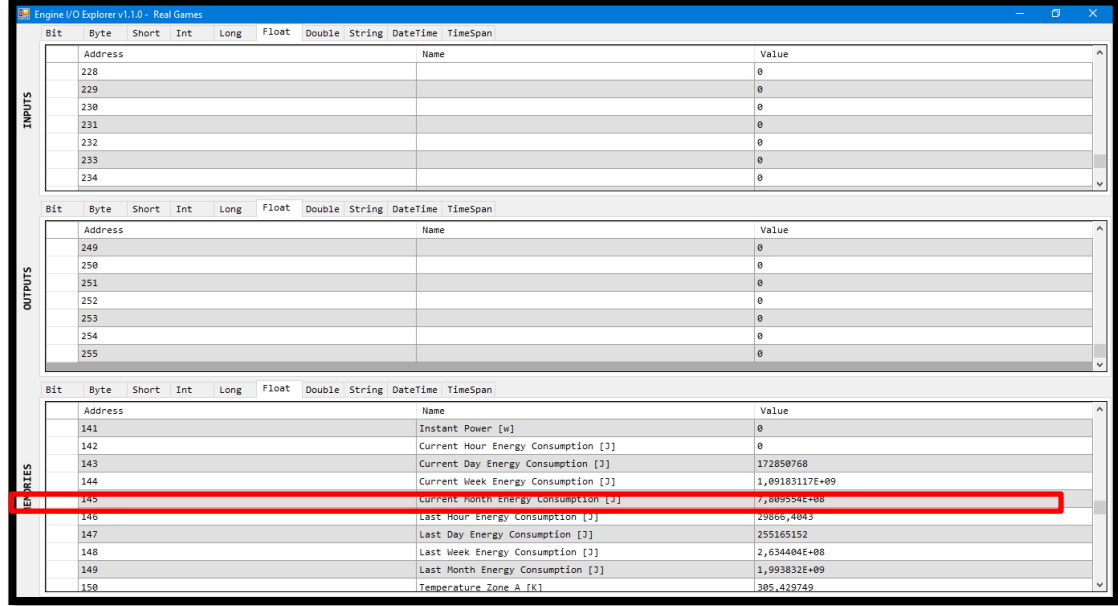

Esta es la apariencia gráfica de Engine I/O Explorer:

 *Figura 15. Ejemplo de la interfaz gráfica de Engine I/O Explorer*

A modo de ejemplo el consumo de energía de la última hora (J) vendría mapeado en una variable flotante que apunte a la dirección 146.

#### *2.3 MATLAB*

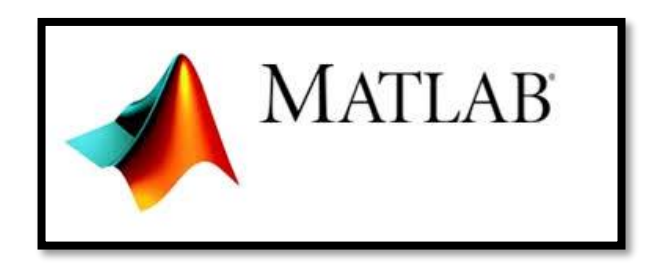

#### *Figura 16. Logotipo de Matlab*

Esta herramienta se ha usado únicamente para la representación gráfica de los consumos energéticos de los diferentes niveles domóticos.

### **3 DESCRIPCIÓN DE LAS REGLAS DOMÓTICAS**

Llegados a este punto del trabajo fin de máster se planteó el criterio para determinar los diferentes niveles domóticos que usaríamos para las comparaciones de consumo energético. Tras analizar las diferentes normativas relacionadas con la materia de domotización: ITC- 51 -BT, Reglamento de Infraestructuras común de telecomunicaciones – Anexo V, UNE CLC/TR 50491-6- 3:2013, se determinó seguir el criterio suministrado por la norma UNE CLC/TR 50491-6-3:2013 ya que es el que mejor se adapta a las funcionalidades y componentes que presenta la herramienta Home I/O.

En la norma elegida, se analiza el nivel de complejidad domótico asignándole puntuación a cada elemento presentado por nuestra vivienda. Según la suma de todos los elementos domóticos de nuestra vivienda podremos distinguir entre: "Nivel básico", "Nivel intermedio" o "Nivel elevado". Debido a que la herramienta Home I/O no presenta todas las opciones de domotización que recoge la norma anteriormente citada, se ha realizado la clasificación de niveles para este trabajo proporcionando la puntuación de cada uno de ellos según las opciones domóticas disponibles en Home I/O.

De esta manera se han marcado los siguientes límites:

- Nivel básico: al menos 7 puntos.
- Nivel intermedio: al menos 16 puntos.
- Nivel elevado: al menos 24 puntos.

Pasamos a detallar las reglas domóticas, y sus puntos asociados, que han determinado cada nivel.

#### *3.1 Nivel básico*

Los al menos 7 puntos necesarios se obtienen de la siguiente manera:

• Detector de Incendio en el salón y alarma:

Cuando se detecte el humo en el salón saltará la señal que activa automáticamente las sirenas de alarma situadas en la entrada y en la fachada exterior.

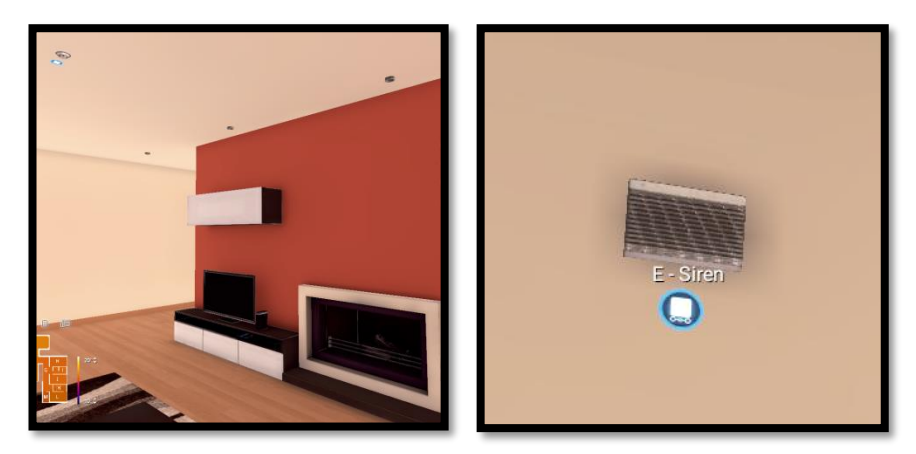

*Figura 17. Salón, sensor de humos arriba a la izquierda Figura 18. Dispositivo sirena*

El workflow que recoge lo anteriormente comentado es:

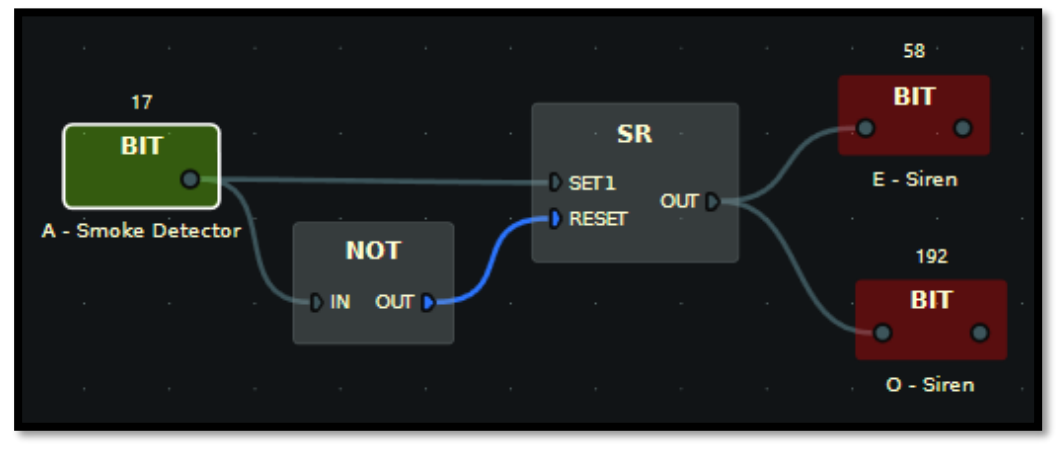

 *Figura 19. Workflow para la detección de incendios en salón y activación de sirenas* Esto supone sumar 3 puntos.

• Encendido y apagado de la iluminación en la entrada por detección de presencia y apertura de puertas:

Con esta regla domótica lo que buscamos es que la zona del recibidor no esté encendida cuando no sea necesario. Vamos a establecer dos opciones para que las luces de esta zona se enciendan:

- o Al presionar cualquiera de los 5 pulsadores que tiene la entrada va a encenderse la luz durante 60 segundos independientemente de la hora del día en la que nos encontremos.
- o La otra opción es que el sensor de movimiento que hay en la entrada detecte movimiento o bien que alguna de las dos puertas, la de entrada desde el exterior o la de entrada desde el garaje, se abran. Además, tendrá que cumplirse también que nos encontremos dentro del intervalo de horario nocturno para así evitar que se encienda innecesariamente durante el día.

Para determinar el intervalo nocturno, comprobaremos si la hora del sistema Home I/O se encuentra entre las 21 y las 6 horas. Si es así activaremos un bit global que usaremos en varias funciones domóticas a modo de flag.

Workflow para el cálculo de flag de modo nocturno.

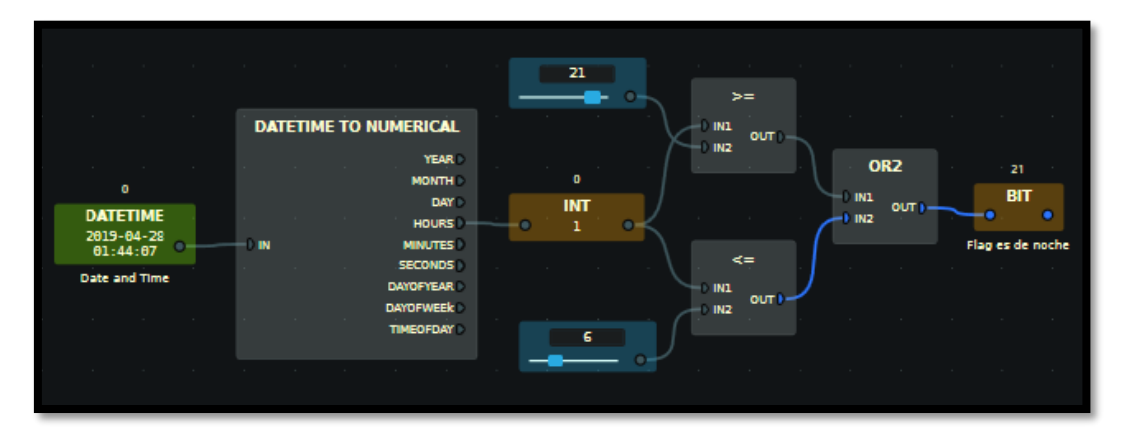

*Figura 20. Workflow auxiliar para calcular el flag de periodo nocturno*

Para dar prioridad a la acción manual sobre la automática, también se ha obligado a que no esté pulsado ninguno de los interruptores de la zona de entrada si queremos que se enciendan las luces durante 20 segundos al detectar movimiento o al abrir alguna puerta.

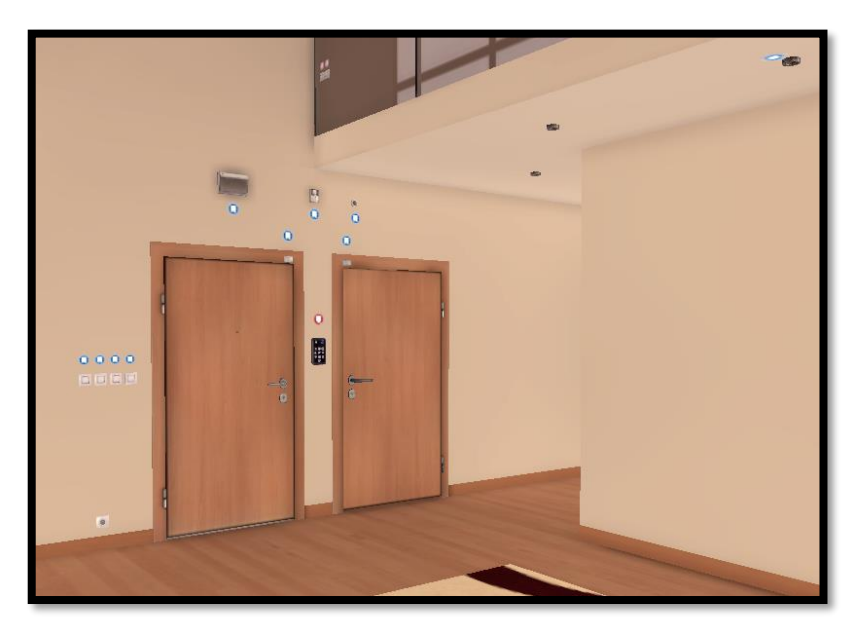

*Figura 21. Entrada, puertas de acceso y sensor de presencia sobre ellas* El workflow que recoge lo anteriormente comentado es el de la figura 22:

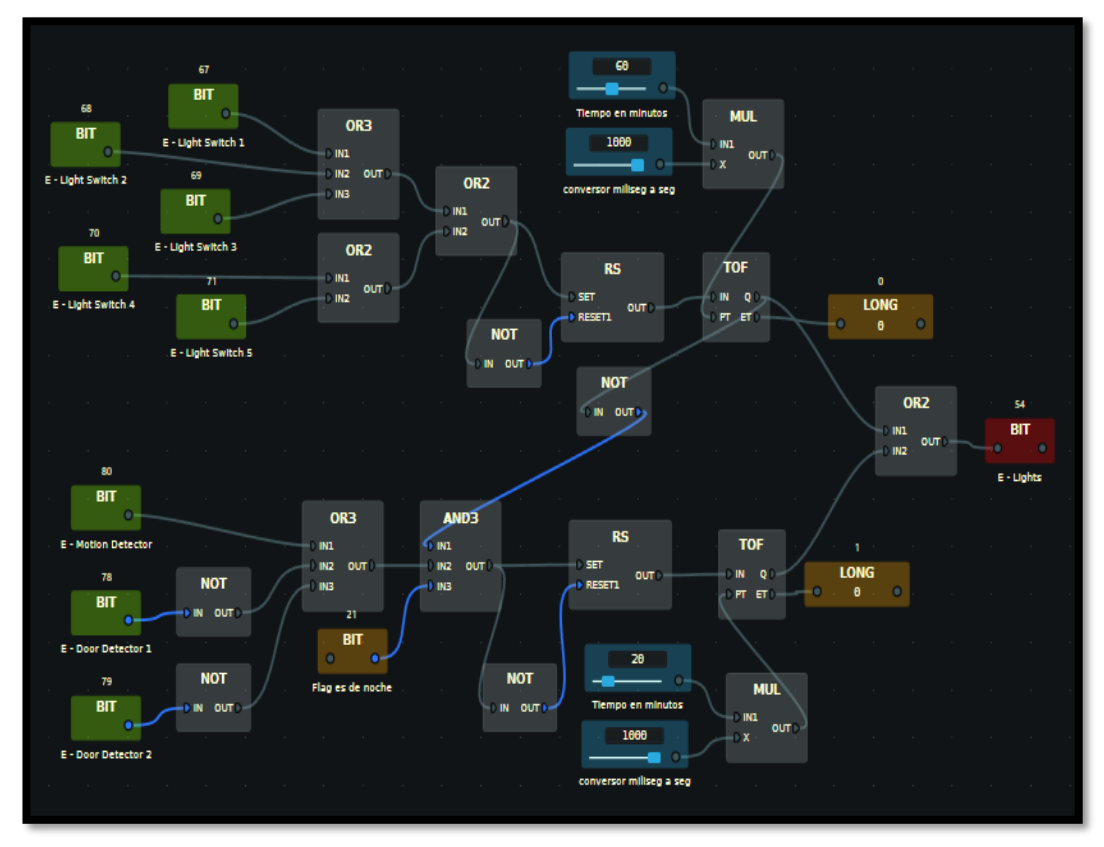

*Figura 22.Workflow para el encendido/apagado de luz por detección de presencia o apertura de puertas*

Esto supone sumar 2 puntos.
## • Motorización de todas las persianas:

Aunque en este nivel domótico no controlemos el comportamiento de las persianas, éstas están motorizadas.

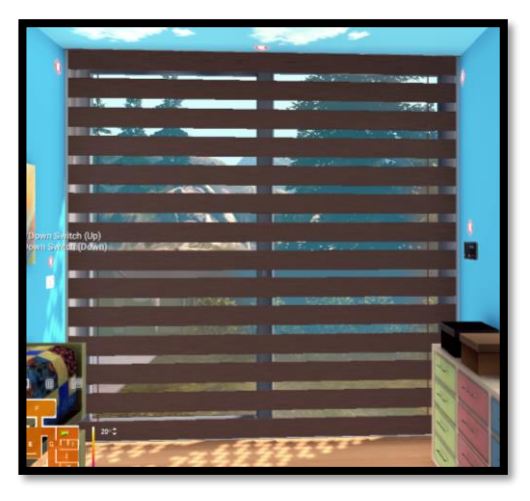

 *Figura 23. Ejemplo de presiana motorizada*

Esto supone sumar 2 puntos

A pesar de que no aporte puntos para clasificar los niveles domóticos, para este nivel básico se ha realizado como contenido extra un sistema de calefacción centralizado de toda la vivienda controlado desde la entrada. Se ha añadido a efecto de poder realizar una comparación posterior entre todos los niveles domóticos ya que el nivel intermedio y el elevado si presentan medidas para la optimización de la calefacción.

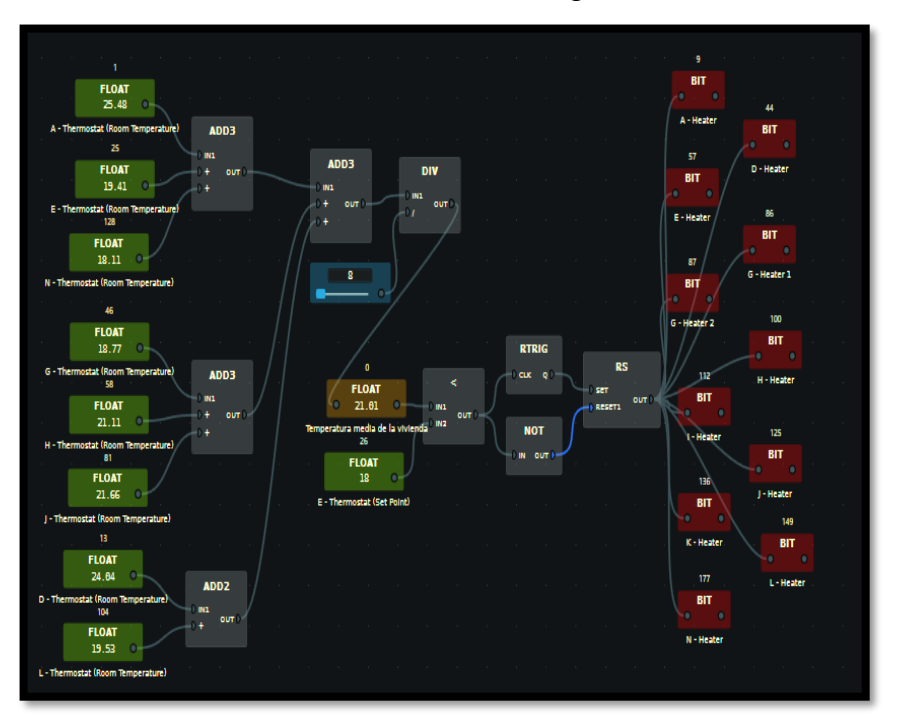

El sistema central de calefacción vendrá definido en la figura 24:

*Figura 24. Workflow de la calefacción centralizada*

## **3.2 Nivel intermedio**

Los al menos 16 puntos necesarios se obtienen de la siguiente manera:

• Detector de incendio y alarma en salón, dormitorio principal y despacho:

Cuando se detecte el humo en el salón, el dormitorio principal o en el despacho saltará la señal que activa automáticamente las sirenas de alarma situadas en la entrada y en la fachada exterior.

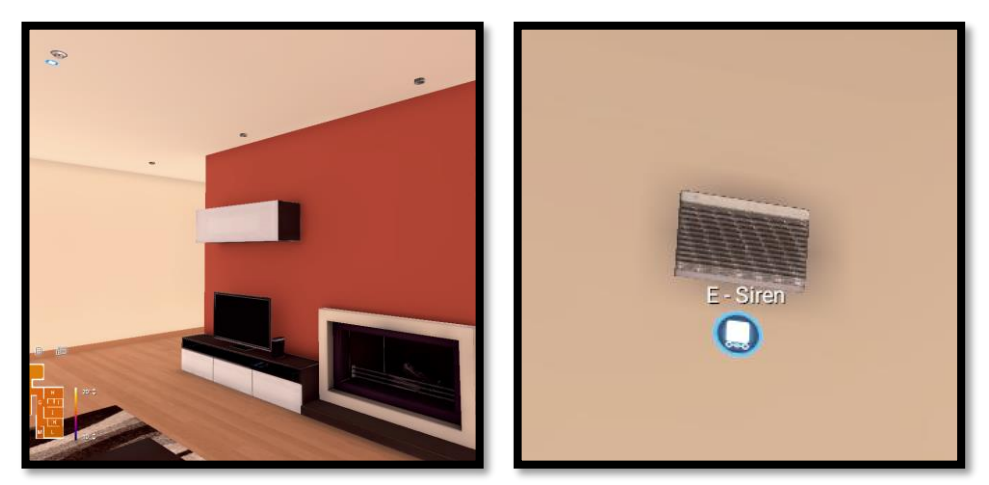

Figura 26. Dispositivo sirena *Figura 25. Salón, sensor de humos arriba a la izquierda Figura 26. Dispositivo sirena*

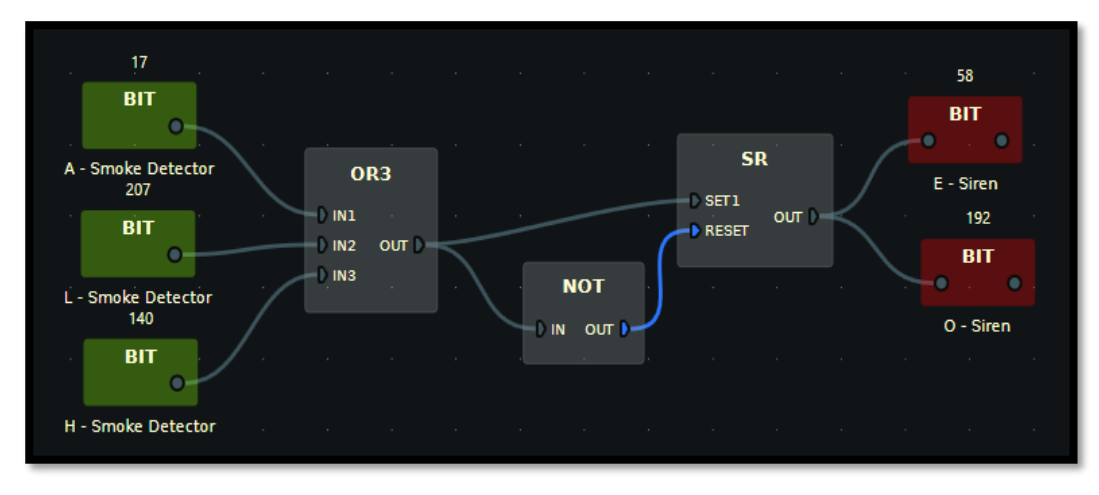

El workflow que recoge lo anteriormente comentado es el de la figura 27:

*Figura 27. Workflow para la detección de incendios en salón, dormitorio de matrimonio y despacho y activación de sirenas*

Esto supone sumar 4 puntos.

• Encendido y apagado de la iluminación en la entrada y el pasillo por detección de presencia y apertura de puertas:

Para la zona de la entrada, si se pulsa alguno de los 5 interruptores de luz se van a encender las luces del pasillo durante 60 segundos y posteriormente se apagarán.

Por otro lado, si alguna de las 2 puertas de la entrada se abre o se detecta presencia se encenderán las luces de la entrada durante 20 segundos siempre que sea de noche y no haya ningún interruptor de luz de esta zona pulsado.

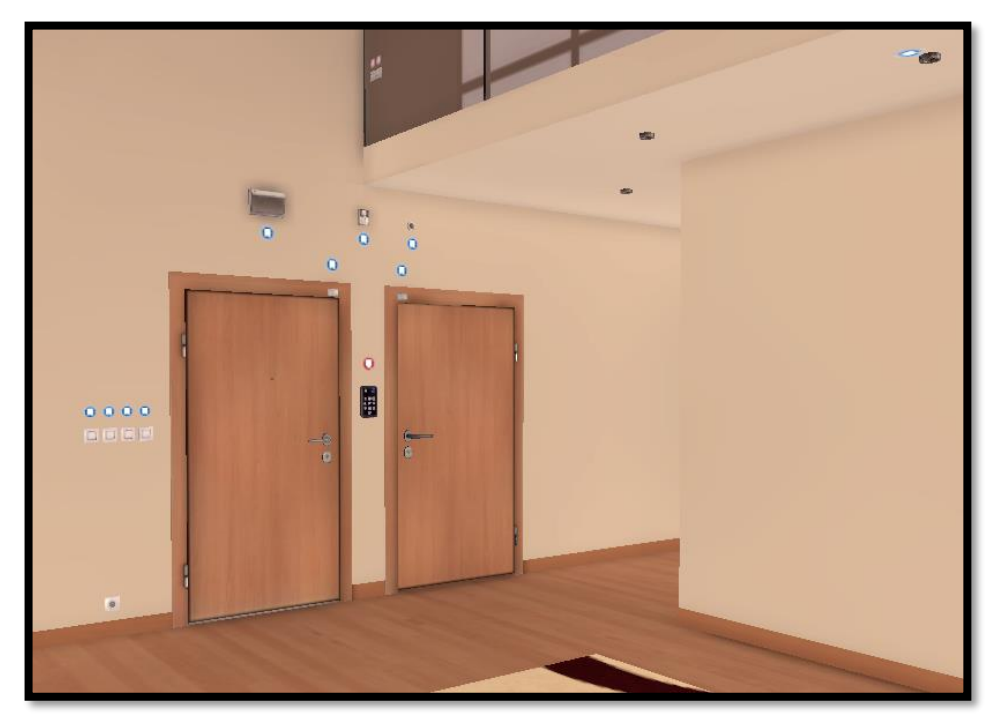

*Figura 28. Entrada, puertas de acceso y sensor de presencia sobre ellas*

El workflow que gestiona esta regla domótica es el de la figura 29:

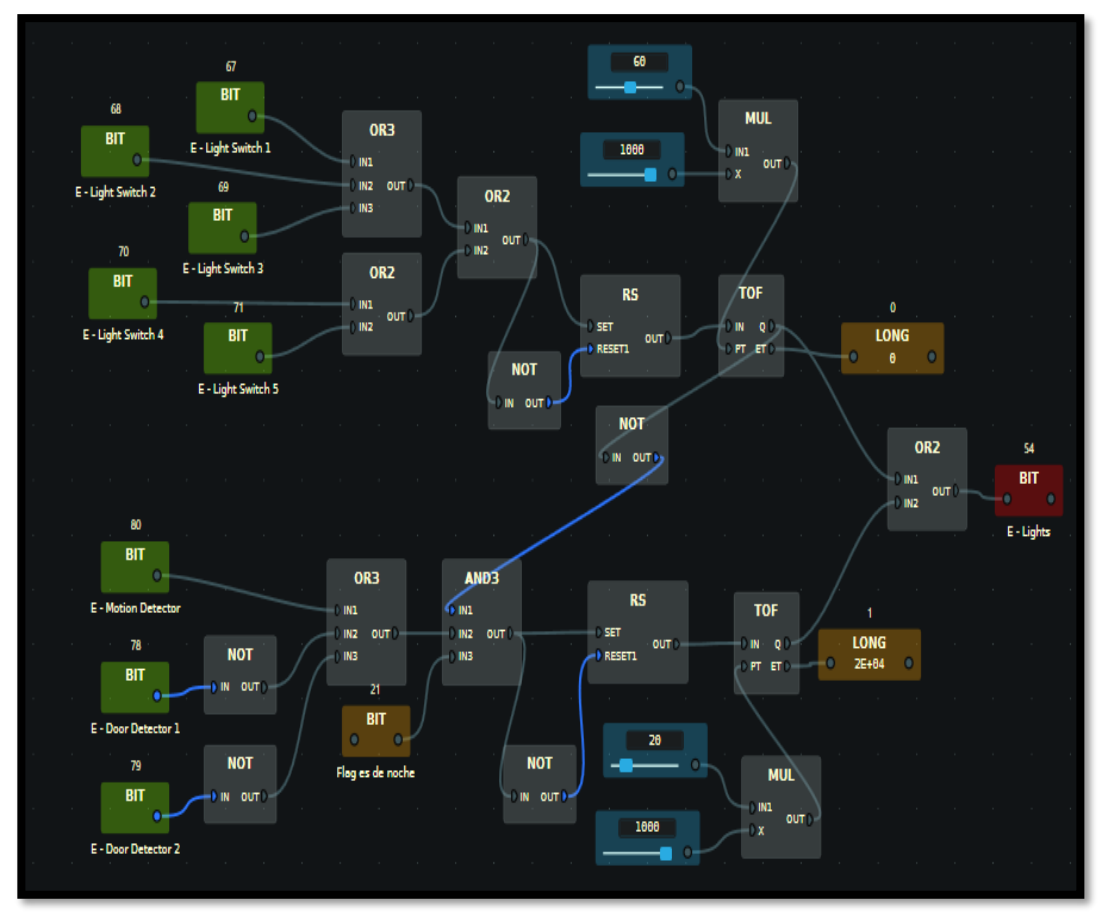

*Figura 29. Workflow para el encendido/apagado de luz por detección de presencia o apertura de puertas*

Para la zona del pasillo, si se pulsa alguno de los 3 interruptores de luz se van a encender las luces del pasillo durante 60 segundos y posteriormente se apagarán.

Por otro lado, siempre que no esté accionado alguno de los pulsadores comentados anteriormente se encenderá la luz del pasillo durante 20 segundos en caso de que nos encontremos en el tramo de horas nocturnas y se detecte presencia en el pasillo.

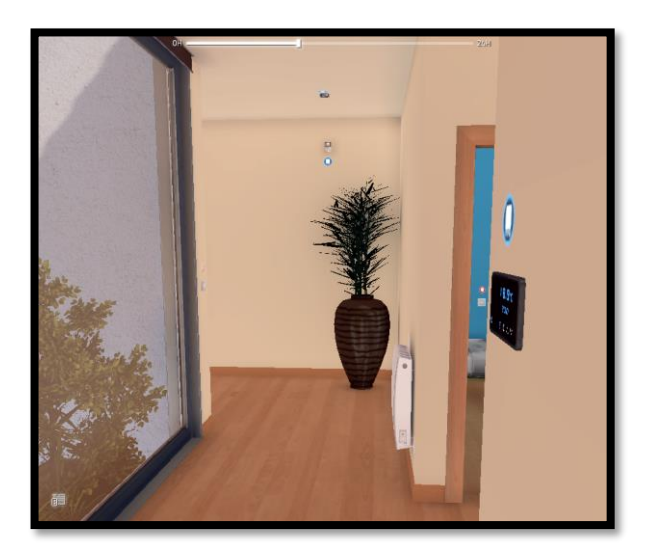

 *Figura 30. Pasillo, sensor de movimiento*

El workflow que gestiona esta regla domótica es:

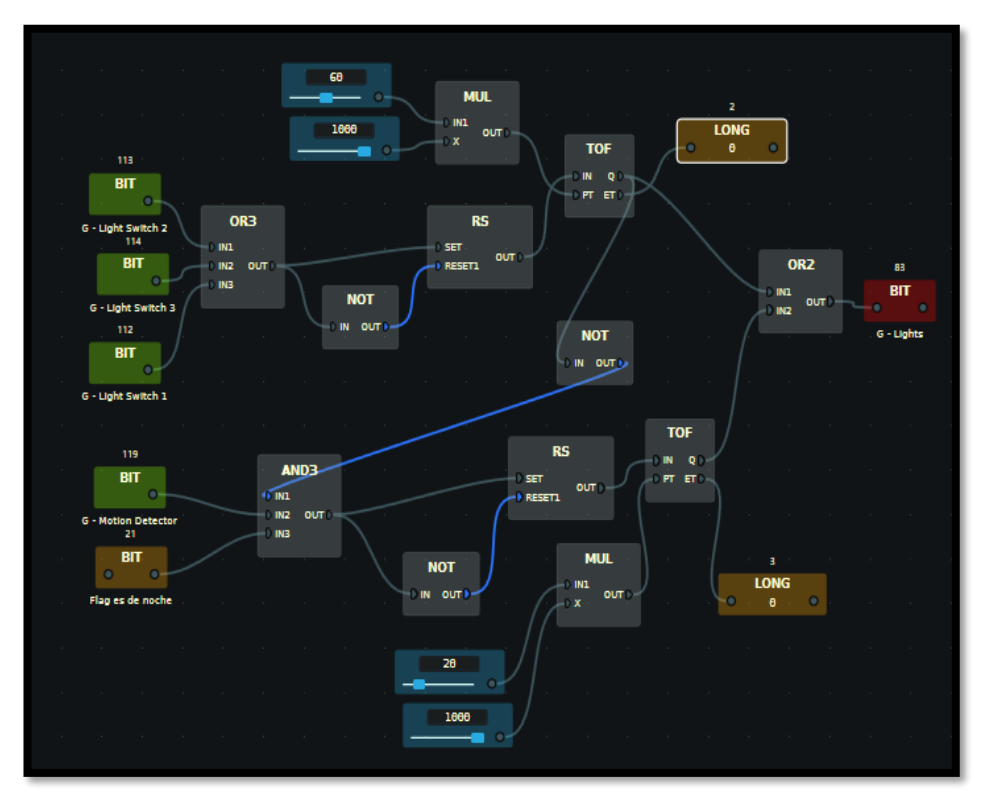

*Figura 31. Workflow para el encendido/apagado de luz por detección de presencia en el pasillo* Esto supone sumar 5 puntos.

• Control de la temperatura para zonificar la vivienda por áreas independientes:

Con esta regla domótica lo que se pretende es dividir la casa en varias zonas de manera que no sea necesario calentar todas las áreas, sino solo aquellas que se deseen. También permite establecer una temperatura deseada diferente para cada zona.

Se han definido 3 zonas en la vivienda:

o Zona salón-cocina: Vamos a utilizar el dispositivo de control de temperatura que hay en el salón para gestionar esta zona. Se va a activar la calefacción de ambas estancias siempre que la temperatura que marquemos como deseada sea menor que la temperatura media de ambas estancias. Si se dejase abierta alguna de las puertas que dan hacia el exterior del salón o de la cocina durante más de 120 segundos, la calefacción se apagaría para poder hacer un mejor uso de esta.

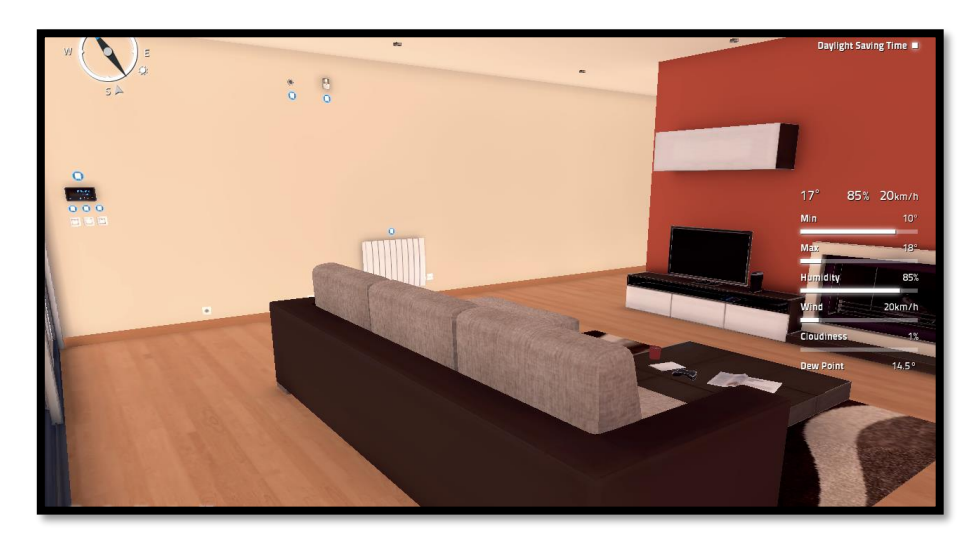

*Figura 32. Salón, controlador de temperatura a la izquierda*

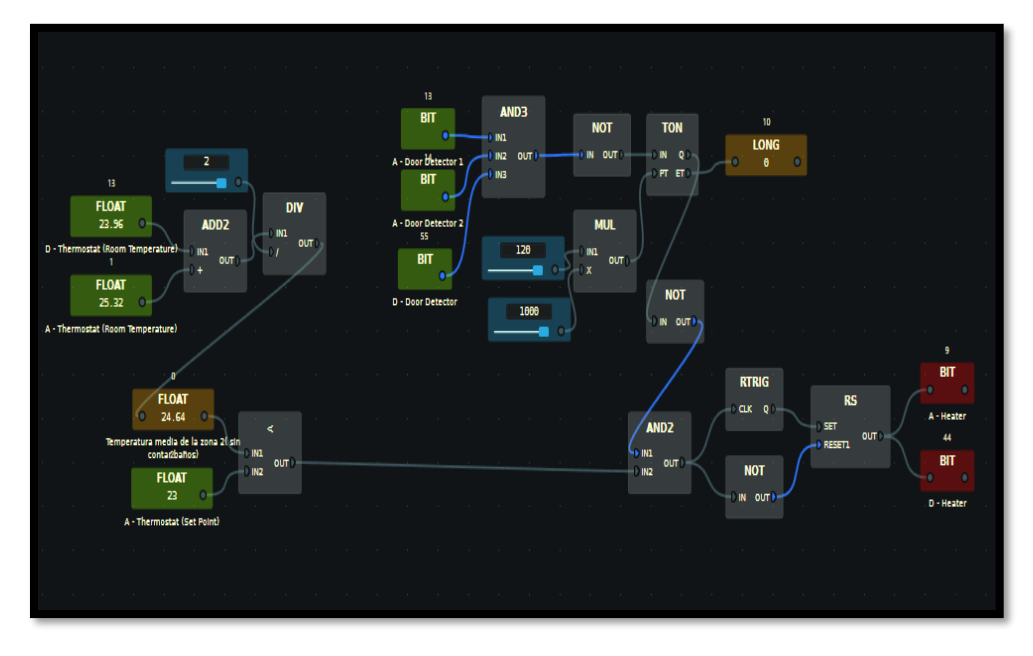

El workflow donde se recoge lo anteriormente descrito es:

*Figura 33. Workflow para contolar la temperatura de la zona: cocina y salón*

o Zona entrada-pasillo-dormitorios: Vamos a utilizar el dispositivo de control de temperatura que hay en el pasillo para gestionar esta zona. Se va a activar la calefacción de entrada, pasillo, dormitorio principal y su baño, dormitorios juveniles y su baño siempre que la temperatura que marquemos como deseada sea menor que la temperatura media de todas estas estancias, sin contar con la de los dos baños. Si se dejase abierta alguna de las puertas de entrada, pasillo, dormitorio principal o dormitorios juveniles que dan hacia el exterior durante más de 120 segundos, la calefacción se apagaría para poder hacer un mejor uso de esta.

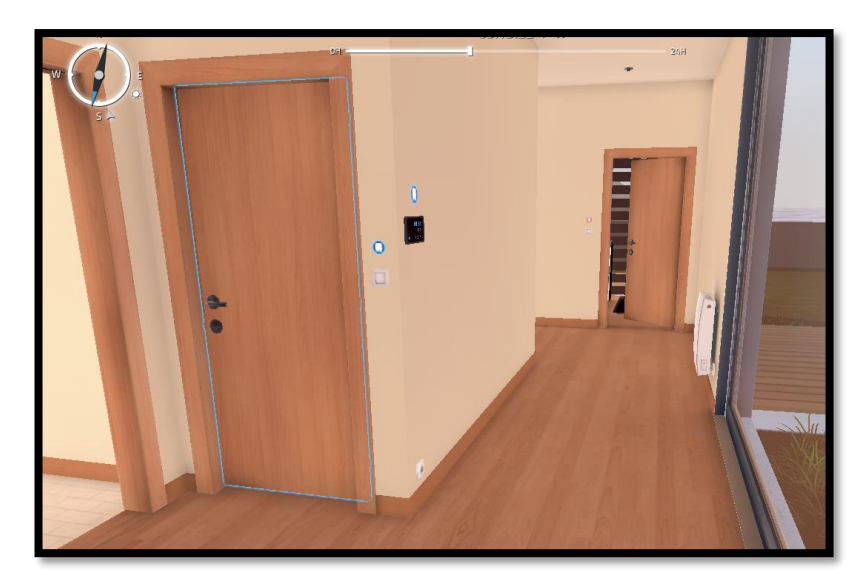

 *Figura 34. Pasillo, controlador de temperatura*

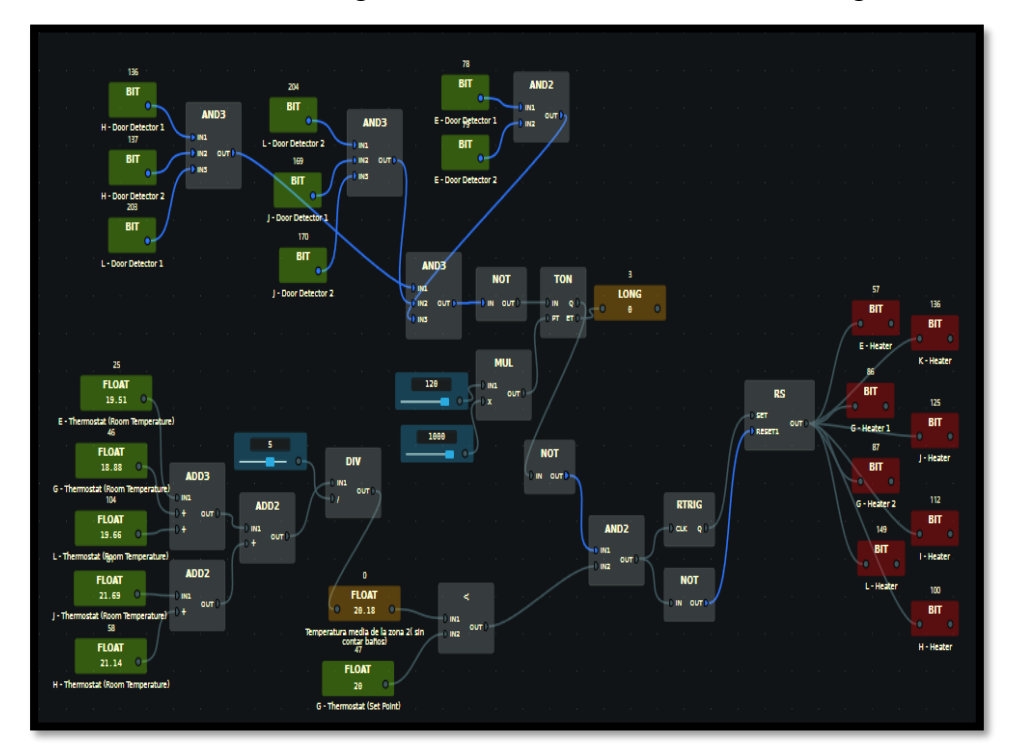

El workflow donde se recoge lo anteriormente descrito es el de la figura 35:

*Figura 35. Workflow para contolar la temperatura de la zona: pasillo, entrada y dormitorios*

o Zona planta alta: Vamos a utilizar el dispositivo de control de temperatura que hay en el despacho de la primera planta para gestionar esta zona. Se va a activar la calefacción de dicha planta siempre que la temperatura que marquemos como deseada sea menor que la temperatura del despacho. Si se dejase abierto el ventanal que da hacia el exterior durante más de 120 segundos, la calefacción se apagaría para poder hacer un mejor uso de esta.

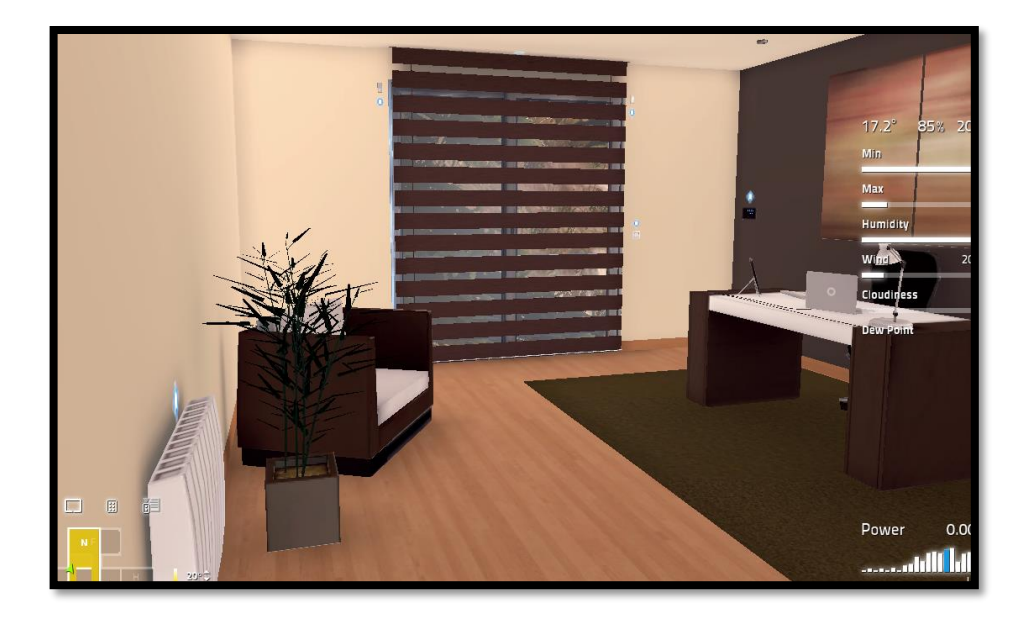

*Figura 36. Despacho, control de temperatura en la pared más oscura*

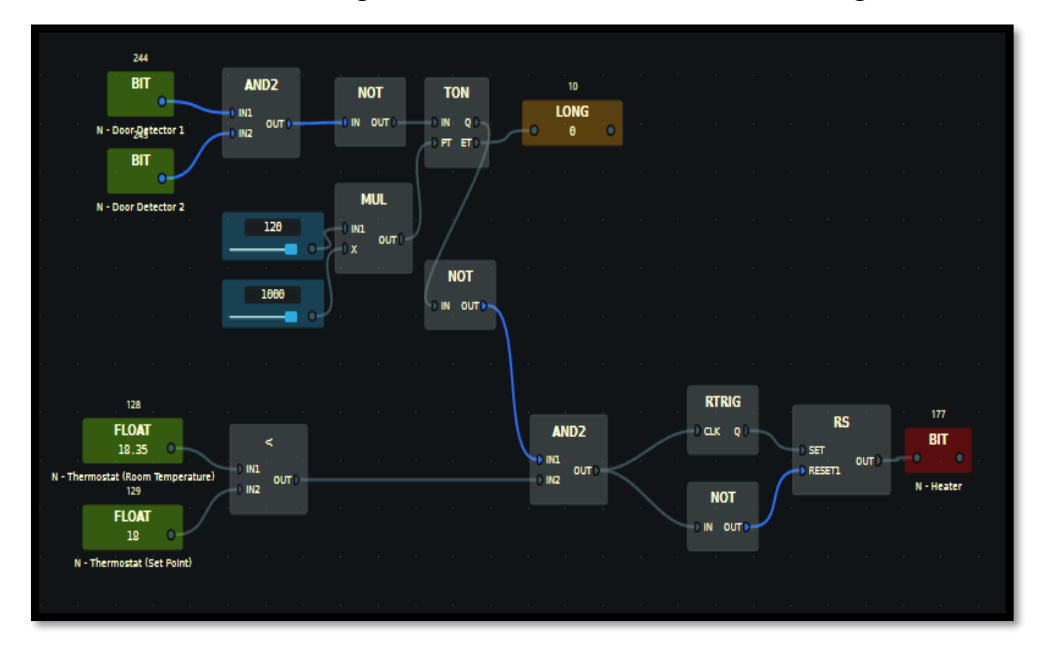

El workflow donde se recoge lo anteriormente descrito es el de la figura 37:

*Figura 37. Workflow para contolar la temperatura de la zona: despacho*

Esto supone sumar 2 puntos.

• Motorización y control de las persianas para regular la luminosidad en el salón y los dormitorios:

Con esta regla domótica lo que se pretende es establecer un nivel de luminosidad adecuado en la habitación durante las horas diurnas del día. De esta forma conseguiremos no tener q encender la luz antes de lo necesario y mantener una mejor temperatura interior al regular la incidencia solar.

Las habitaciones donde se aplica son:

o Salón: Las 4 persianas motorizadas del salón se bajarán durante 5 minutos siempre que se pulse manualmente el interruptor de bajada de estas. También se bajarán por seguridad si nos encontramos dentro del intervalo nocturno o si el sensor de luminosidad del salón detecta que se ha superado el umbral superior de luz deseada. De igual modo se subirán durante 5 minutos las 4 persianas si se pulsa manualmente el interruptor de subida. Adicionalmente se subirán si el sensor de luminosidad del salón detecta que estamos por debajo del umbral mínimo.

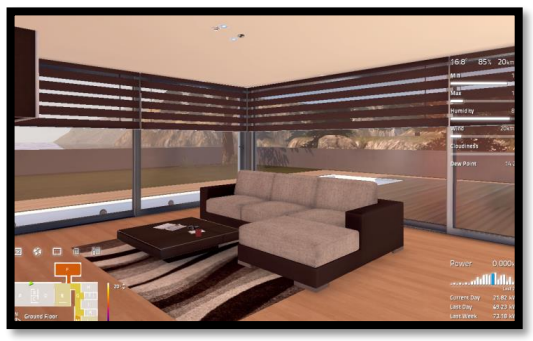

 *Figura 38. Salón, persianas*

El workflow donde se recoge lo anteriormente descrito es el que sigue:

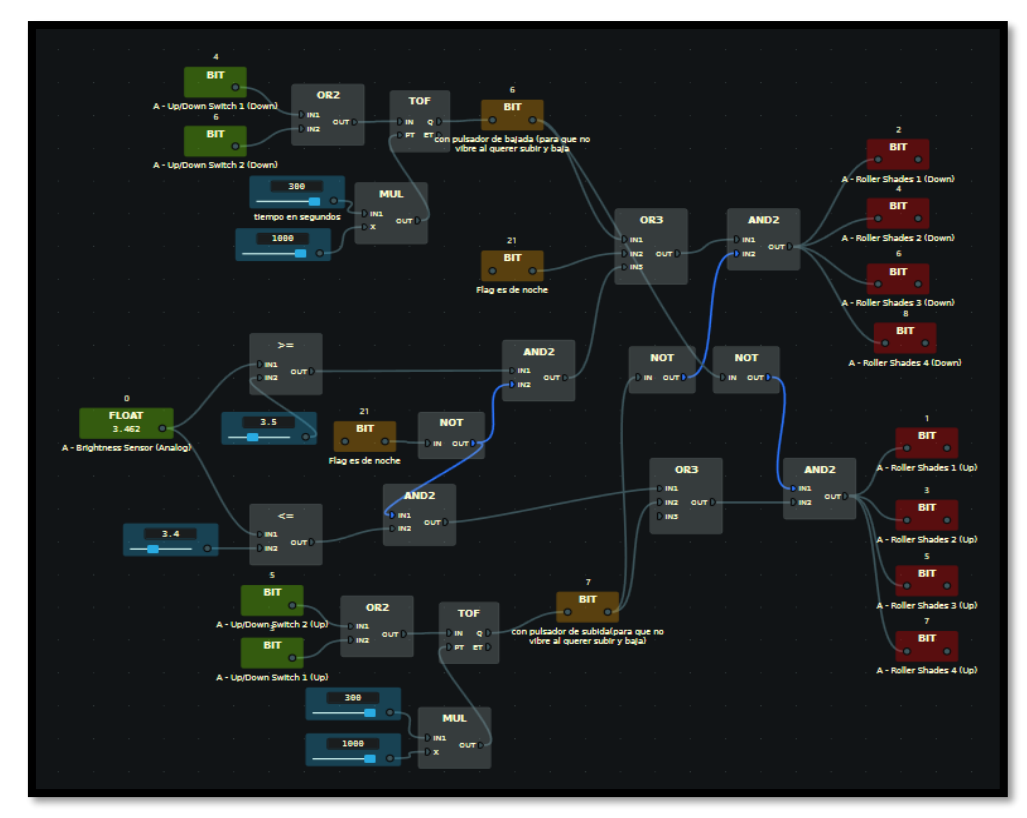

*Figura 39. Workflow para controlar las persianas según regulación lumínica en el salón*

o Dormitorio Principal: La persiana motorizada del dormitorio principal se bajará durante 5 minutos siempre que se pulse manualmente el interruptor de bajada de esta. También se bajará por seguridad si nos encontramos dentro del intervalo nocturno o si el sensor de luminosidad detecta que se ha superado el umbral superior de luz deseada. De igual modo se subirá durante 5 minutos la persiana si se pulsa manualmente el interruptor de subida. Adicionalmente se subirá si el sensor de luminosidad del dormitorio principal detecta que estamos por debajo del umbral mínimo.

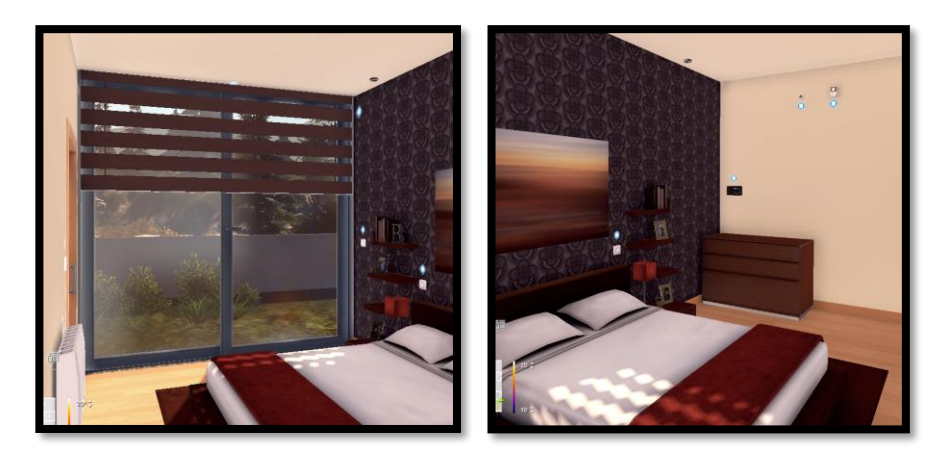

*Figura 40.Dormitorio principal, persianas Figura 41.Dormitorio principal, sensor lumínico*

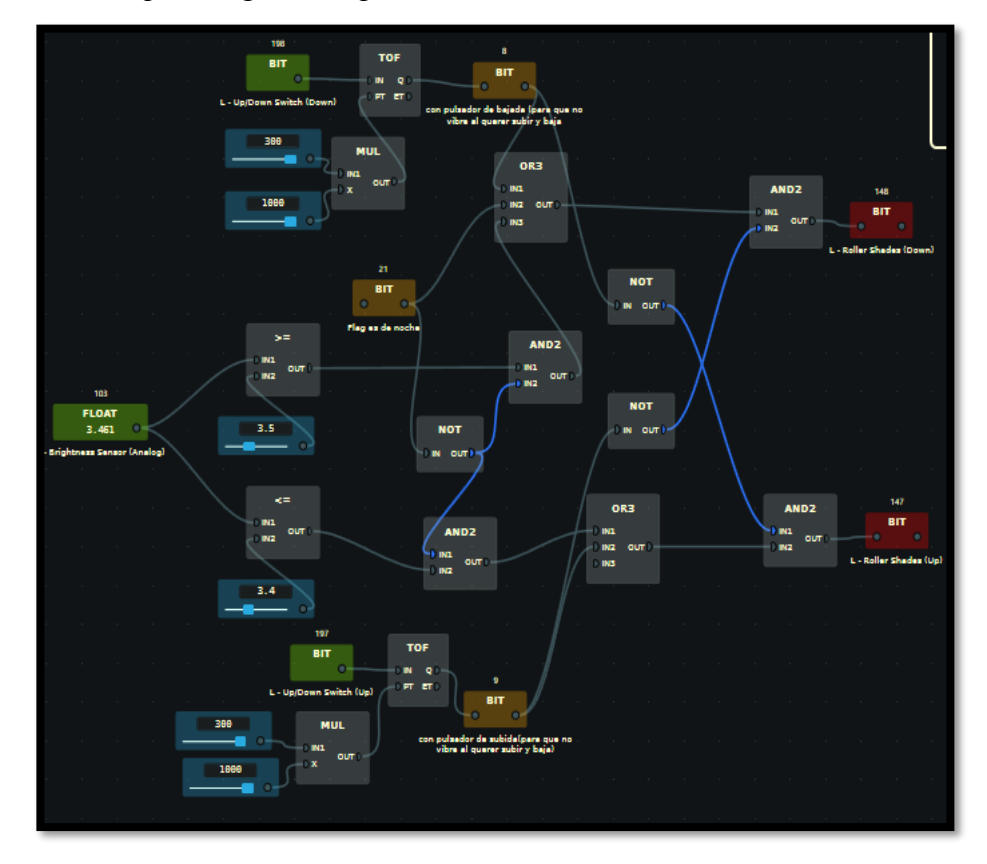

El workflow que recoge el comportamiento descrito es:

*Figura 42. Workflow para controlar las persianas según regulación de luz en el dormitorio principal*

o Dormitorio juvenil: La persiana motorizada del dormitorio juvenil se bajará durante 5 minutos siempre que se pulse manualmente el interruptor de bajada de esta. También se bajará por seguridad si nos encontramos dentro del intervalo nocturno o si el sensor de luminosidad detecta que se ha superado el umbral superior de luz deseada. De igual modo se subirá durante 5 minutos la persiana si se pulsa manualmente el interruptor de subida. Adicionalmente se subirá si el sensor de luminosidad del dormitorio juvenil detecta que estamos por debajo del umbral mínimo.

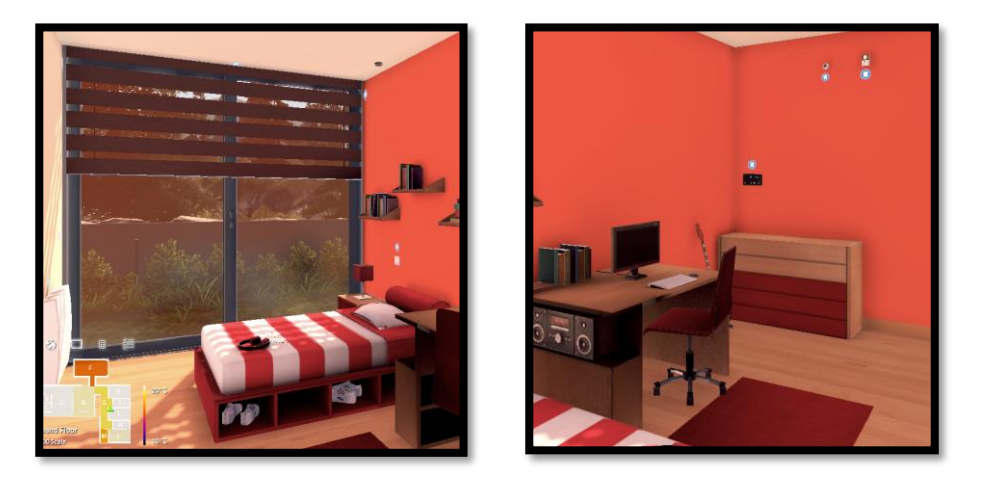

*Figura 43. Dormitorio juvenil, persianas Figura 44. Dormitorio juvenil, sensor lumínico*

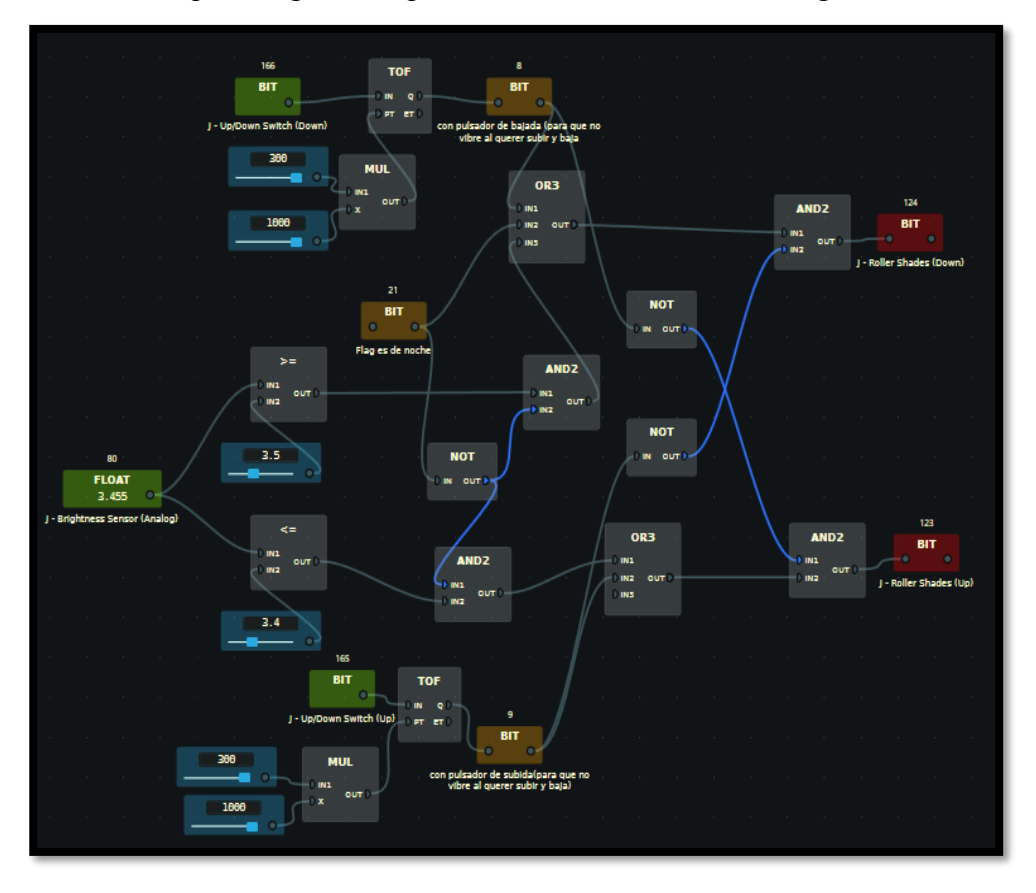

El workflow que recoge el comportamiento descrito es el de la figura 45:

*Figura 45. Workflow para controlar las persianas según regulación lumínica en el dormitorio juvenil*

o Dormitorio infantil: La persiana motorizada del dormitorio infantil se bajará durante 5 minutos siempre que se pulse manualmente el interruptor de bajada de esta. También se bajará por seguridad si nos encontramos dentro del intervalo nocturno o si el sensor de luminosidad detecta que se ha superado el umbral superior de luz deseada. De igual modo se subirá durante 5 minutos la persiana si se pulsa manualmente el interruptor de subida. Adicionalmente se subirá si el sensor de luminosidad del dormitorio infantil detecta que estamos por debajo del umbral mínimo.

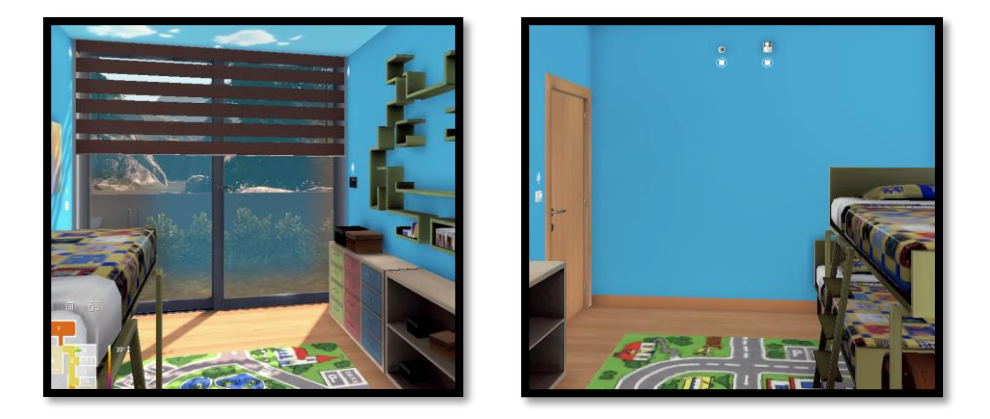

*Figura 46. Dormitorio infantil, persianas Figura 47. Dormitorio infantil, sensor lumínico*

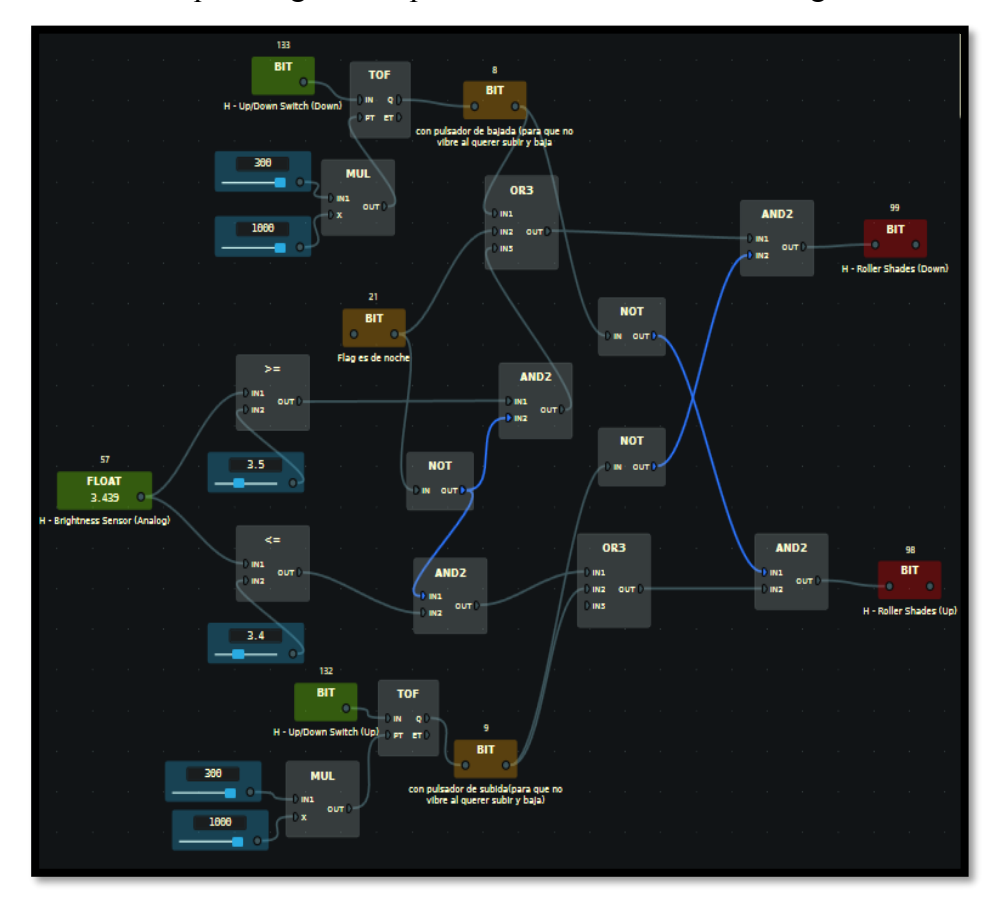

El workflow que recoge el comportamiento descrito está en la figura 48:

*Figura 48. Workflow para controlar las persianas según regulación lumínica en el dormitorio infantil*

Para disponer de un mejor comportamiento de las persianas y evitar posibles problemas motores se ha implementado en todas las reglas domóticas recién comentadas la obligatoriedad de que para que baje cualquier persiana es necesario que no se esté pulsando el interruptor de subida y viceversa.

Esta regla supone sumar 5 puntos.

## *3.3 Nivel elevado*

Los al menos 24 puntos necesarios se obtienen de la siguiente manera:

• Detector de incendio y alarma en salón, dormitorios, pasillo y despacho: Cuando se detecte el humo en el salón, el pasillo, el dormitorio principal, el dormitorio juvenil, el dormitorio infantil o en el despacho saltará la señal que activa automáticamente las sirenas de alarma situadas en la entrada y en la fachada exterior.

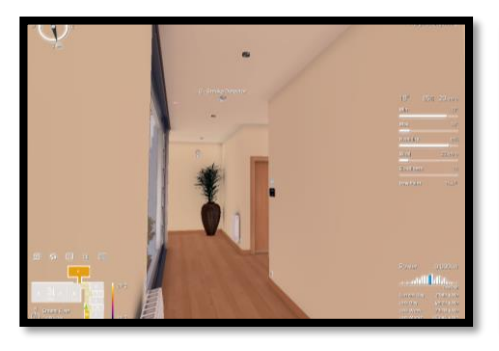

 *Figura 49. Pasillo, sensor de humos Figura 50. Fachada exterior, sirena*

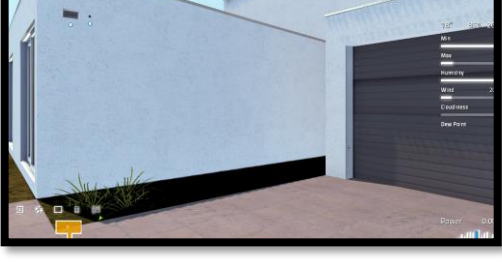

El workflow que recoge lo anteriormente comentado es:

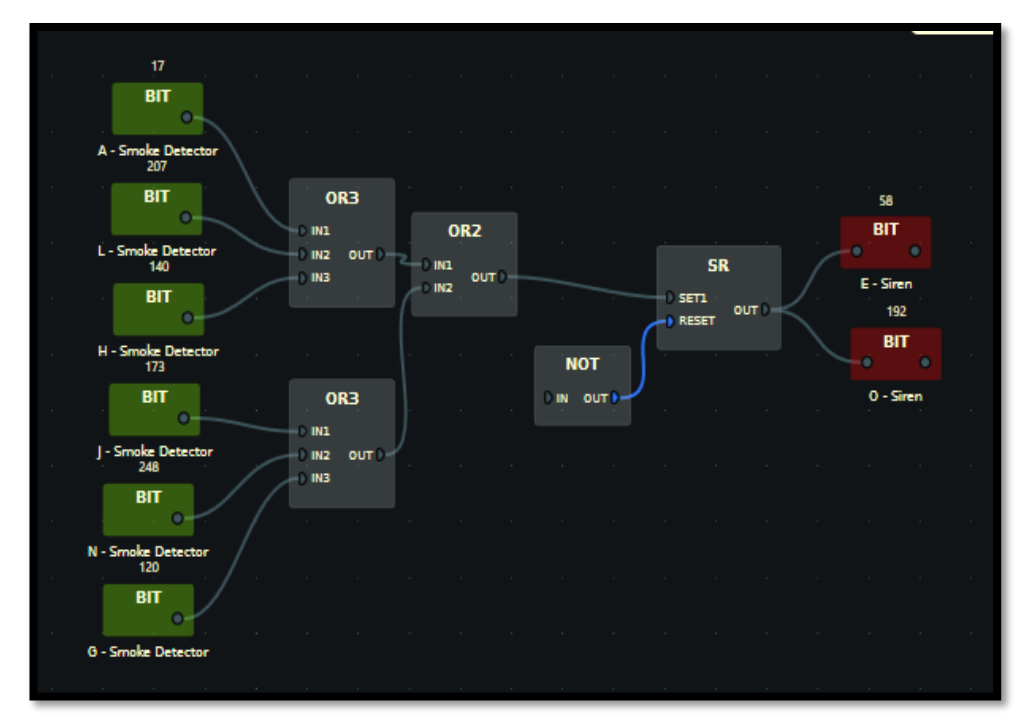

*Figura 51. Workflow para detectar incendios en dormitorios,pasillo, salón y despacho*

Esto supone sumar 5 puntos.

• Encendido y apagado automático de la iluminación en todas las habitaciones: Para la zona de la entrada, si se pulsa alguno de los 5 interruptores de luz se van a encender las luces del pasillo durante 60 segundos y posteriormente se apagarán.

Por otro lado, si alguna de las 2 puertas de la entrada se abriese o se detecta presencia se encenderán las luces de la entrada durante 20 segundos siempre que sea de noche y no haya ningún interruptor de luz de esta zona pulsado.

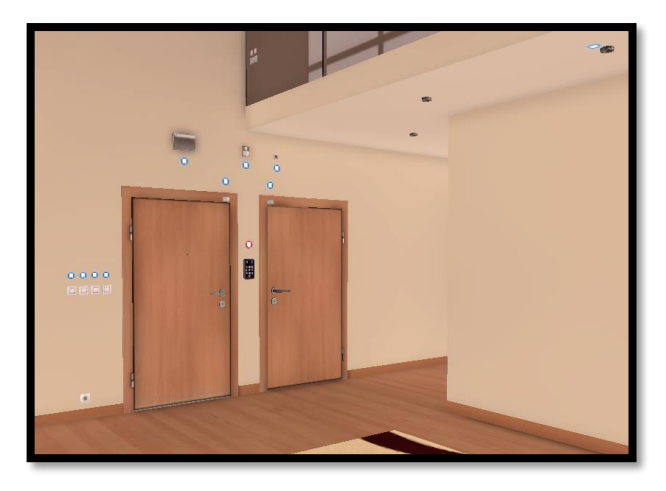

*Figura 52. Entrada, puertas de acceso y sensor de presencia sobre ellas*

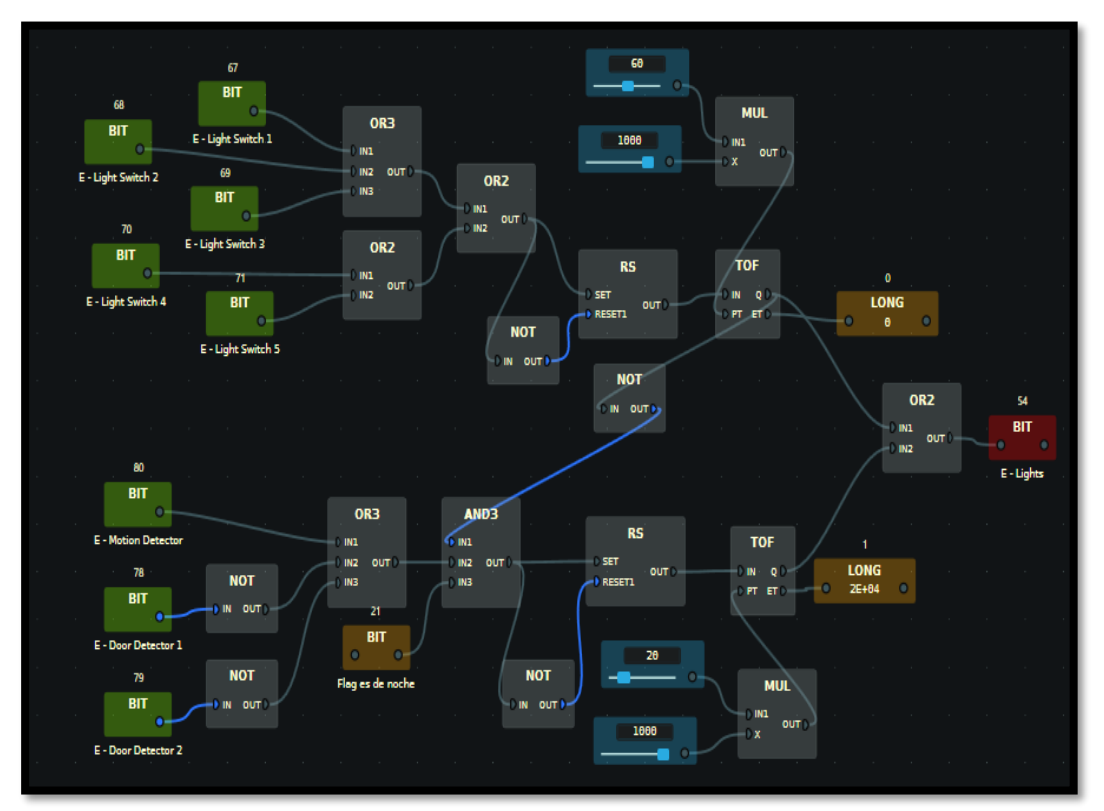

El workflow que gestiona esta regla domótica es el de la figura 53:

*Figura 53. Workflow para el encendido/apagado de luz por detección de presencia en la entrada*

Para la zona del pasillo, si se pulsa alguno de los 3 interruptores de luz se van a encender las luces del pasillo durante 60 segundos y posteriormente se apagarán.

Por otro lado, siempre que no esté accionado alguno de los pulsadores comentados anteriormente se encenderá la luz del pasillo durante 20 segundos en caso de que nos encontremos en el tramo de horas nocturnas y se detecte presencia en el pasillo.

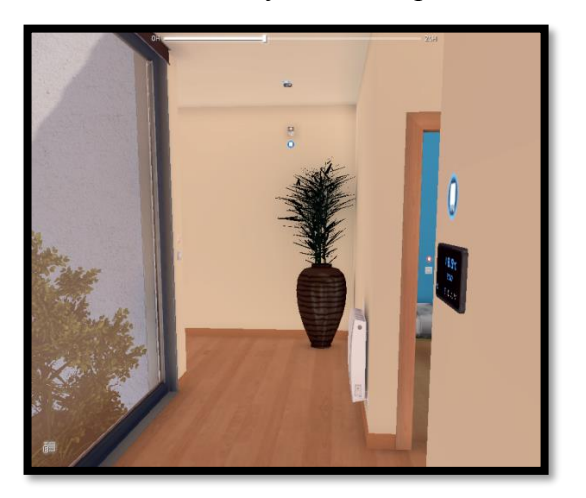

*Figura 54. Pasillo, sensor de movimiento*

El workflow que gestiona esta regla domótica es:

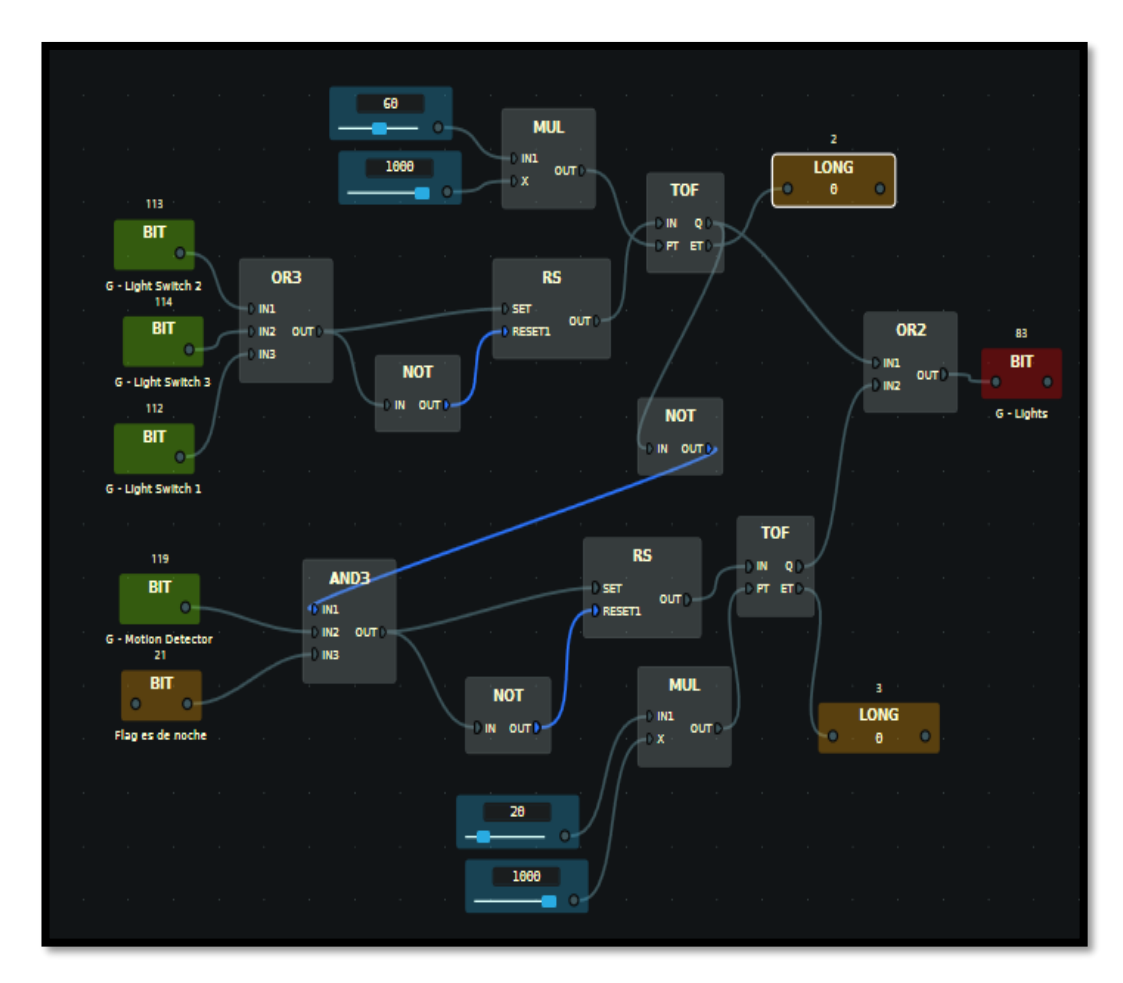

*Figura 55. Workflow para el encendido/apagado de luz por detección de presencia en el pasillo*

Para el baño del salón, si se pulsa alguno de los 2 interruptores de luz se van a encender las luces durante 60 segundos y posteriormente se apagarán.

Por otro lado, siempre que no esté accionado alguno de los pulsadores comentados anteriormente se encenderá la luz del baño durante 20 segundos si se detecta presencia en el baño independientemente de que nos encontremos en el tramo de horas nocturnas o no.

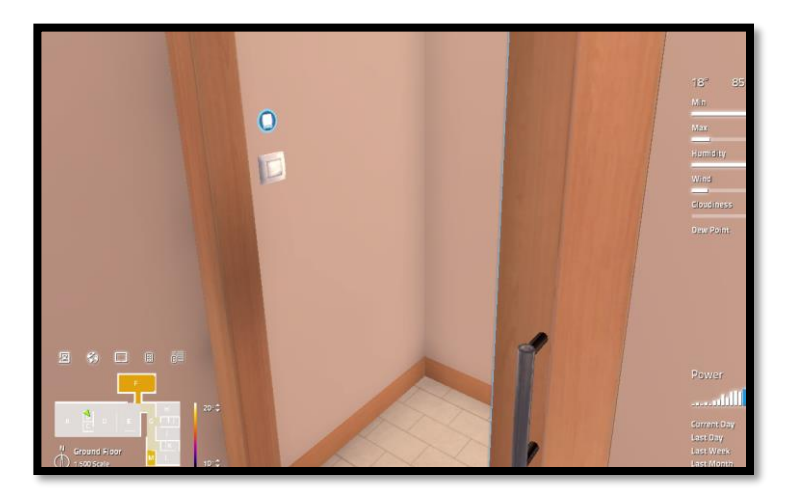

*Figura 56. Baño del salón, interruptor de luz*

El workflow que gobierna esta regla es:

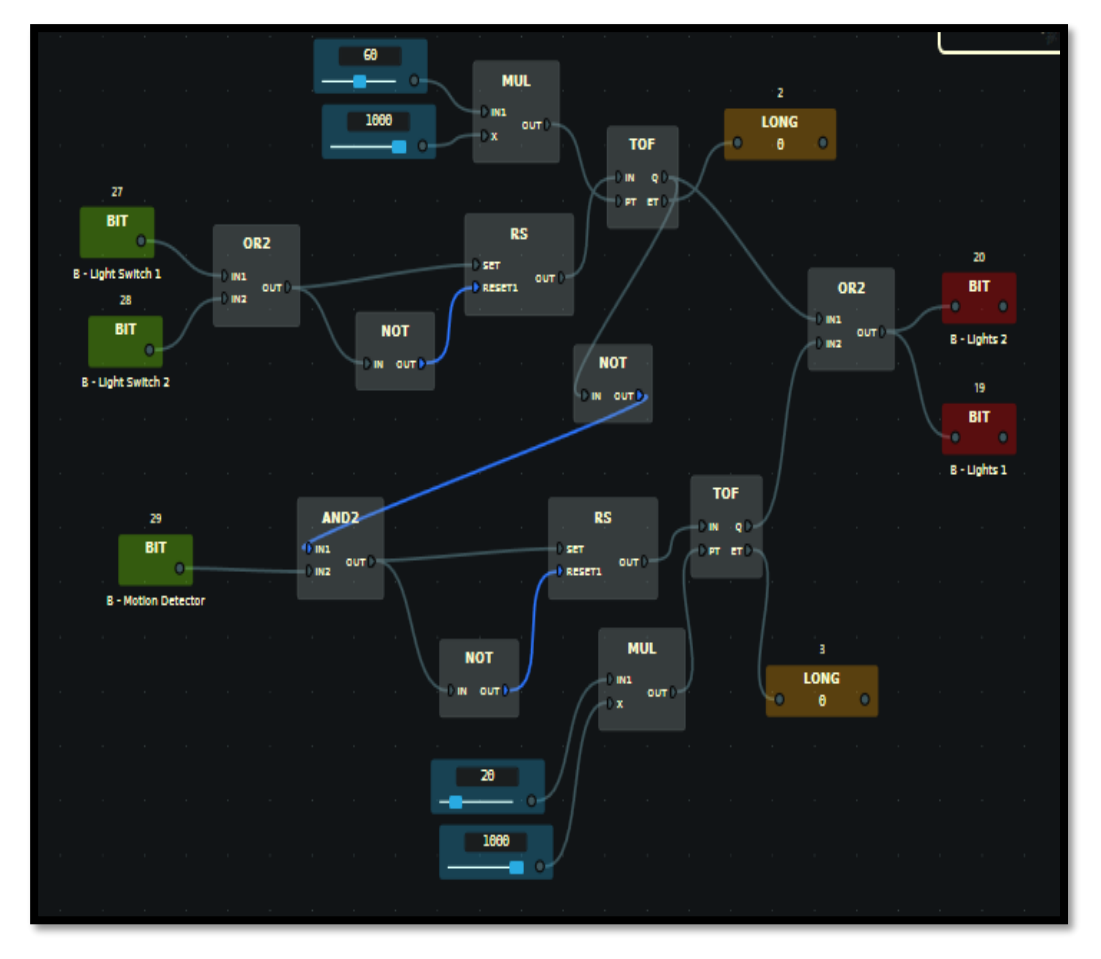

*Figura 57. Workflow para el encendido/apagado de luz por detección de presencia en el baño del salón*

Para el baño del pasillo, si se pulsa el interruptor de luz se van a encender las luces durante 60 segundos y posteriormente se apagarán.

Por otro lado, siempre que no esté accionado el pulsador comentado anteriormente se encenderá la luz de este baño durante 20 segundos si se detecta presencia en el baño independientemente de que nos encontremos en el tramo de horas nocturnas o no.

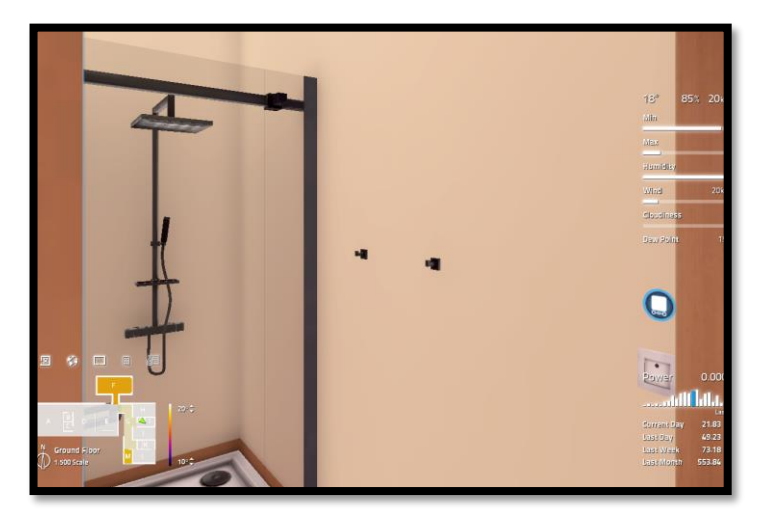

*Figura 58. Baño del pasillo, interruptor de luz*

El workflow que gobierna esta regla es:

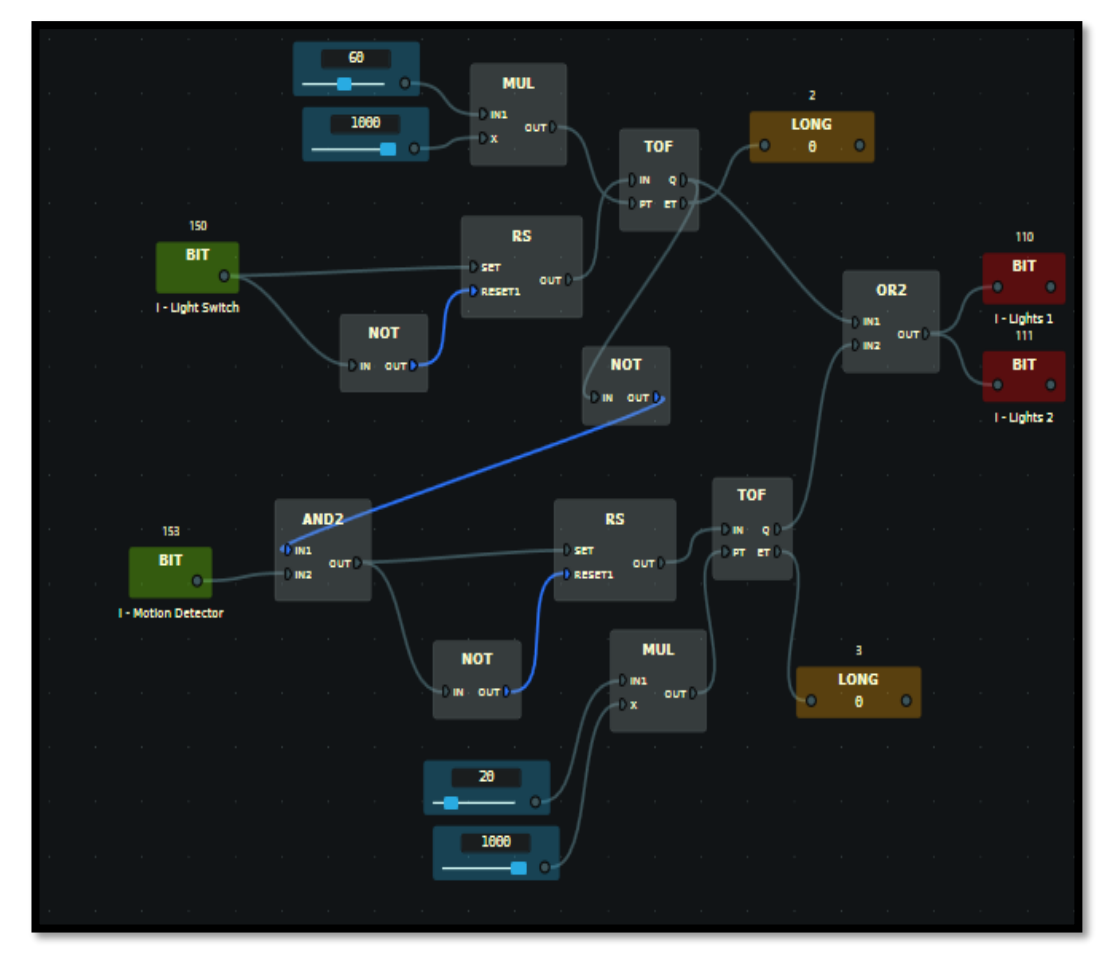

*Figura 59. Workflow para el encendido/apagado de luz por detección de presencia en el baño de pasillo*

Para el baño de matrimonio, si se pulsa el interruptor de luz se van a encender las luces durante 60 segundos y posteriormente se apagarán.

Por otro lado, siempre que no esté accionado el pulsador comentado anteriormente se encenderá la luz de este baño durante 20 segundos si se detecta presencia en el baño independientemente de que nos encontremos en el tramo de horas nocturnas o no.

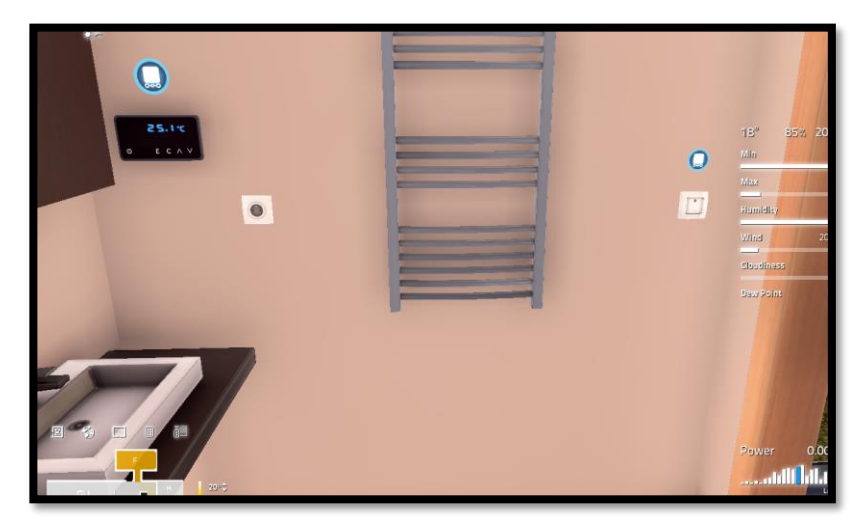

*Figura 60. Baño de matrimonio, interruptor de luz*

Esta regla domótica se ve reflejada en el siguiente workflow de la figura 61:

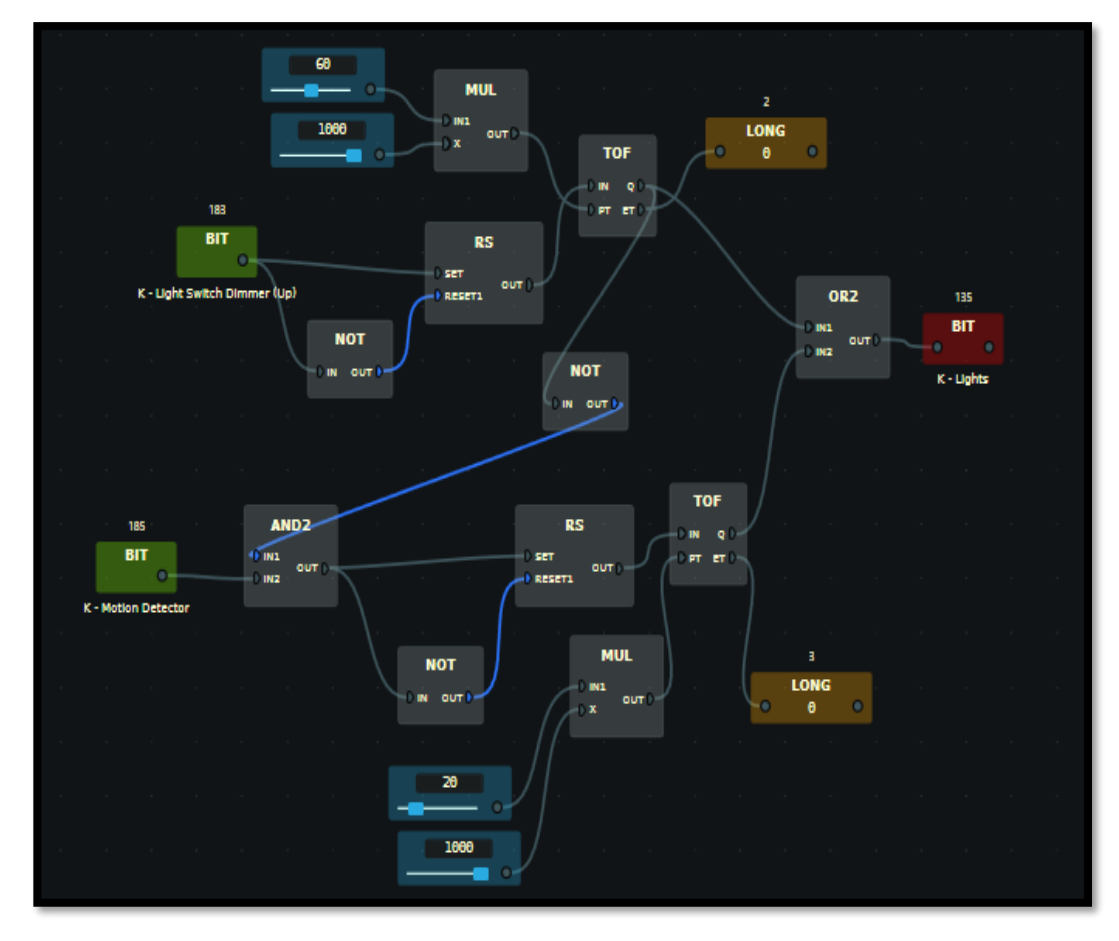

*Figura 61. Workflow para el encendido/apagado de luz por detección de presencia en el baño principal*

Para el salón, si se pulsa alguno de los 2 interruptores de luz se van a encender las luces durante 60 segundos y posteriormente se apagarán.

Por otro lado, si se detecta presencia se encenderán las luces de la entrada durante 20 segundos siempre que sea de noche y no haya ningún interruptor de luz de esta zona pulsado.

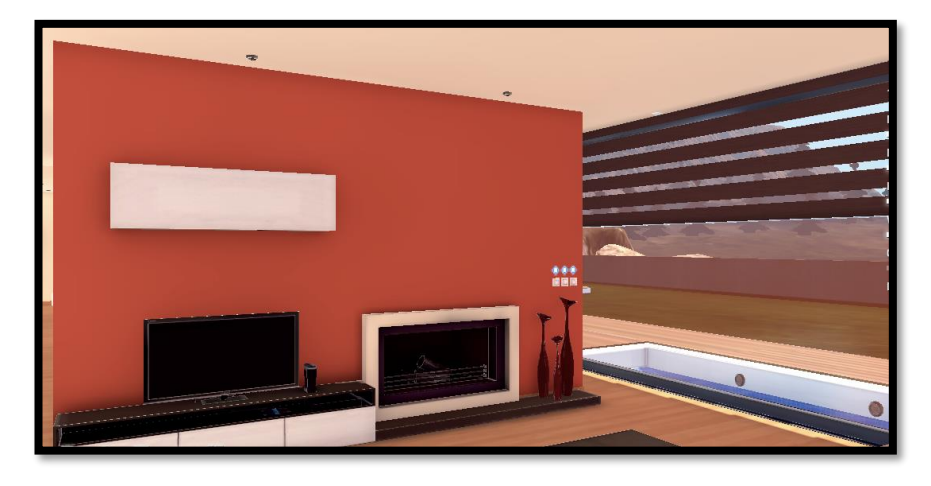

*Figura 62. Salón, interruptor de luz*

El workflow de esta regla es el de la figura 63:

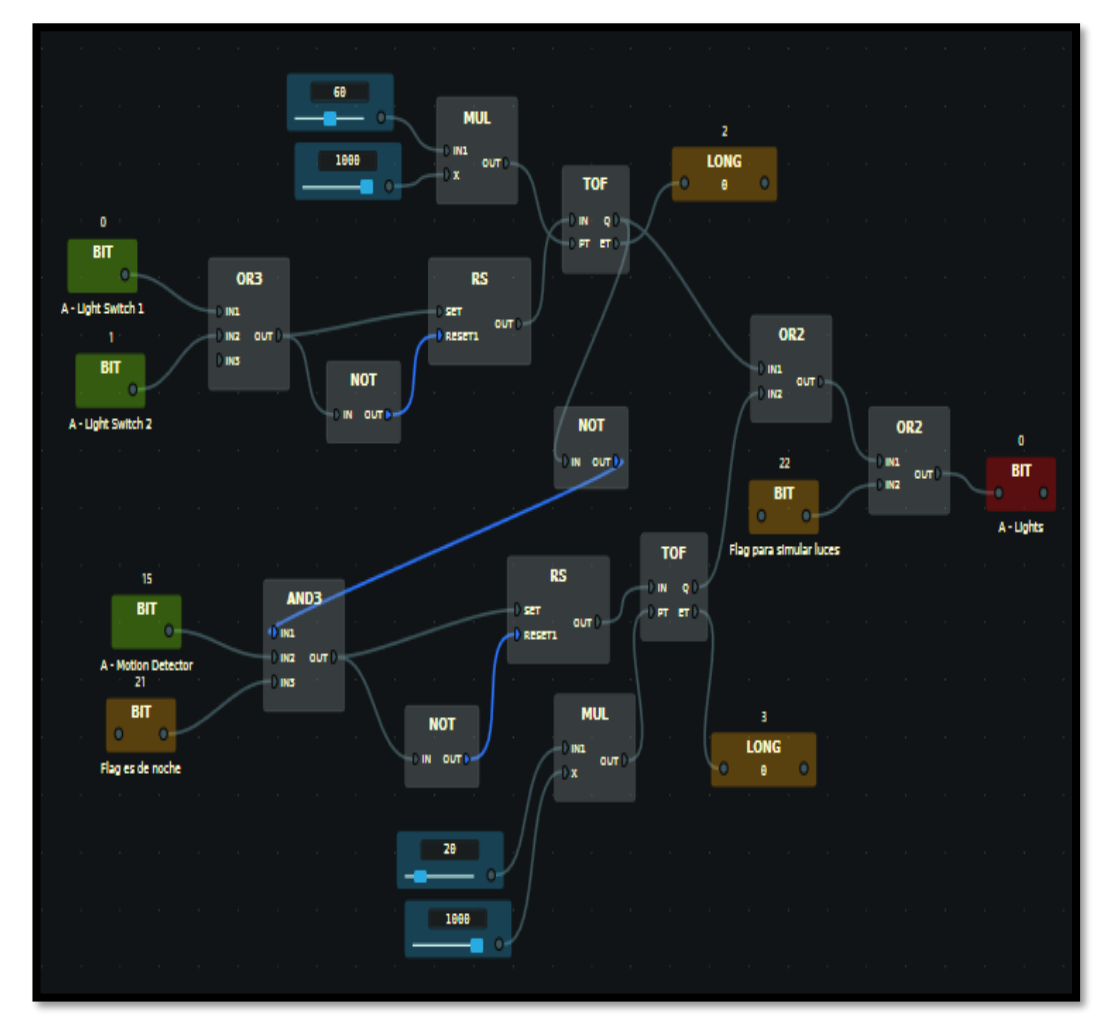

*Figura 63. Workflow para el encendido/apagado de luz por detección de presencia en el salón*

Para el garaje, si se pulsa alguno de los 2 interruptores de luz se van a encender las luces durante 60 segundos y posteriormente se apagarán.

Por otro lado, siempre que no esté accionado alguno de los pulsadores comentados anteriormente se encenderán las luces durante 20 segundos si se detecta presencia en el garaje independientemente de que nos encontremos en el tramo de horas nocturnas o no.

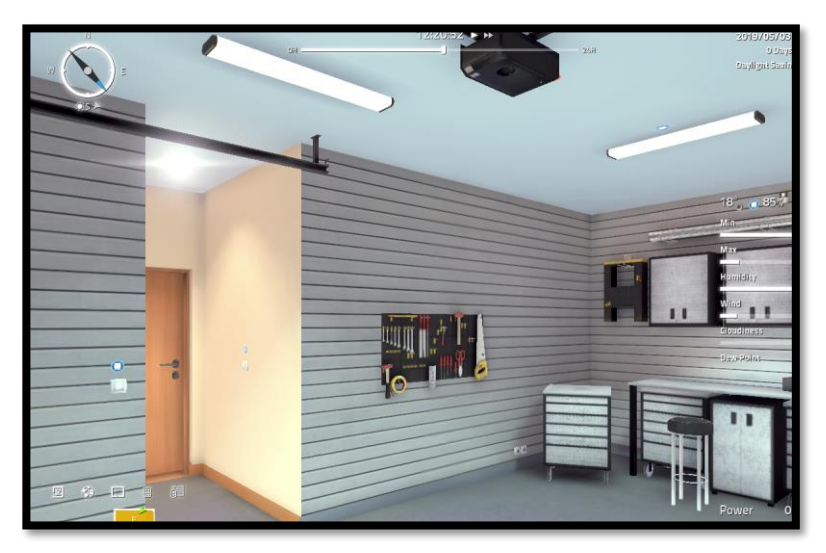

 *Figura 64. Garaje, interruptor de luz*

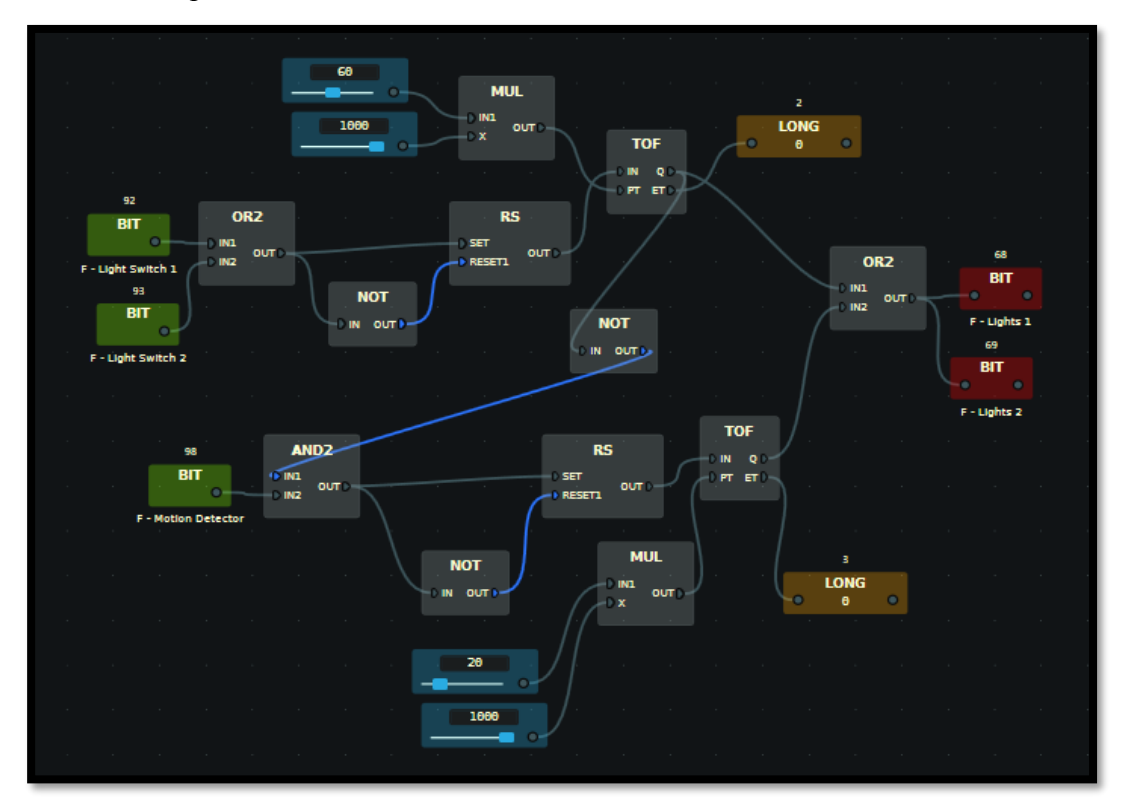

El workflow que define lo anteriormente comentado es:

*Figura 65. Workflow para el encendido/apagado de luz por detección de presencia en el garaje*

Para el dormitorio de matrimonio, si se pulsa alguno de los 2 interruptores de luz se van a encender las luces durante 60 segundos y posteriormente se apagarán.

Por otro lado, si se detecta presencia se encenderán las luces del cuarto durante 20 segundos siempre que sea de noche y no haya ningún interruptor de luz de esta zona pulsado.

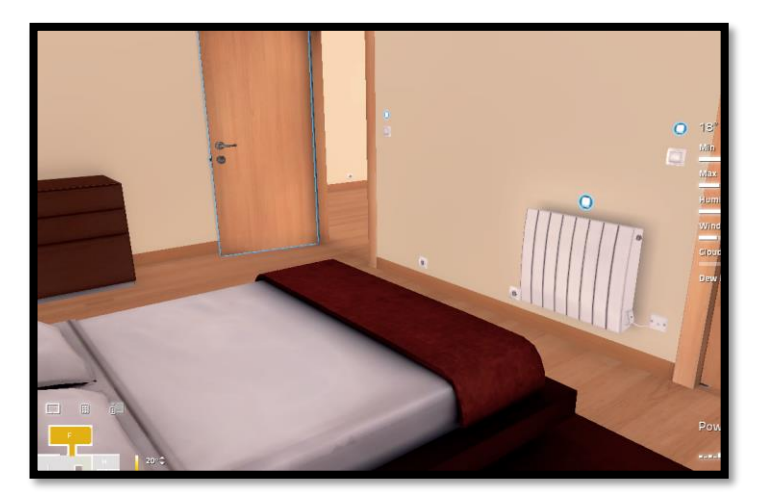

*Figura 66. Dormitorio de matrimonio, interruptor de luz*

Esta regla domótica viene definida así:

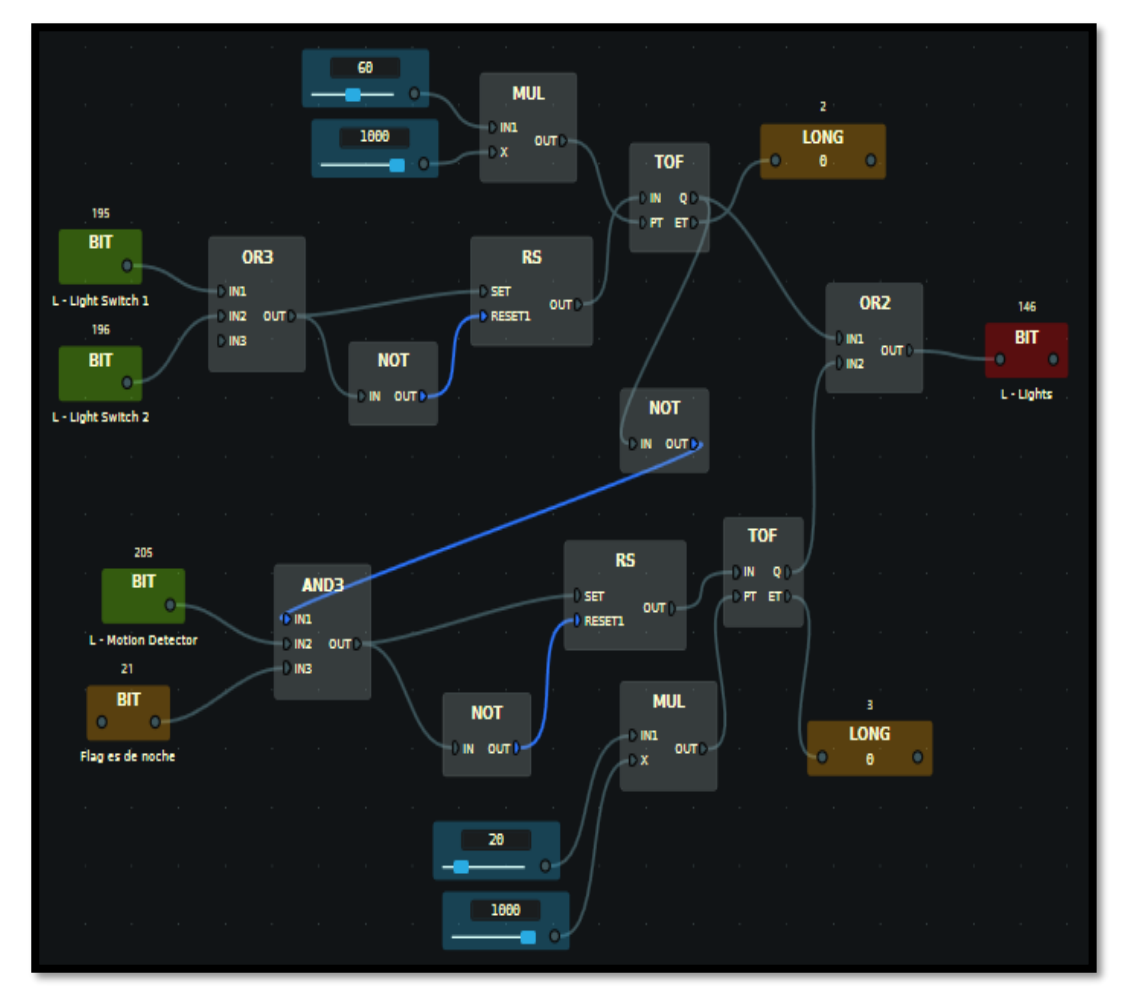

*Figura 67. Workflow para el encendido/apagado de luz por detección de presencia en el dormitorio de matrimonio*

Para el dormitorio juvenil, si se pulsa alguno de los 2 interruptores de luz se van a encender las luces durante 60 segundos y posteriormente se apagarán.

Por otro lado, si se detecta presencia se encenderán las luces del cuarto durante 20 segundos siempre que sea de noche y no haya ningún interruptor de luz de esta zona pulsado.

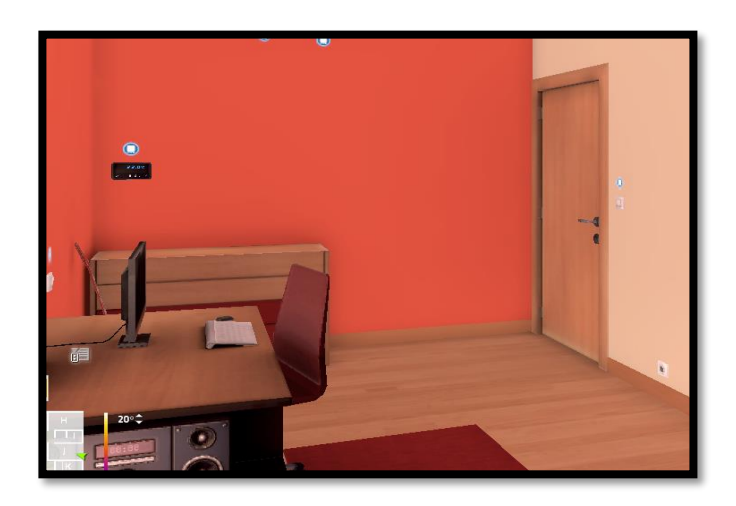

*Figura 68. Dormitorio juvenil, interruptor de luz*

El workflow que lo describe es:

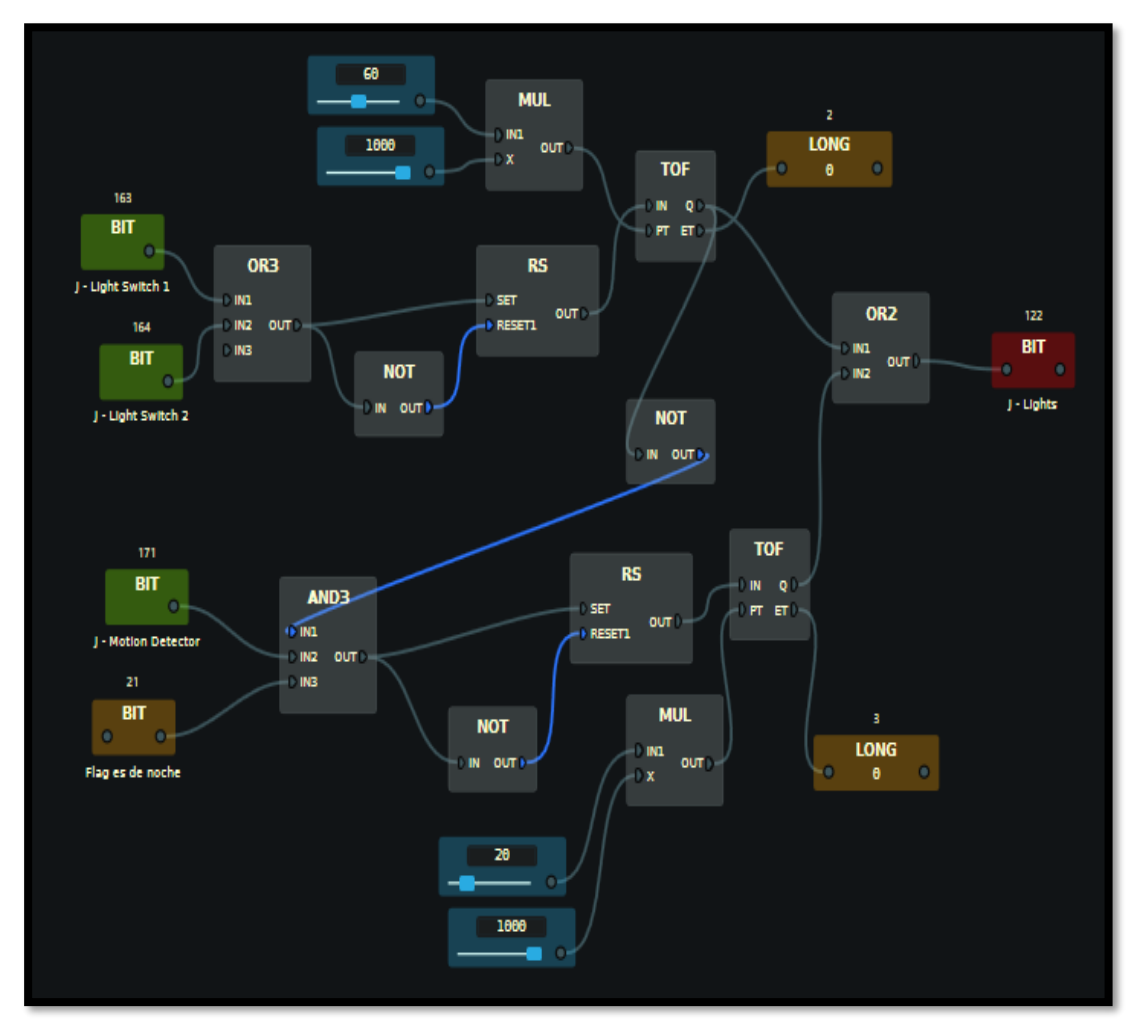

*Figura 69. Workflow para el encendido/apagado de luz por presencia en dormitorio juvenil*

Para el dormitorio infantil, si se pulsa alguno de los 2 interruptores de luz se van a encender las luces durante 60 segundos y posteriormente se apagarán.

Por otro lado, si se detecta presencia se encenderán las luces del cuarto durante 20 segundos siempre que sea de noche y no haya ningún interruptor de luz de esta zona pulsado.

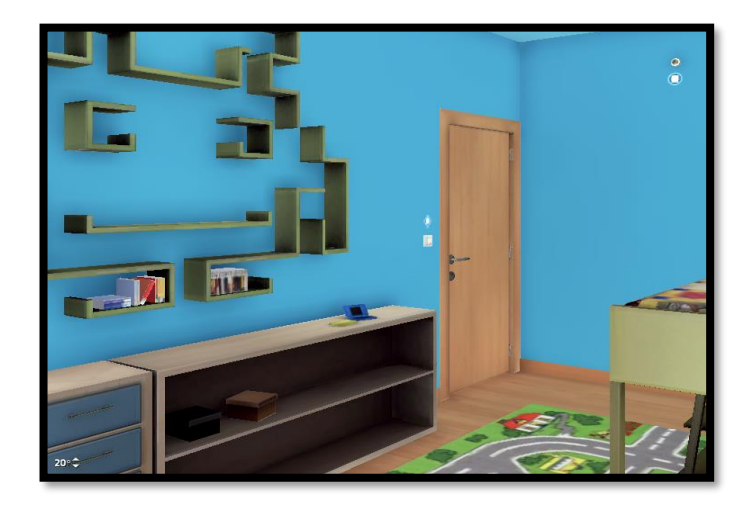

*Figura 70. Dormitorio infantil, interruptor de luz*

68 **MUL** IND **LONG** 1888  $<sup>0</sup>$ </sup> **TOF** Ð 130 W. ET PT BIT OR<sub>3</sub> **RS** 97 Light Switch 1 IND SET  $<sup>o</sup>$ </sup> **OR2** IN<sub>2</sub> out **RESET1 BIT** BIT INE INI. out **NOT**  $M2$ H - Lights - Light Switch 2 out **NOT** IN OUT ! **TOF** 138 **RS** BIT  $IN$  Q AND3 **SET** PT ET  $<sup>o</sup>$ </sup> r m **RESETT** ion Detecto IN<sub>2</sub> out IN3  $\overline{21}$ BIT **MUL** ä, **NOT LONG** IN<sub>1</sub> **IN OUT OUT** Flag es de noche  $\bullet$ 28 1000

Lo anteriormente comentado se recoge en la figura 71:

*Figura 71. Workflow para el encendido/apagado de luz por presencia en dormitorio infantil*

Para el despacho situado en la primera planta, si se pulsa alguno de los 3 interruptores de luz se van a encender las luces durante 60 segundos y posteriormente se apagarán.

Por otro lado, si se detecta presencia se encenderán las luces del cuarto durante 20 segundos siempre que sea de noche y no haya ningún interruptor de luz de esta zona pulsado.

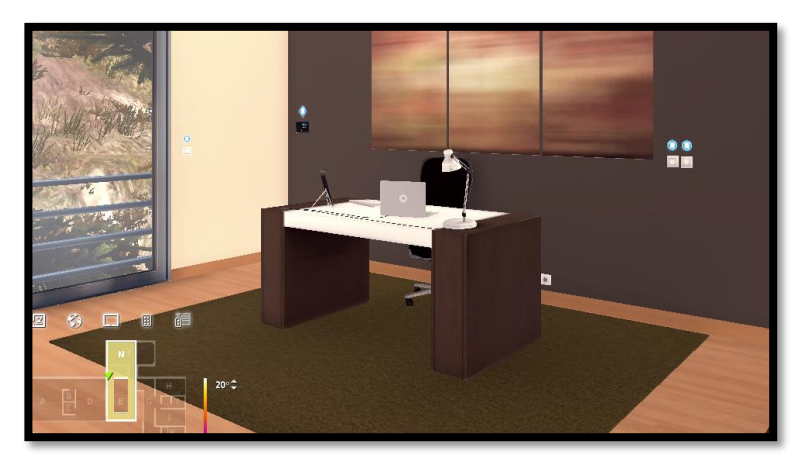

*Figura 72. Despacho, interruptor de luz*

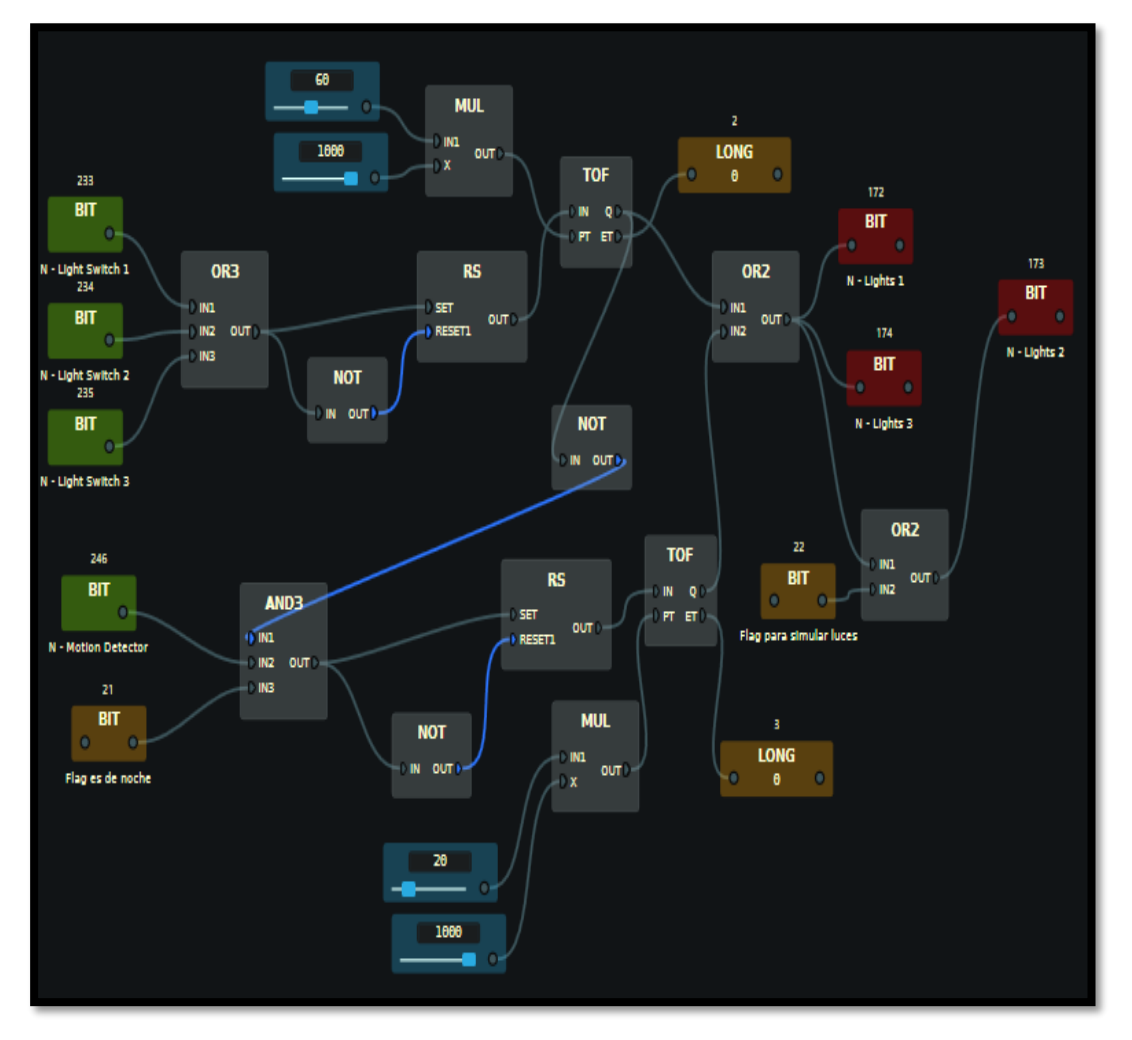

El workflow que refleja esta norma domótica es:

*Figura 73. Workflow para el encendido/apagado de luz por detección de presencia en el despacho*

\*NOTA: Este workflow se necesitará para una regla domótica que se comentará posteriormente para poder simular presencia. El BIT "Flag para simular luces" no tiene relación con la regla domótica recién descrita.

Esto supone sumar 7 puntos.

• Simuladores de presencia mediante programación de escenas lumínicas:

Esta regla domótica supone un incremento de seguridad para nuestra vivienda. Con ella se persigue que en días en los que no viva nadie en la casa se establezca una simulación de presencia mediante el encendido de luces en algunas habitaciones en horas clave. Para ello el mecanismo propuesto será indicar el "modo vacaciones" introduciendo en la pantalla de la entrada el código "1 2 3 4 + close". Siempre que activemos el "modo vacaciones" se encenderán las luces del salón y algunas del despacho de la primera planta desde las 21 hasta las 24 horas para simular presencia de gente y así espantar a posibles ladrones.

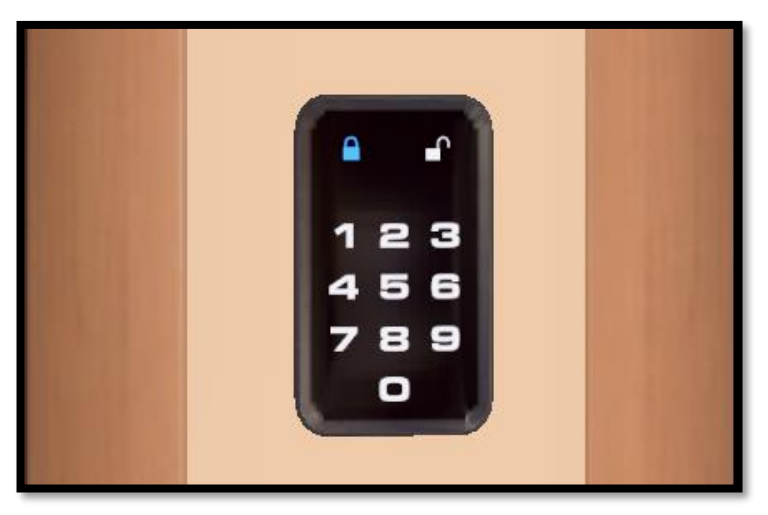

*Figura 74. Entrada, terminal de programación*

El workflow que se usa para implantar lo comentado es:

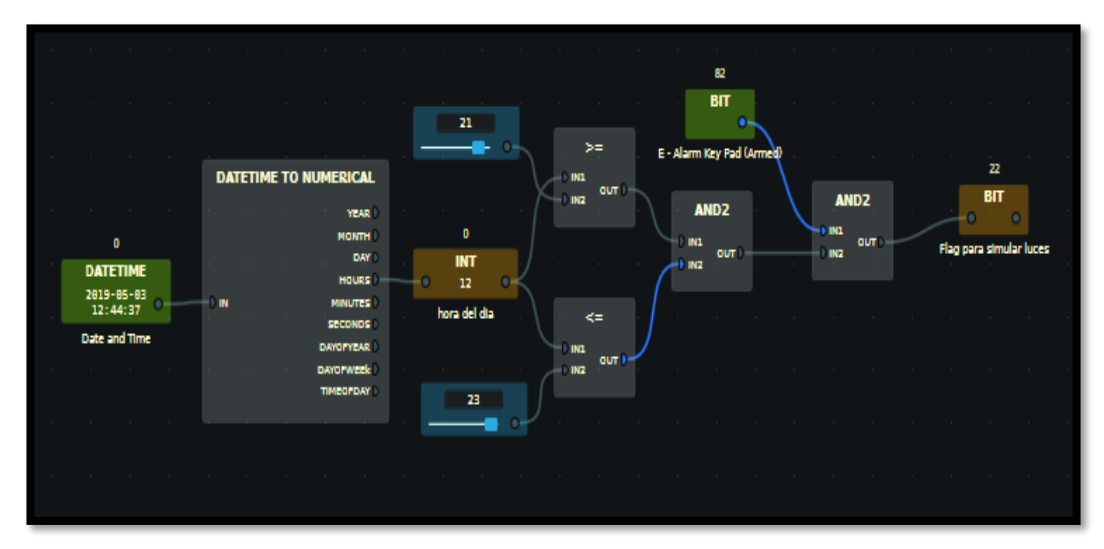

 *Figura 75. Workflow de simulación de presencia con programas lumínicos*

Con este workflow activamos el flag para simular luces. Cuando este flag se active los dos workflows comentados anteriormente en la nota encenderán las correspondientes luces.

• Control de la temperatura para zonificar la vivienda por habitaciones:

Con esta regla domótica lo que se pretende es dividir la casa en habitaciones de manera que no sea necesario calentarlas todas, sino solo aquellas que se deseen. Esto supondrá un ahorro energético y un mayor confort ya que permite establecer una temperatura deseada diferente para cada habitación.

Se han definido las siguientes habitaciones:

o Salón: Se va a activar la calefacción de esta habitación siempre que la temperatura que marquemos como deseada sea menor que la temperatura de esta habitación. Si se dejase abierta alguna de las puertas que dan hacia el exterior del salón durante más de 120 segundos, la calefacción se apagaría para poder hacer un mejor uso de esta.

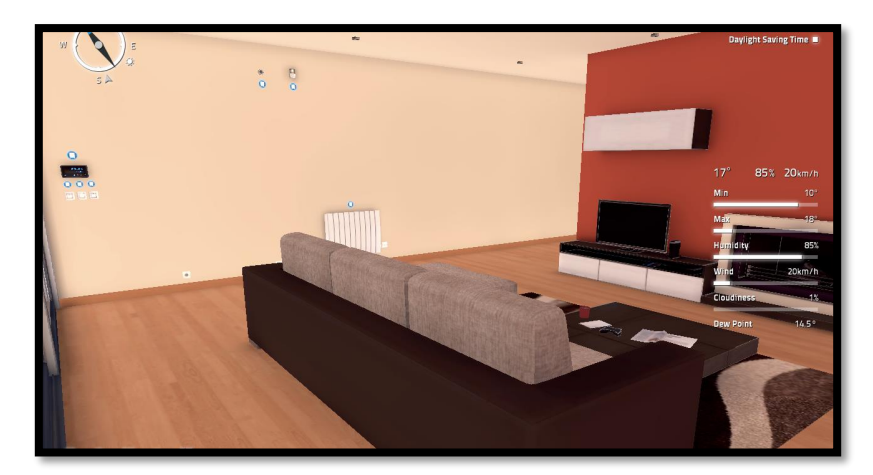

*Figura 76. Salón, controlador de temperatura*

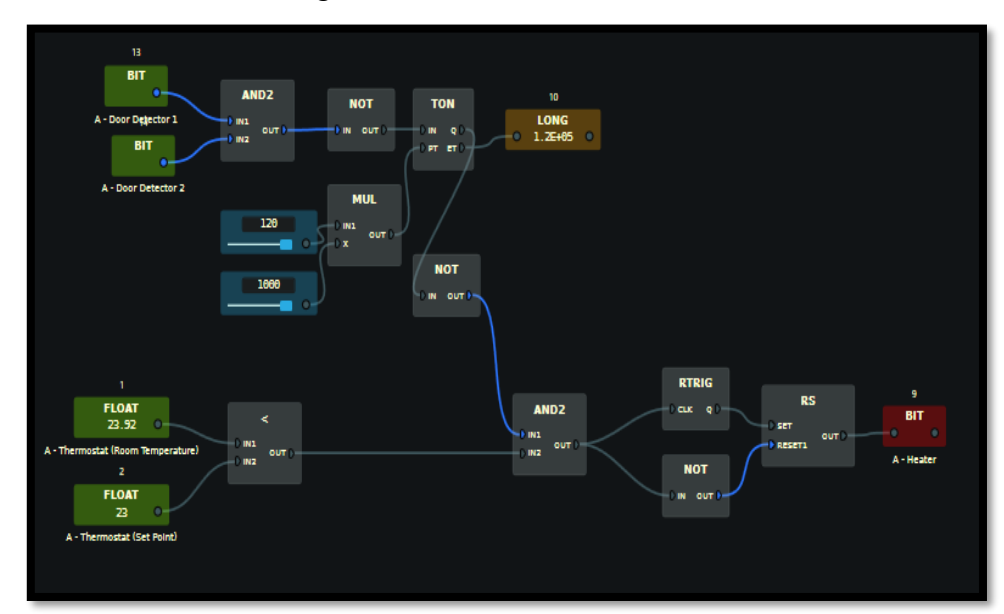

El workflow donde se recoge lo anteriormente descrito es:

*Figura 77. Workflow para contolar la temperatura del salón*

o Cocina: Se va a activar la calefacción de la cocina siempre que la temperatura que marquemos como deseada sea menor que la temperatura de esta habitación. Si se dejase abierta la puerta que da hacia el exterior durante más de 120 segundos, la calefacción se apagaría para poder hacer un mejor uso de esta.

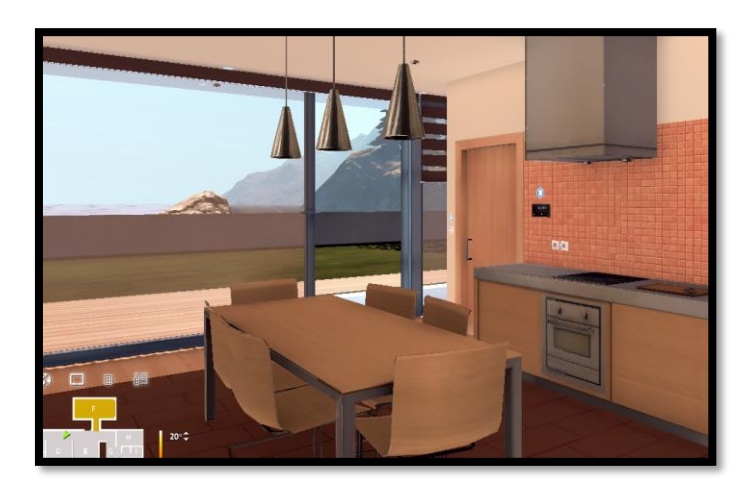

*Figura 78. Cocina, controlador de temperatura*

Se refleja en la figura 79:

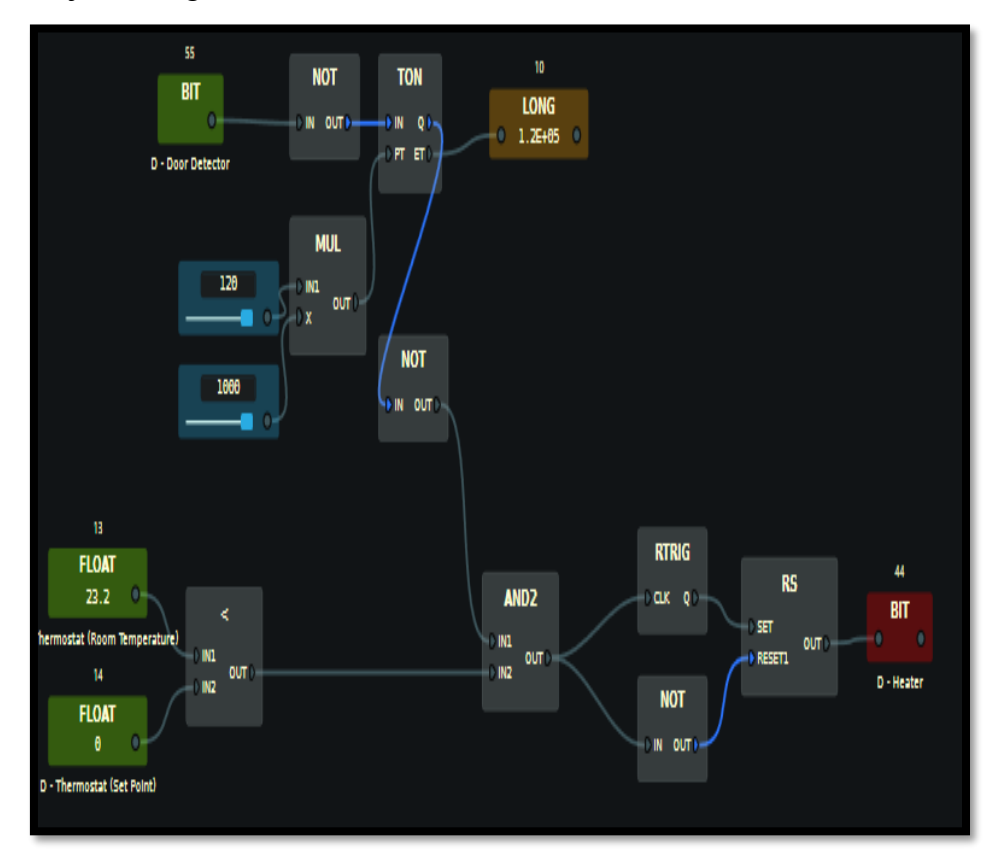

*Figura 79. Workflow para contolar la temperatura de la cocina*

o Entrada: Se va a activar la calefacción de la entrada siempre que la temperatura que marquemos como deseada sea menor que la temperatura de esta habitación. Si se dejase abierta cualquiera de las dos puertas que dan hacia el exterior o el garaje durante más de 120 segundos, la calefacción se apagaría para poder hacer un mejor uso de esta.

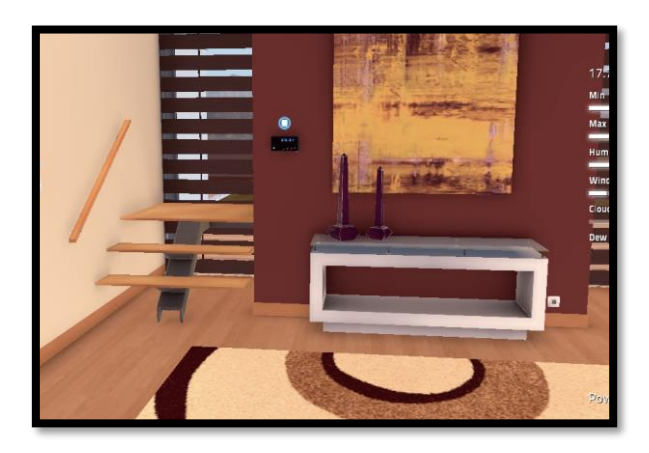

*Figura 80. Entrada, controlador de temperatura*

El workflow es el de la figura 81:

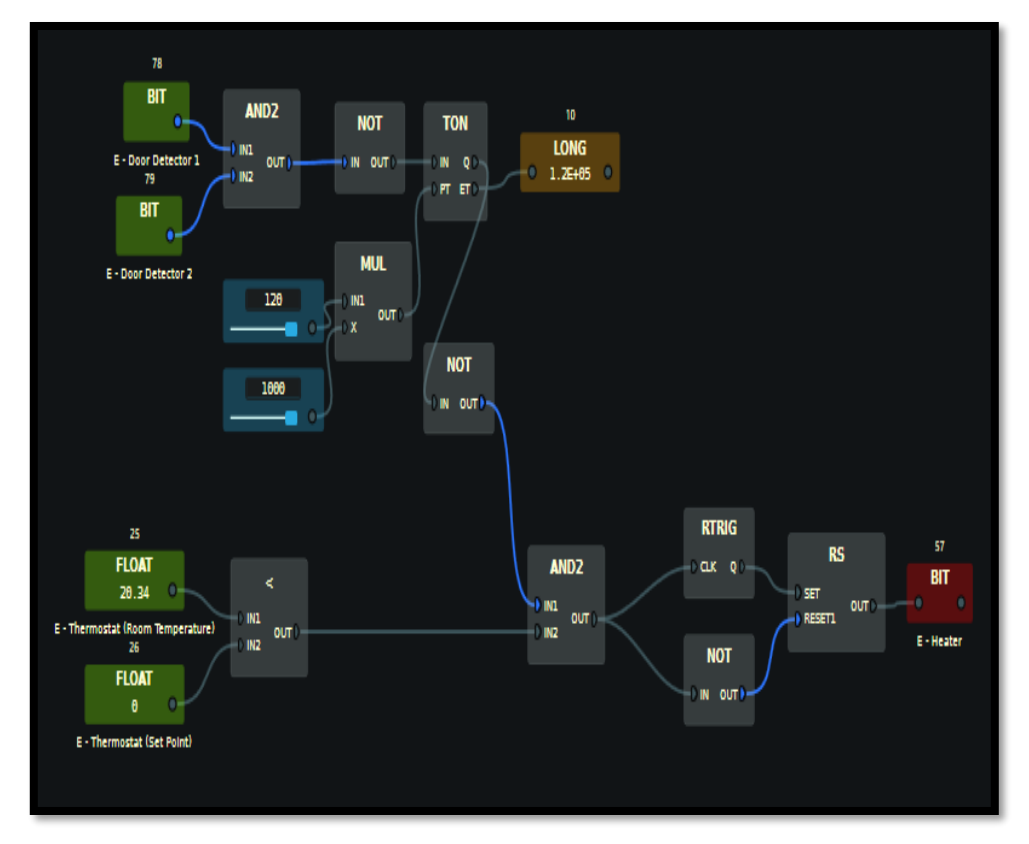

*Figura 81. Workflow para contolar la temperatura de la entrada*

o Baño de matrimonio: Se va a activar la calefacción del baño de matrimonio siempre que la temperatura que marquemos como deseada sea menor que la temperatura de esta habitación.

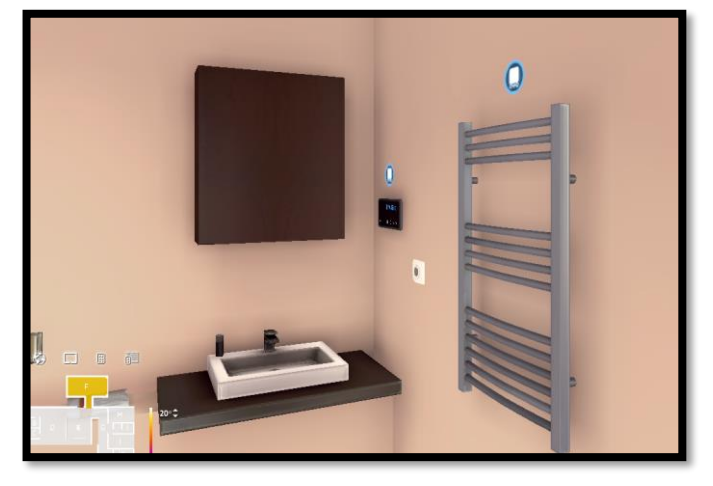

*Figura 82. Baño de matrimonio, controlador de temperatura*

El workflow sería el siguiente:

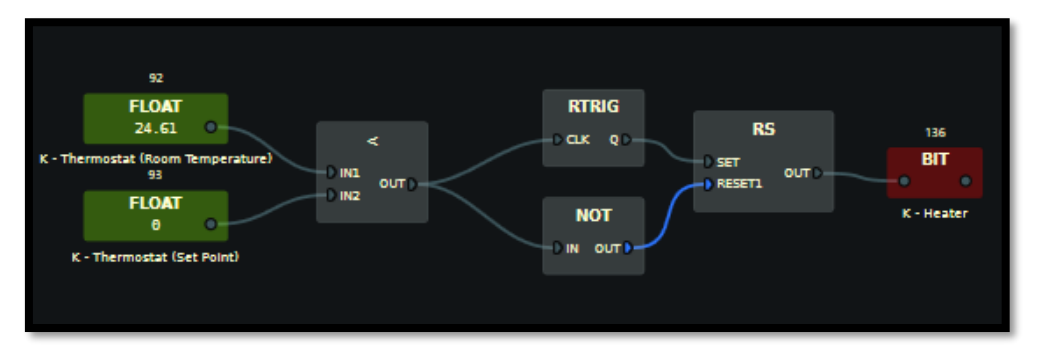

*Figura 83. Workflow para contolar la temperatura del baño de matrimonio*

o Dormitorio de matrimonio: Se va a activar la calefacción de la cocina siempre que la temperatura que marquemos como deseada sea menor que la temperatura de esta habitación. Si se dejase abierta alguna de las puertas que dan hacia el exterior durante más de 120 segundos, la calefacción se apagaría para poder hacer un mejor uso de esta.

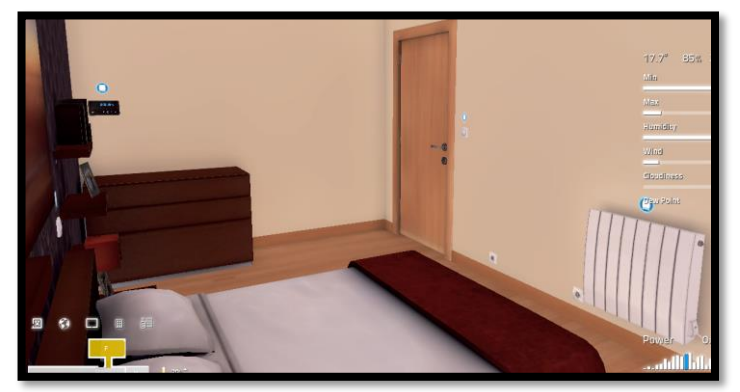

*Figura 84. Dormitorio de matrimonio, controlador de temperatura*

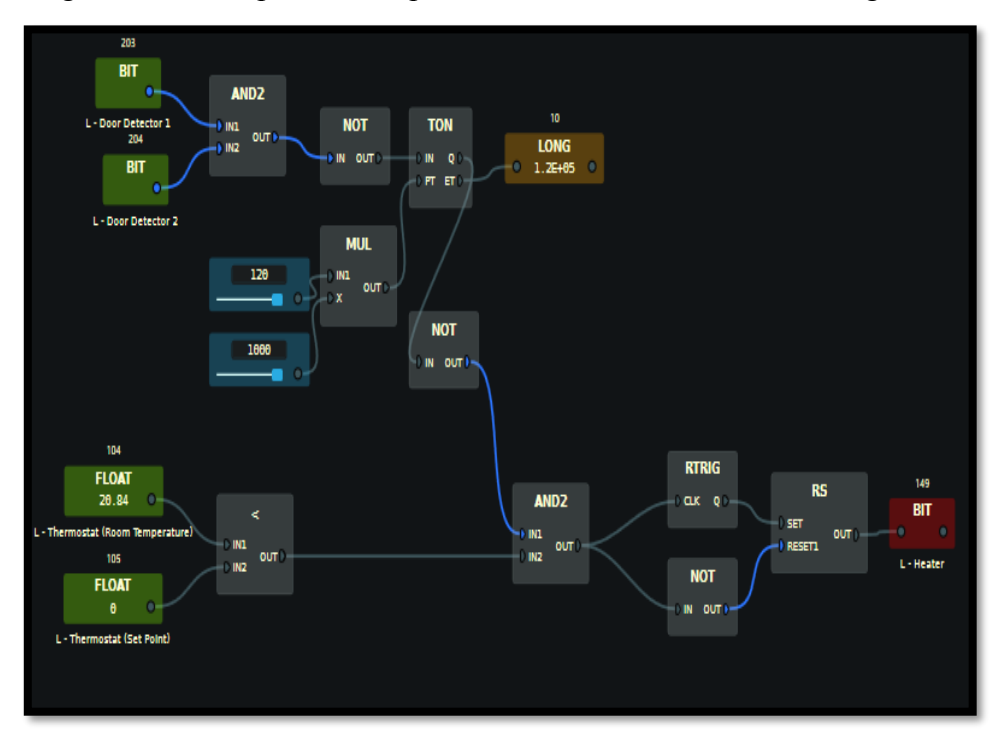

Esta regla domótica la podemos implantar mediante el workflow de la figura 85:

*Figura 85. Workflow para contolar la temperatura del dormitorio de matrimonio*

o Dormitorio de juvenil: Se va a activar la calefacción del cuarto juvenil siempre que la temperatura que marquemos como deseada sea menor que la temperatura de esta habitación. Si se dejase abierta alguna de las puertas que dan hacia el exterior durante más de 120 segundos, la calefacción se apagaría para poder hacer un mejor uso de esta.

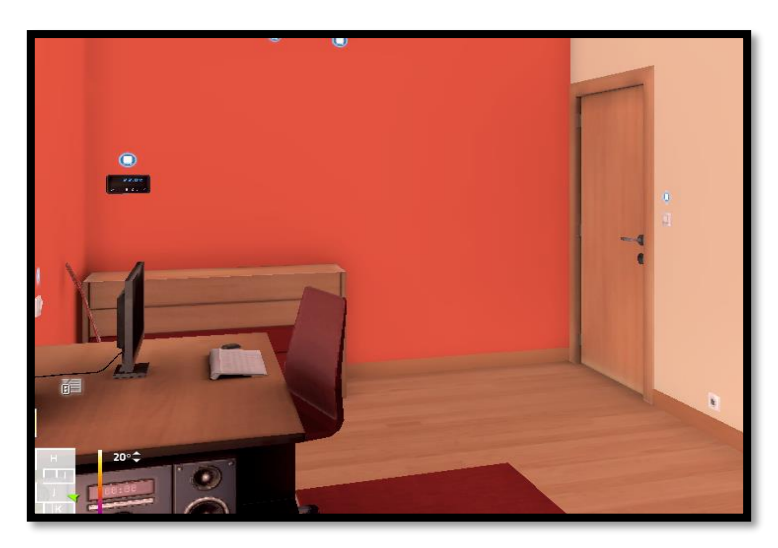

 *Figura 86. Dormitorio juvenil, controlador de temperatura*

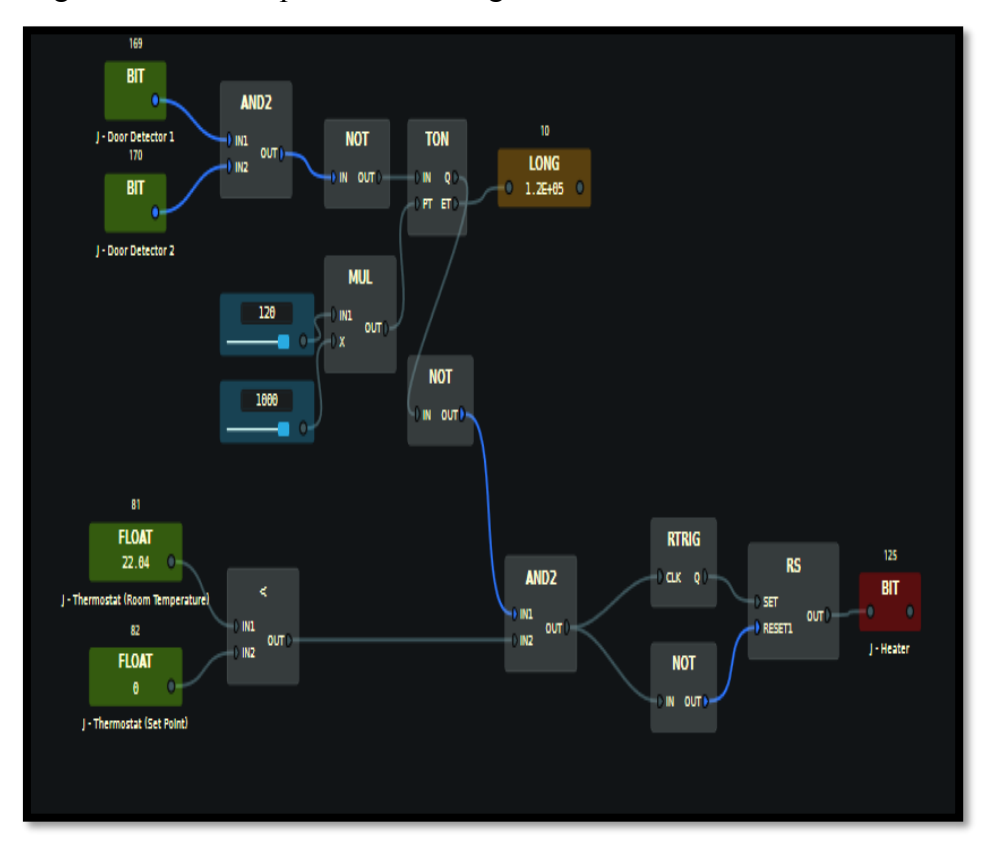

Esta regla domótica la expresamos en la figura 87:

*Figura 87. Workflow para contolar la temperatura del dormitorio juvenil*

o Baño del pasillo: Se va a activar la calefacción del baño del pasillo siempre que la temperatura que marquemos como deseada sea menor que la temperatura de esta habitación.

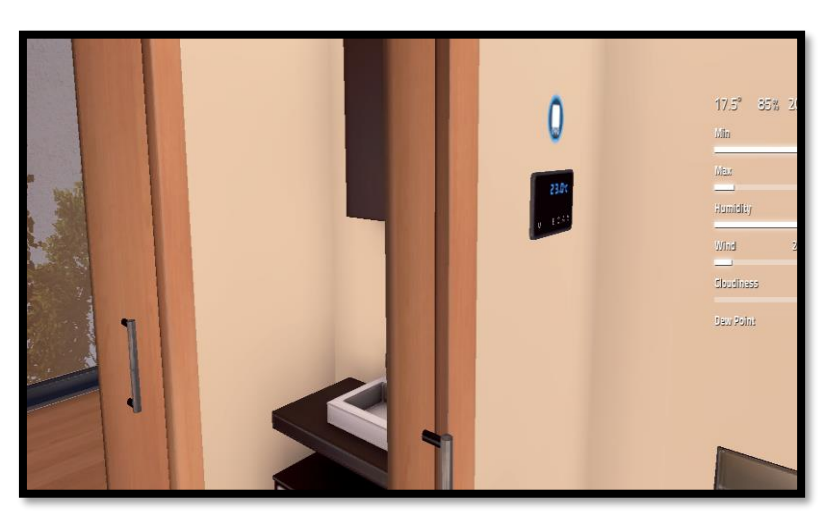

*Figura 88. Baño del pasillo, controlador de temperatura*

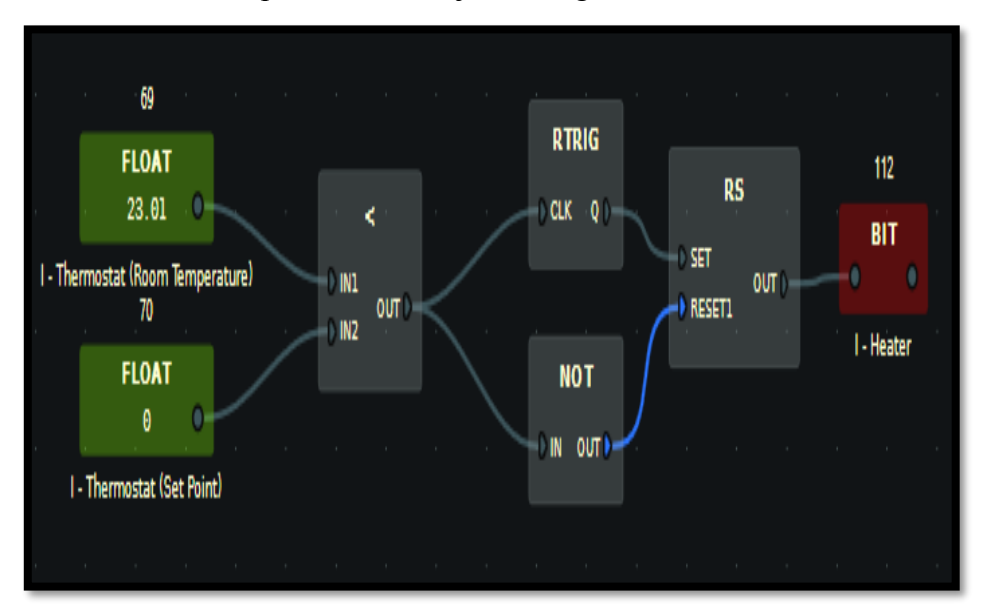

Este controlador de temperatura se refleja en el siguiente workflow:

*Figura 89. Workflow para contolar la temperatura del baño del pasillo*

o Dormitorio infantil: Se va a activar la calefacción del cuarto infantil siempre que la temperatura que marquemos como deseada sea menor que la temperatura de esta habitación. Si se dejase abierta alguna de las puertas que dan hacia el exterior durante más de 120 segundos, la calefacción se apagaría para poder hacer un mejor uso de esta.

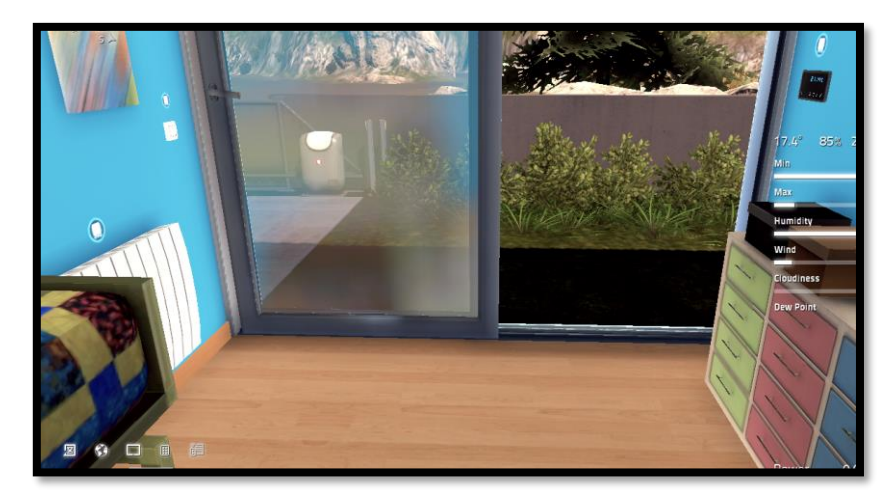

*Figura 90. Dormitorio infantil, controlador de temperatura*

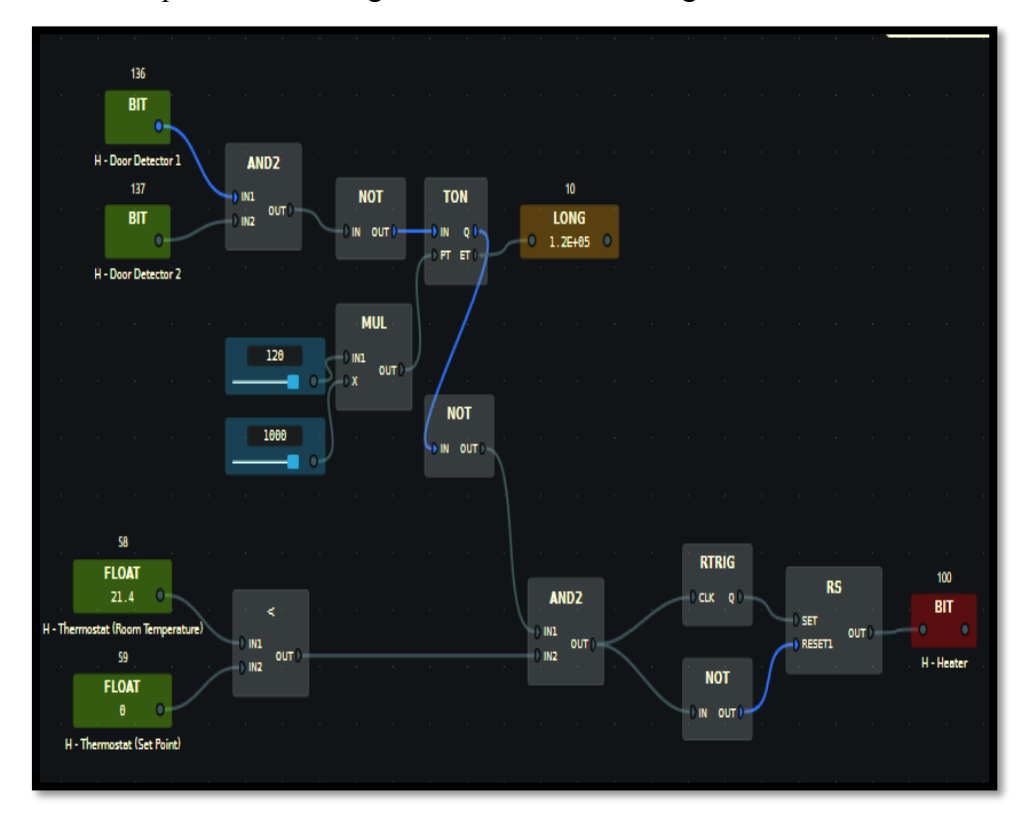

El workflow que marca esta regla domótica es el de la figura 91:

*Figura 91. Workflow para contolar la temperatura del dormitorio infantil*

o Lavandería: Se va a activar la calefacción de la lavandería siempre que la temperatura que marquemos como deseada sea menor que la temperatura de esta habitación. Si se dejase abierta alguna de las puertas que dan hacia el exterior durante más de 120 segundos, la calefacción se apagaría para poder hacer un mejor uso de esta.

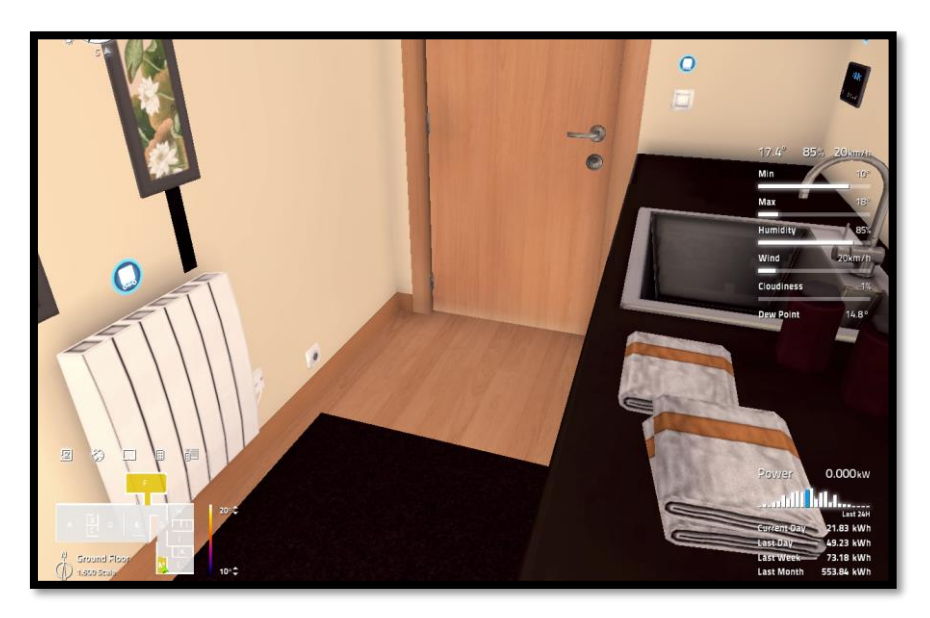

*Figura 92. Lavandería, controlador de temperatura*

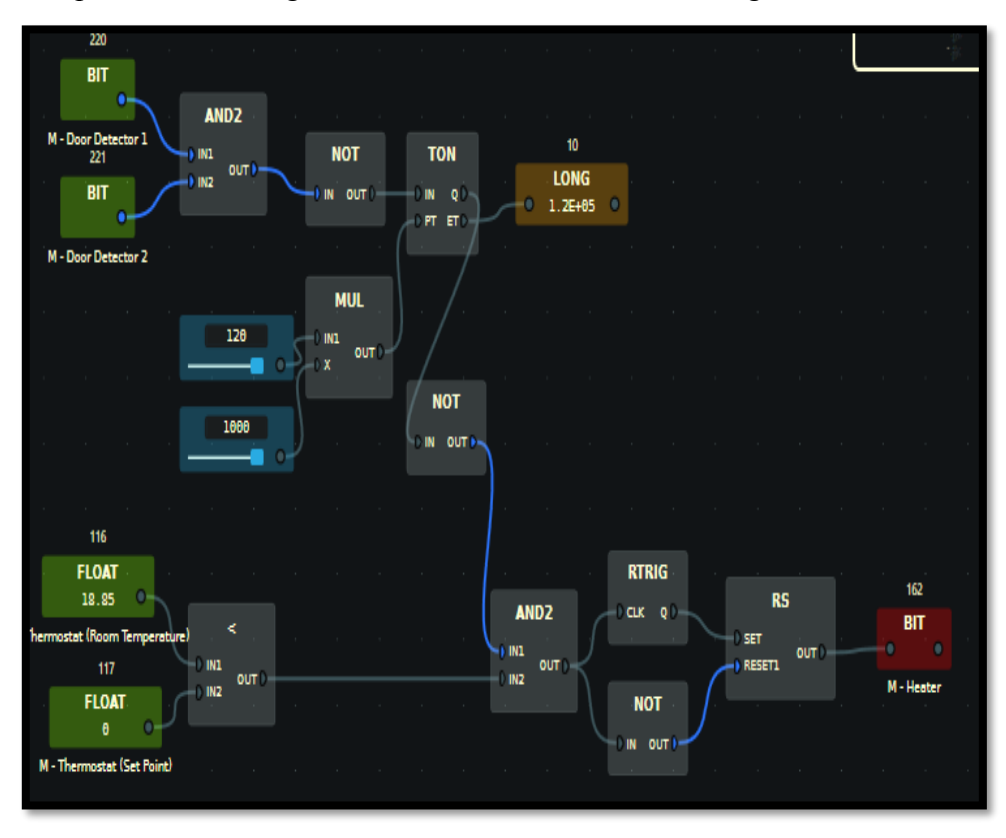

Para implementar esta regla domótica se usa workflow de la figura 93:

*Figura 93. Workflow para contolar la temperatura de la lavandería*

o Pasillo: Se van a activar las dos calefacciones del pasillo siempre que la temperatura que marquemos como deseada sea menor que la temperatura de esta zona.

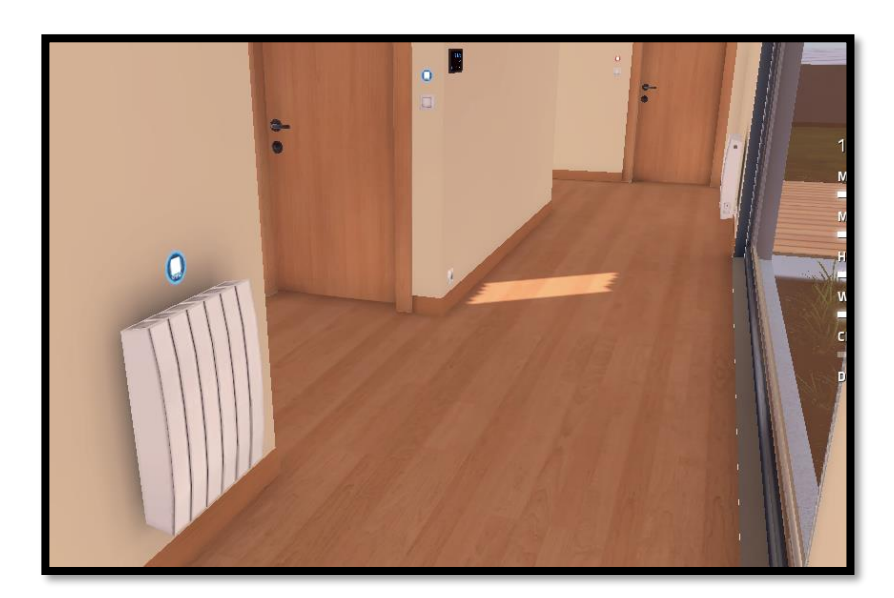

*Figura 94. Pasillo, controlador de temperatura*

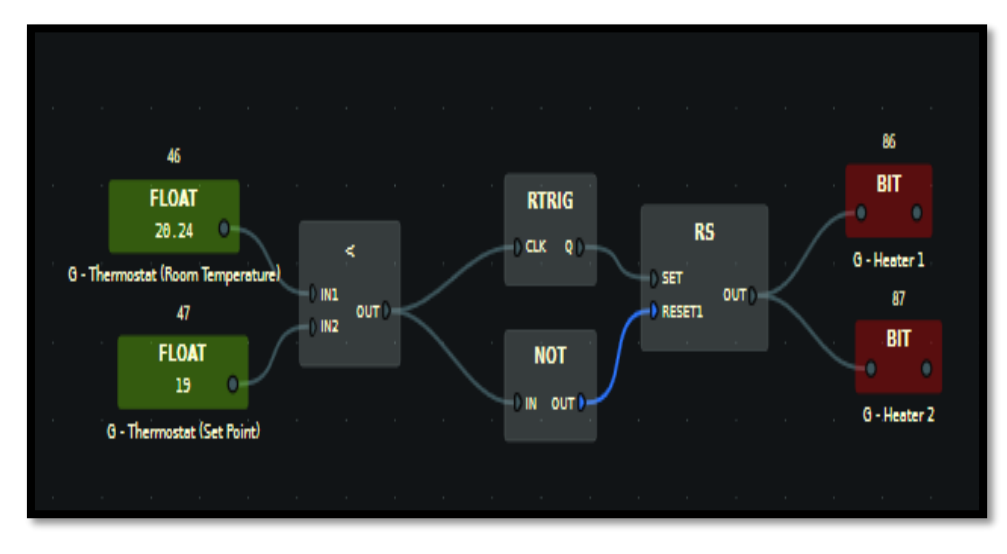

El workflow que recoge esta norma domótica es el de la figura 95:

*Figura 95. Workflow para contolar la temperatura del pasillo*

o Despacho: Vamos a utilizar el dispositivo de control de temperatura que hay en el despacho de la primera planta para gestionar esta habitación. Se va a activar la calefacción de dicha planta siempre que la temperatura que marquemos como deseada sea menor que la temperatura del despacho. Si se dejase abierto el ventanal que da hacia el exterior durante más de 120 segundos, la calefacción se apagaría para poder hacer un mejor uso de esta.

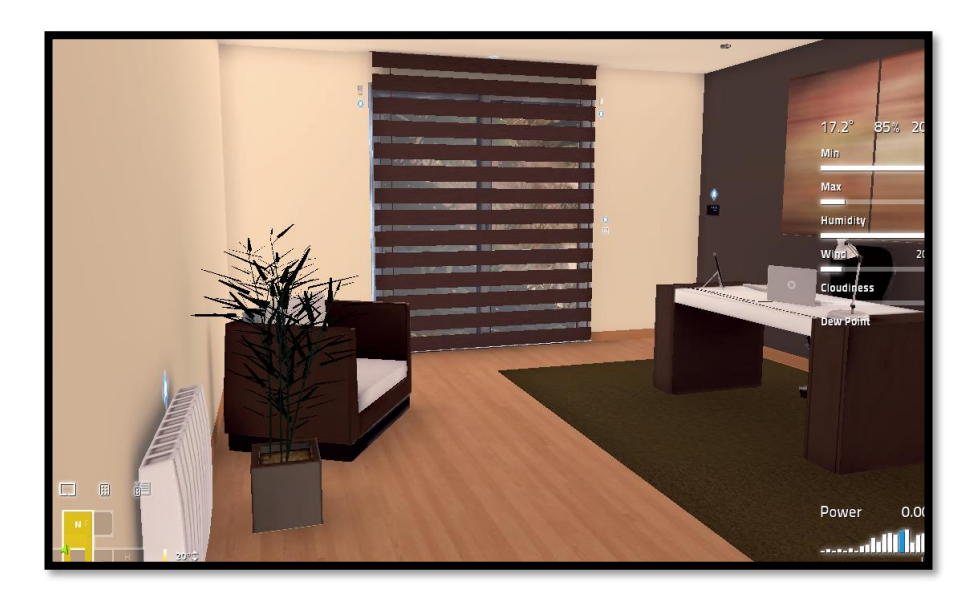

*Figura 96. Despacho, controlador de temperatura al fondo*

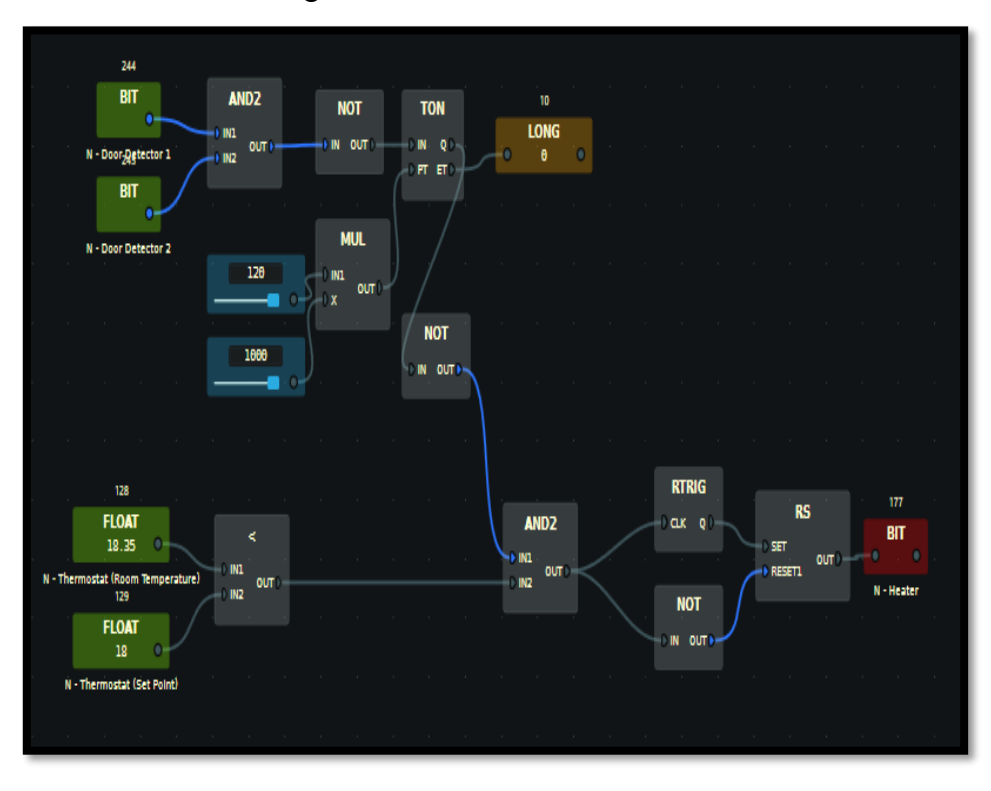

El workflow donde se recoge lo anteriormente descrito es:

*Figura 97. Workflow para contolar la temperatura del despacho*

Esto supone sumar 3 puntos.

• Motorización y control de las persianas para regular la luminosidad en el salón, cocina y los dormitorios:

Con esta regla domótica lo que se pretende es establecer un nivel de luminosidad adecuado en la habitación durante las horas diurnas del día. De esta forma conseguiremos no tener que encender la luz antes de lo necesario y mantener una mejor temperatura interior al regular la incidencia solar.

Las habitaciones donde se aplica son:

o Salón: Las 4 persianas motorizadas del salón se bajarán durante 5 minutos siempre que se pulse manualmente el interruptor de bajada de estas. También se bajarán por seguridad si nos encontramos dentro del intervalo nocturno o si el sensor de luminosidad del salón detecta que se ha superado el umbral superior de luz deseada. De igual modo se subirán durante 5 minutos las 4 persianas si se pulsa manualmente el interruptor de subida. Adicionalmente se subirán si el sensor de luminosidad del salón detecta que estamos por debajo del umbral mínimo.

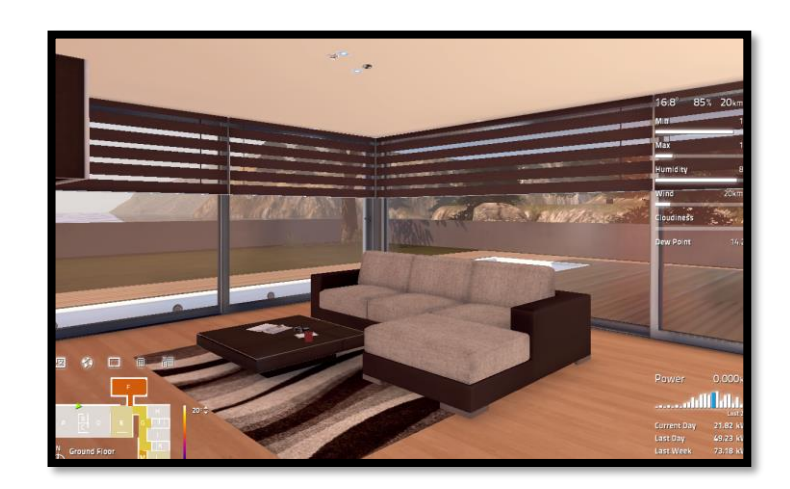

*Figura 98. Salón, persiana*

El workflow donde se recoge lo anteriormente descrito es el que sigue:

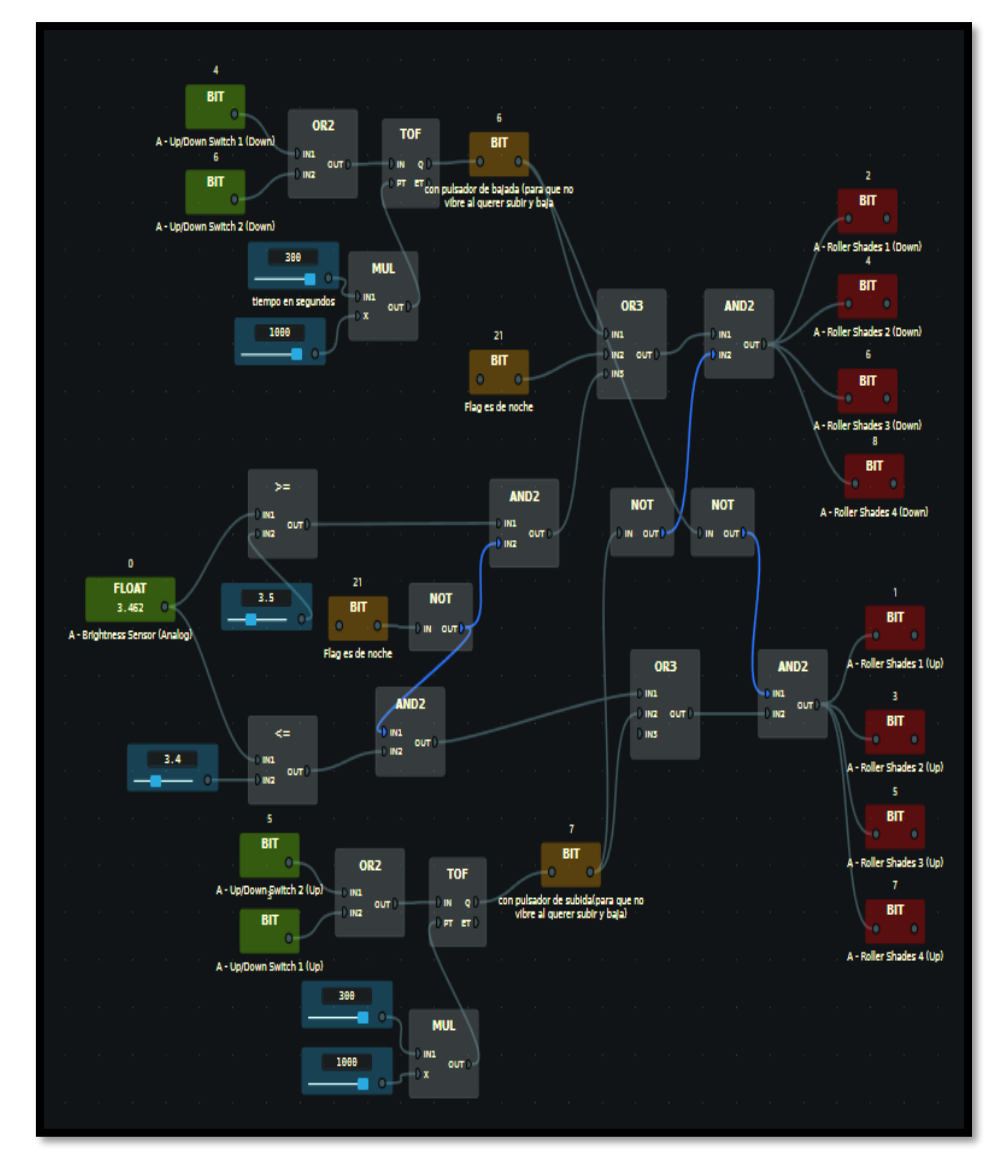

*Figura 99. Workflow para controlar las persianas según regulación lumínica en el salón*
o Dormitorio de matrimonio: La persiana motorizada del dormitorio principal se bajará durante 5 minutos siempre que se pulse manualmente el interruptor de bajada de esta. También se bajará por seguridad si nos encontramos dentro del intervalo nocturno o si el sensor de luminosidad detecta que se ha superado el umbral superior de luz deseada. De igual modo se subirá durante 5 minutos la persiana si se pulsa manualmente el interruptor de subida. Adicionalmente se subirá si el sensor de luminosidad del dormitorio principal detecta que estamos por debajo del umbral mínimo.

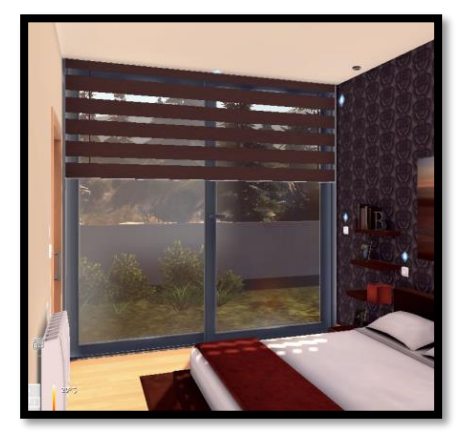

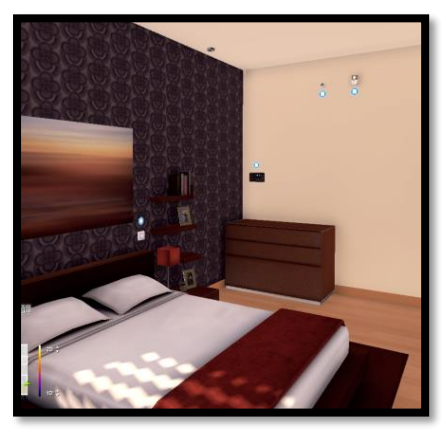

*Figura 100.Dormitorio ppal, persianas Figura 101.Dormitorio ppal, sensor lumínico*

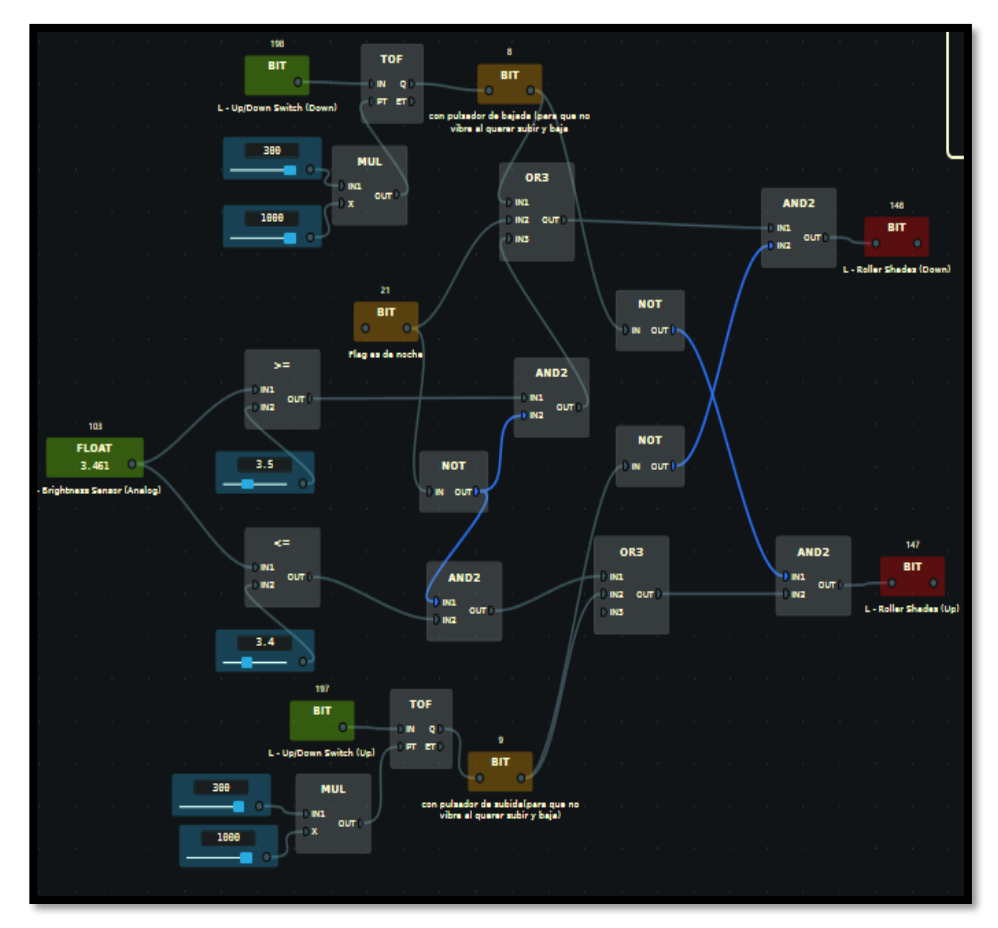

El workflow que recoge el comportamiento descrito es:

*Figura 102. Workflow para controlar las persianas según regulación lumínica en el dormitorio principal*

o Dormitorio juvenil: La persiana motorizada del dormitorio juvenil se bajará durante 5 minutos siempre que se pulse manualmente el interruptor de bajada de esta. También se bajará por seguridad si nos encontramos dentro del intervalo nocturno o si el sensor de luminosidad detecta que se ha superado el umbral superior de luz deseada. De igual modo se subirá durante 5 minutos la persiana si se pulsa manualmente el interruptor de subida. Adicionalmente se subirá si el sensor de luminosidad del dormitorio juvenil detecta que estamos por debajo del umbral mínimo.

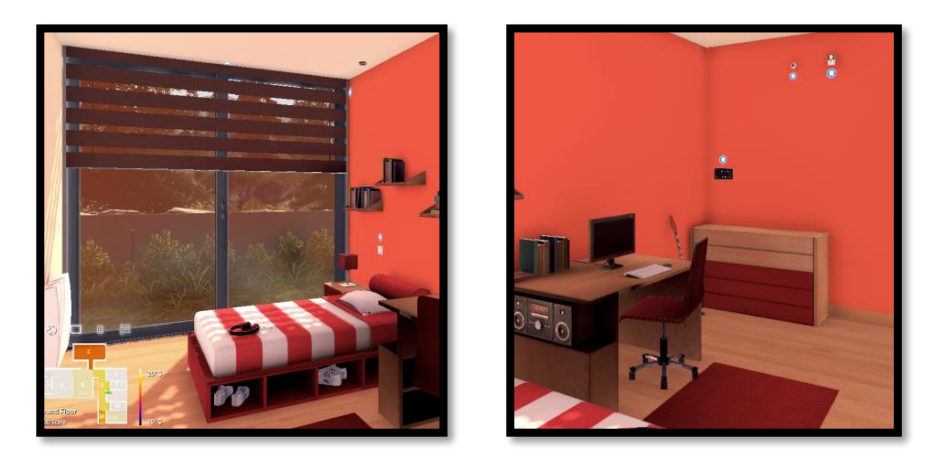

*Figura 103.Dormitorio juvenil, persianas Figura 104.Dormitorio juvenil, sensor lumínico*

El workflow que recoge el comportamiento descrito es:

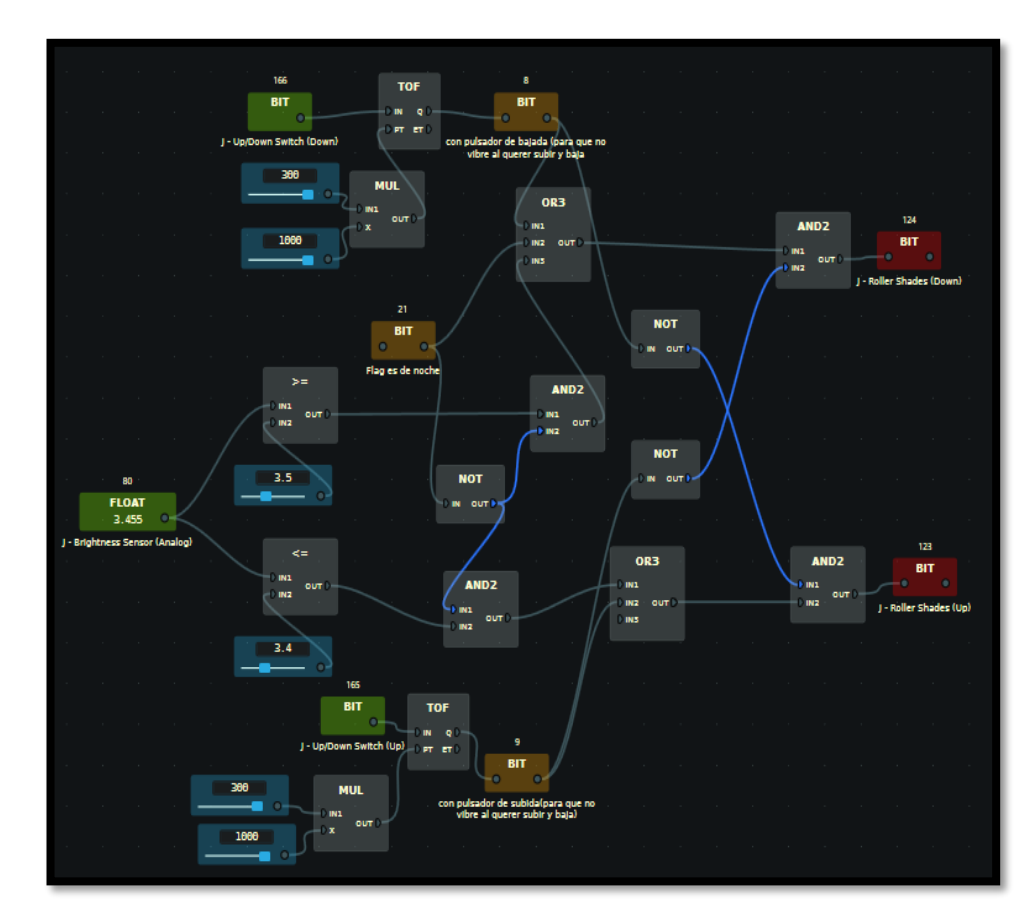

*Figura 105. Workflow para controlar las persianas según regulación lumínica en el dormitorio juvenil*

o Dormitorio infantil: La persiana motorizada del dormitorio infantil se bajará durante 5 minutos siempre que se pulse manualmente el interruptor de bajada de esta. También se bajará por seguridad si nos encontramos dentro del intervalo nocturno o si el sensor de luminosidad detecta que se ha superado el umbral superior de luz deseada. De igual modo se subirá durante 5 minutos la persiana si se pulsa manualmente el interruptor de subida. Adicionalmente se subirá si el sensor de luminosidad del dormitorio infantil detecta que estamos por debajo del umbral mínimo.

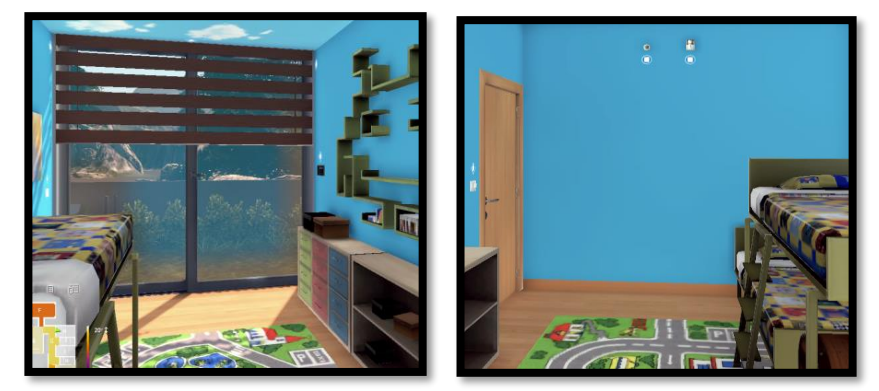

*Figura 106.Dormitorio infantil, persianas Figura 107.Dormitorio infantil, sensor lumínico*

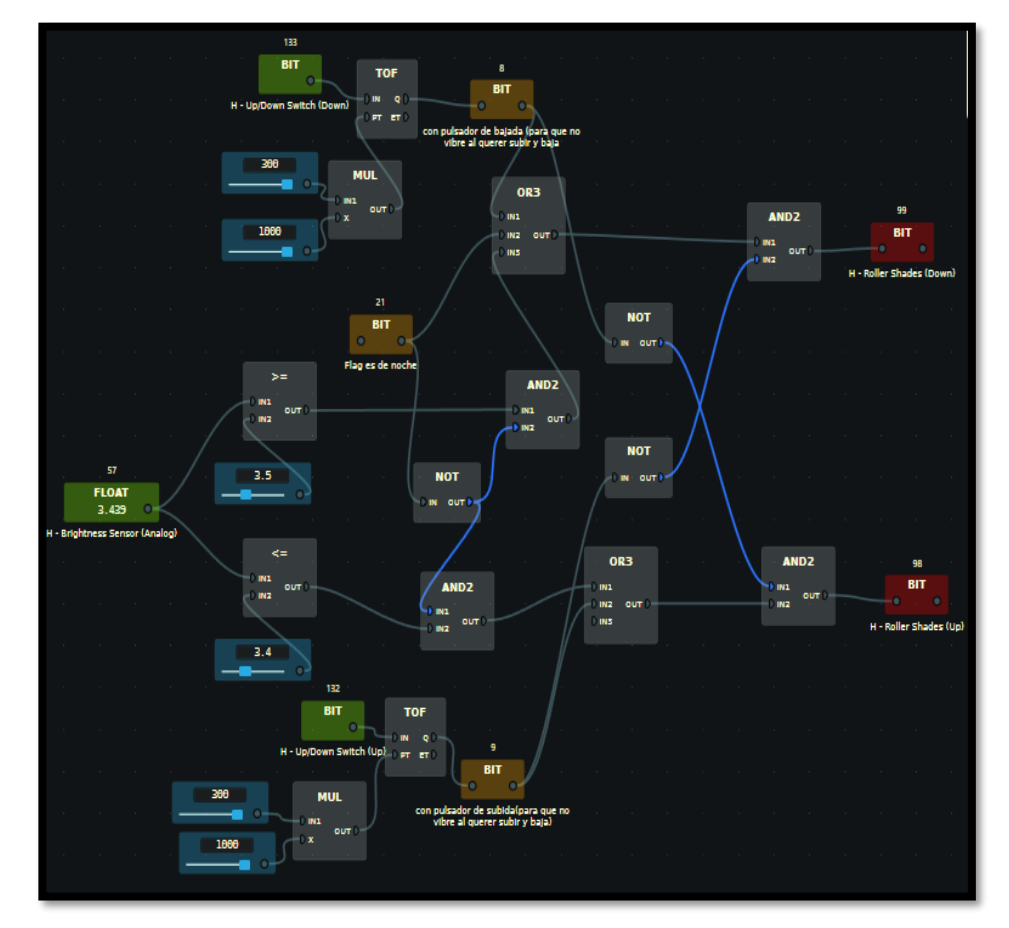

El workflow que recoge el comportamiento descrito es el de la figura 108:

*Figura 108. Workflow para controlar las persianas según regulación lumínica en el dormitorio infantil*

o Cocina: La persiana motorizada de la cocina se bajará durante 5 minutos siempre que se pulse manualmente el interruptor de bajada de esta. También se bajará por seguridad si nos encontramos dentro del intervalo nocturno o si el sensor de luminosidad detecta que se ha superado el umbral superior de luz deseada. De igual modo se subirá durante 5 minutos la persiana si se pulsa manualmente el interruptor de subida. Adicionalmente se subirá si el sensor de luminosidad del dormitorio principal detecta que estamos por debajo del umbral mínimo.

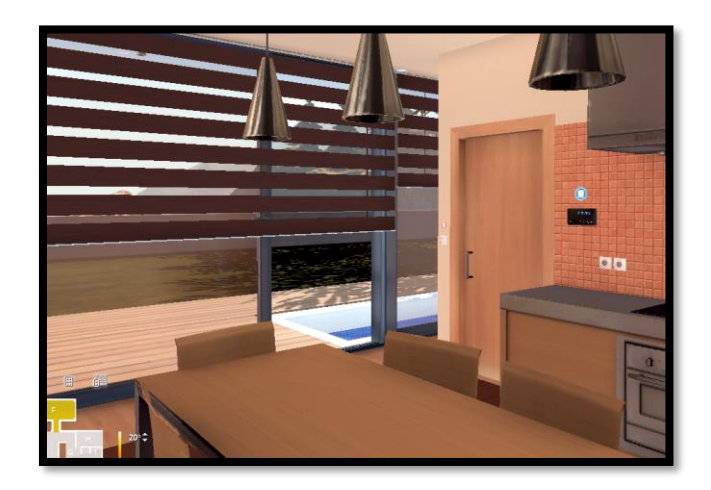

*Figura 109. Cocina, persianas*

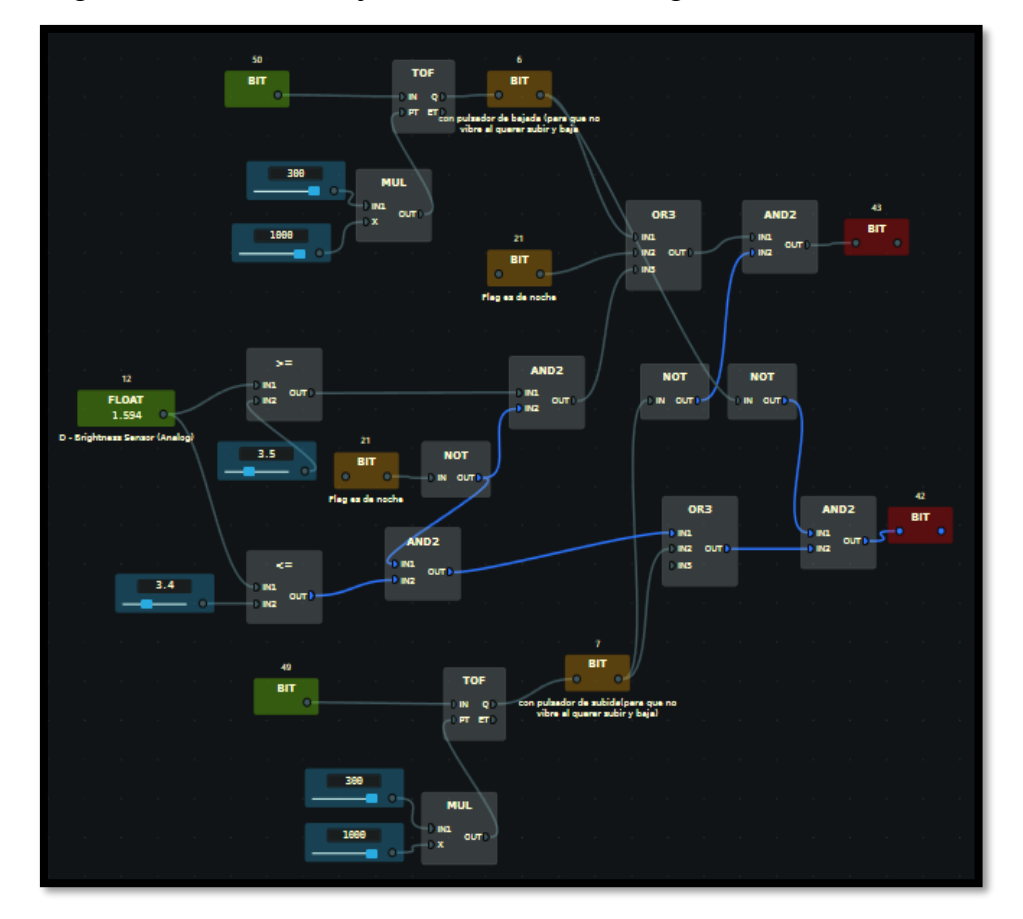

Esta regla domótica se re refleja en el workflow de la figura 110.

*Figura 110. Workflow para controlar las persianas según regulación lumínica en la cocina* 

o Despacho: La persiana motorizada del despacho de la primera planta se bajará durante 5 minutos siempre que se pulse manualmente el interruptor de bajada de esta. También se bajará por seguridad si nos encontramos dentro del intervalo nocturno o si el sensor de luminosidad detecta que se ha superado el umbral superior de luz deseada. De igual modo se subirá durante 5 minutos la persiana si se pulsa manualmente el interruptor de subida. Adicionalmente se subirá si el sensor de luminosidad del dormitorio principal detecta que estamos por debajo del umbral mínimo.

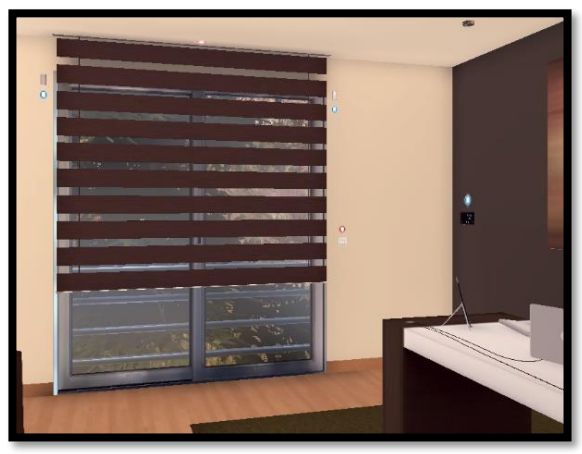

*Figura 111. Despacho, persianas*

El siguiente workflow que refleja lo comentado es:

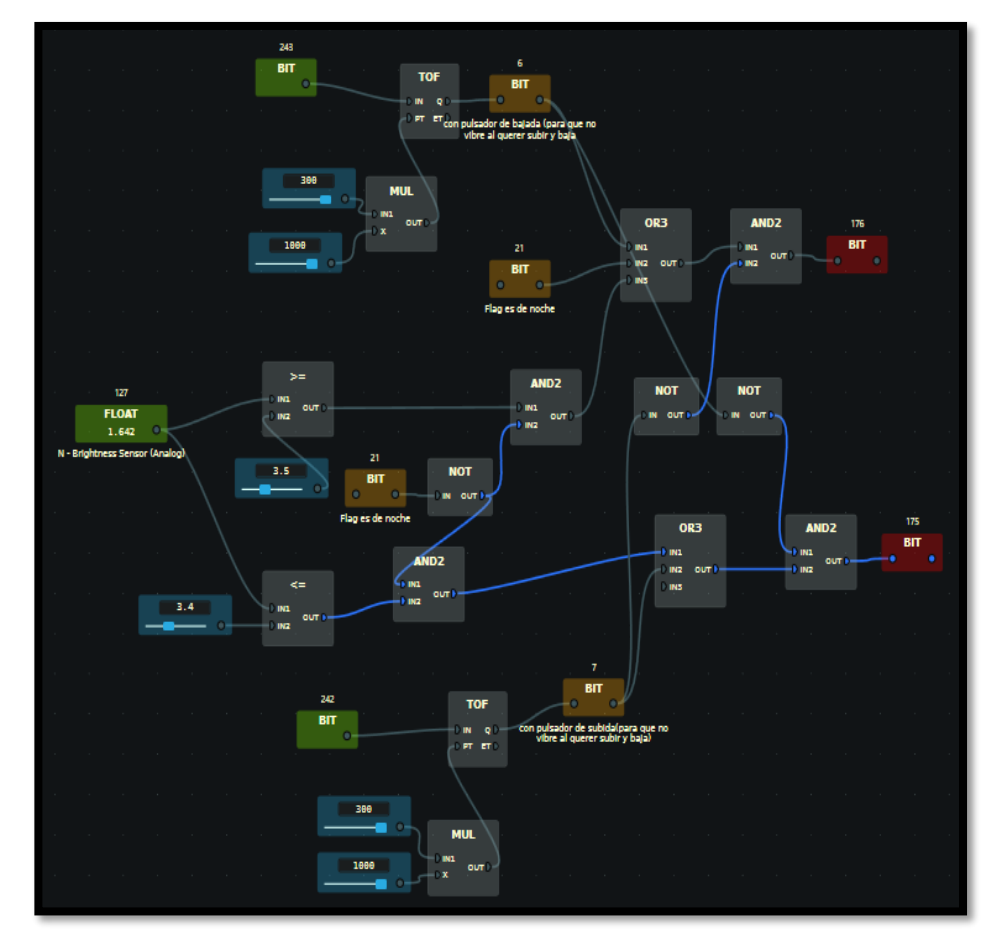

*Figura 112. Workflow para controlar las persianas según regulación lumínica en el despacho*

Para disponer de un mejor comportamiento de las persianas y evitar posibles problemas motores se ha implementado en todas las reglas domóticas recién comentadas la obligatoriedad de que para que baje cualquier persiana es necesario que no se esté pulsando el interruptor de subida y viceversa.

Esta regla supone sumar 6 puntos.

## **4 ESTUDIO ENERGÉTICO COMPARATIVO**

Una vez se han implementado las reglas domóticas de los 3 niveles establecidos por la normativa utilizada se ha pasado a realizar una simulación del día a día de una familia. Esto es un proceso tedioso y dificultoso ya que para que la comparación del consumo de energía sea interesante de analizar hay que realizar en las tres simulaciones las mismas acciones a pesar de que cada una presente un nivel de domotización diferente para los mismos dispositivos. Por ejemplo, el consumo de energía por el uso de la calefacción se va a ver influenciado por la temperatura de la vivienda y esta a su vez estará marcada por la altura de las persianas ya que cuanto más altas estén más influirá el frío/calor del exterior en la temperatura interior y con ello el uso de la calefacción. La regulación de las persianas será diferente en función del nivel domótico que se esté analizando, en uno será manual, en otro semi automático y en el otro de ellos automático.

A continuación, se van a presentar varias gráficas con las que se ejemplifica el consumo de cada nivel domótico. Las condiciones son iguales para las 3 simulaciones. En concreto, se han realizado para el día 01/01/2019 localizando la vivienda en Madrid, empezando a las 00:00 horas y terminando a las 23:59 horas. Para las simulaciones se ha reproducido el ritmo de vida que podría representar al de una familia durante un sábado, de manera que desde las 00:00 estén encendida la calefacción y las luces hasta la 01:30 horas aproximadamente que la familia se acueste y se apaguen tanto las luces como la calefacción. Aproximadamente se levantan a las 7:00 y encienden la calefacción 3 ó 4 horas hasta las 11:30, que la casa ya se encuentre más confortable. Posteriormente, durante las horas centrales del día, no habrá un gran consumo de calefacción o luces hasta las 20:00 que se empiecen a encender las luces y se vuelva a poner la calefacción hasta las 00:00 horas.

Para todas las gráficas de esta sección en el eje de abscisas se representa el tiempo real, en segundos, empleado en la simulación. El valor de este eje es diferente al tiempo de la simulación en la herramienta, ya que como se ha comentado Home I/O permite avanzar el tiempo de manera mucha más rápida.

En la tercera gráfica de las figuras 113, 114 y 115 (Consumos enérgeticos (kWh) de los niveles básico, intermedio y elevado) se presenta la hora del día en la simulación empezando a las 00:00 y terminado a las 23:59. Aquellos intervalos de tiempo que trascurran más deprisa es debido a la aceleración del tiempo en la herramienta Home I/O para poder hacer la simulación. Esta tercera gráfica nos servirá de referencia para las dos primeras.

En la primera gráfica tenemos el consumo acumulado para el día 01/01/2019, de forma que si miramos el valor de la gráfica a las 23:59 tenemos los kWh consumidos durante ese día.

Si observamos la segunda gráfica veremos el consumo acumulado de cada hora en kWh. Se puede observar la coherencia de las gráficas con la simulación del ritmo de vida descrito anteriormente. Por ejemplo, se aprecia que hay una primera subida en el consumo de la segunda gráfica en el intervalo aproximado de tiempo que va desde las 00:00 hasta las 01:30. Esta subida en el consumo es debido al encendido de la calefacción. A su vez también se aprecia que se va empezando a acumular dicho consumo en la primera gráfica. De igual manera también se ven las subidas en las dos primeras gráficas de consumos, en los otros intervalos de tiempo con mayor empleo de luces y calefacción anteriormente comentados.

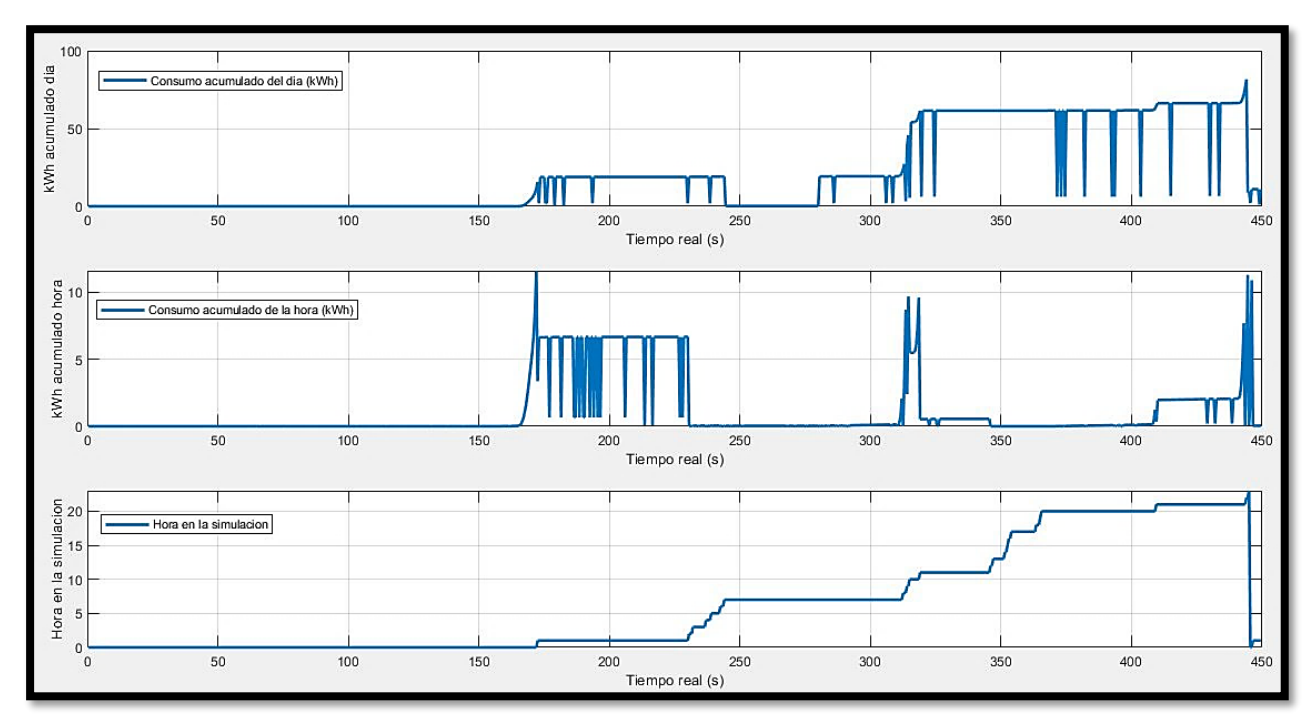

Vamos a comenzar detallando el ejemplo para el nivel domótico básico, donde el consumo acumulado del día es de 81 kWh:

Figura 113. Consumos enérgeticos (kWh) del nivel básico

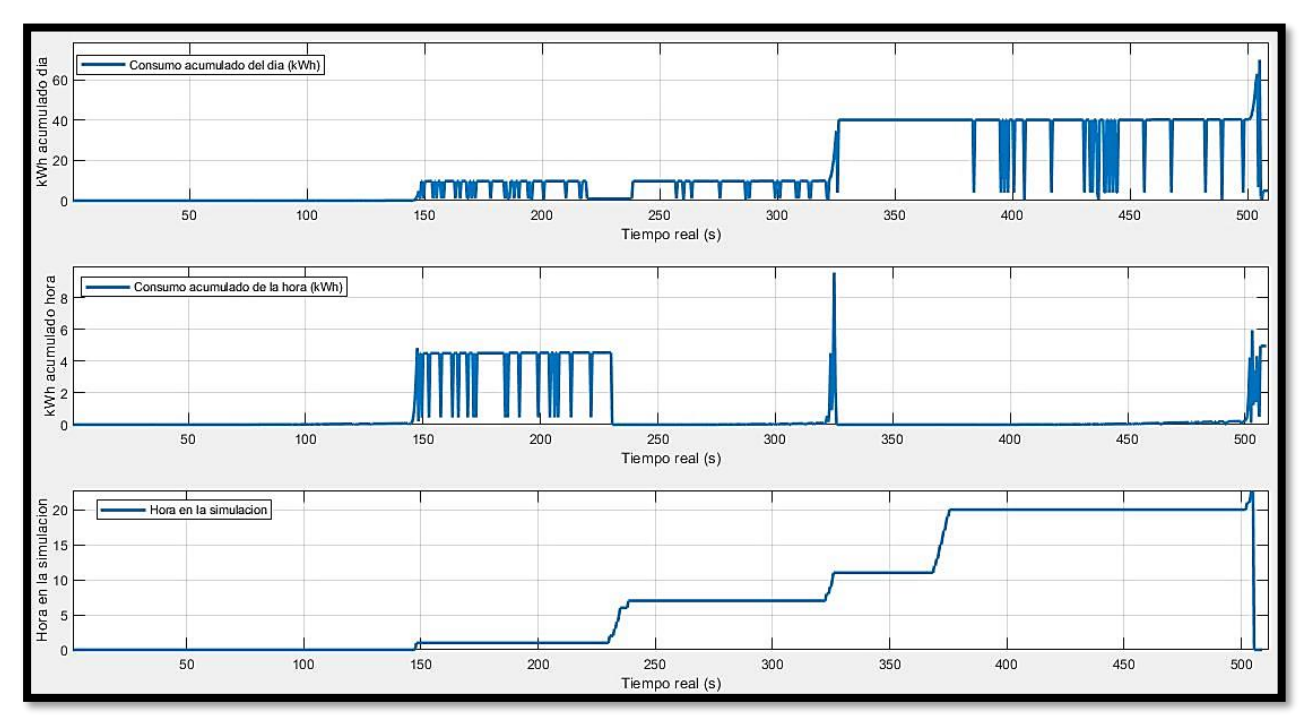

Para el nivel intermedio tendríamos un consumo diario de 70 kWh:

Figura 114. Consumos enérgeticos (kWh) del nivel intermedio.

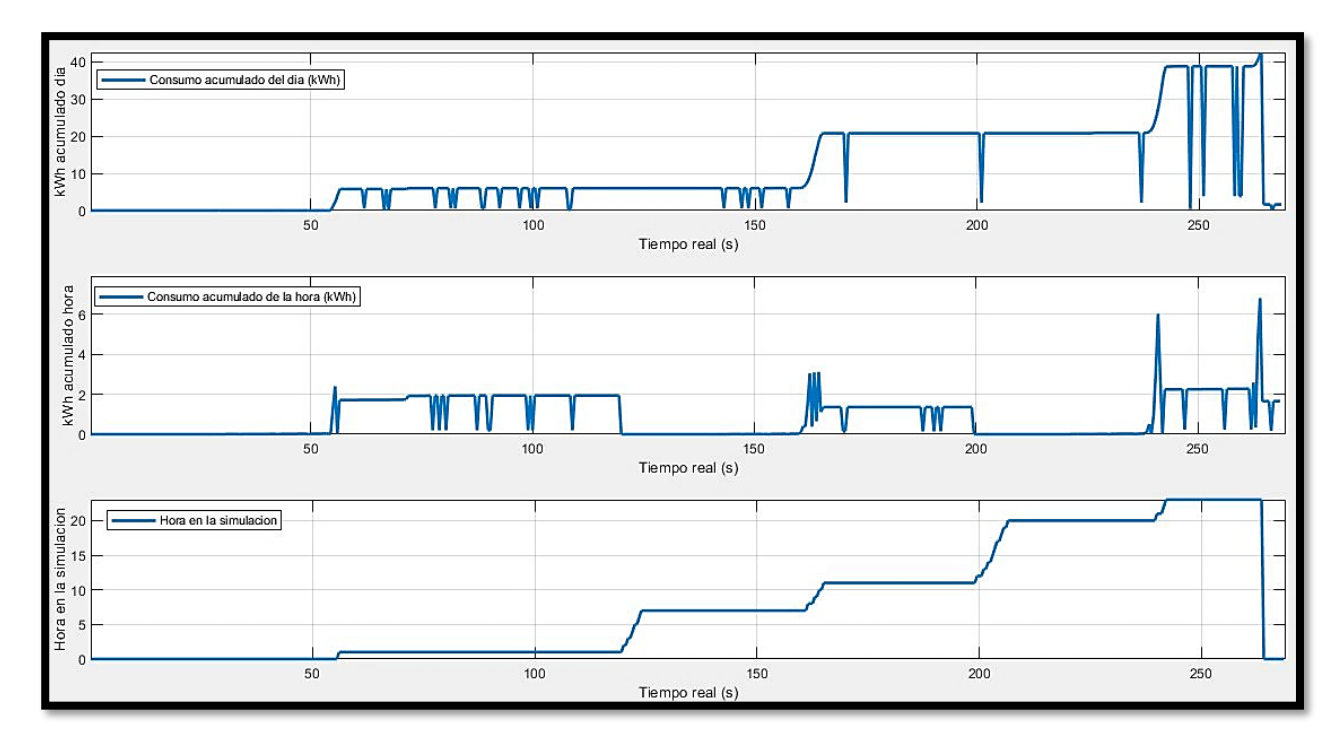

Y para el nivel elevado, el consumo energético acumulado del día en kWh sería de 43.

Figura 115. Consumos enérgeticos (kWh) del nivel elevado

Debido a la gran influencia que tiene la calefacción en el consumo energético, se van a mostrar como ejemplo unas figuras en las que se representan la temperatura exterior, la temperatura real del salón y la temperatura deseada (siempre se ha marcado que sea 23 ºC y así sale representado esté o no encendida la calefacción). Así podremos seguir viendo la coherencia entre los intervalos de mayor consumo y el uso de la calefacción (reflejado como aumento de la temperatura real de la sala).

Estos intervalos son los tramos: 00:00 a 01:30, 07:00 a 11:30 y 20:00 a 00:00, que se pueden situar fácilmente en la segunda gráfica de las figuras 115, 116 y 117. Se ha utilizado para este ejemplo el salón ya que es la habitación más grande y con más paredes de cristaleras. Esto último hará que la temperatura interior de dicha sala esté más influenciada por la temperatura exterior que otras habitaciones.

Para el nivel domótico básico, al tratarse de una calefacción centralizada de una vivienda tan grande de dos plantas, vemos que no es muy eficaz la calefacción ya que para realizar el controlador se toma como temperatura real la media de la de todas las habitaciones. En los posteriores niveles domóticos se apreciará una notable mejoría.

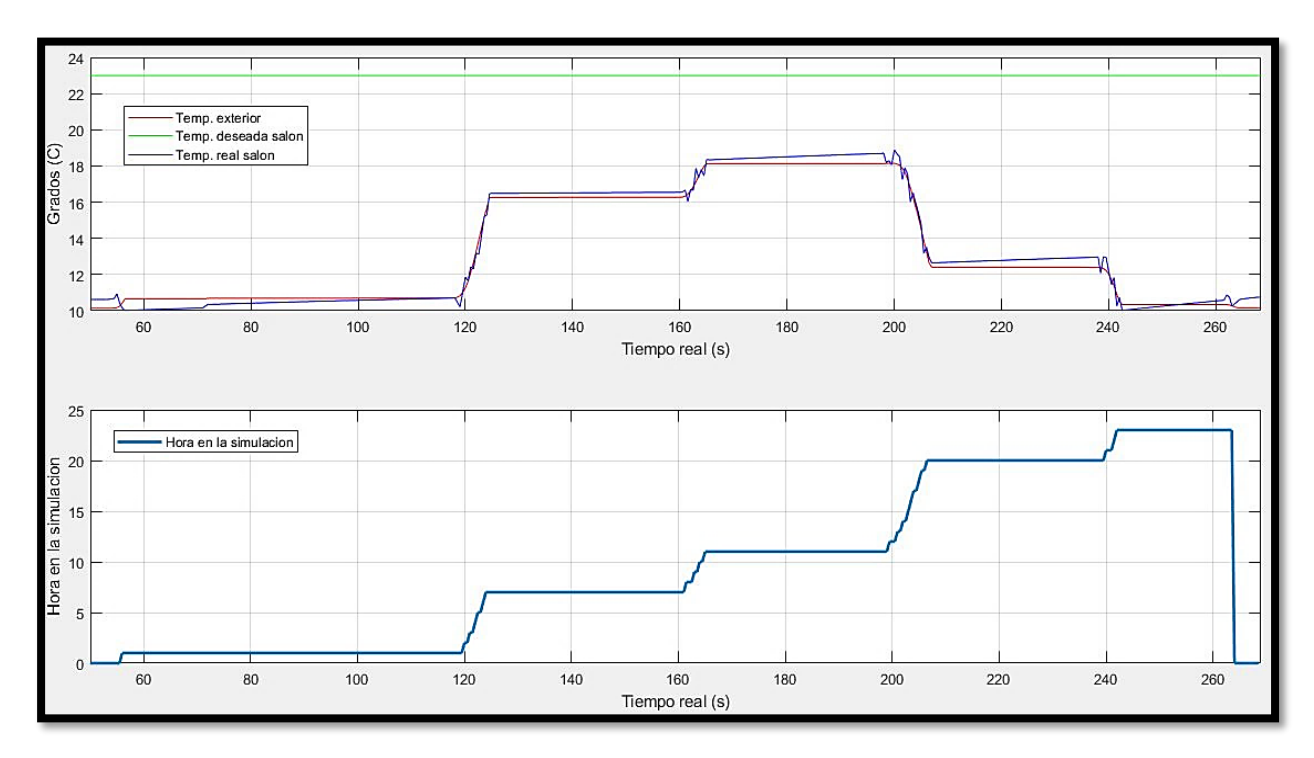

Figura 116. Temperatura del salón en la simulación del nivel básico

Para el nivel domótico intermedio tendríamos los siguientes resultados, en los que se aprecia como la temperatura real del salón tiende a aproximarse a los 23 ºC deseados durante los tramos en los que está la calefacción encendida (00:00 a 01:30, 07:00 a 11:30 y 20:00 a 00:00):

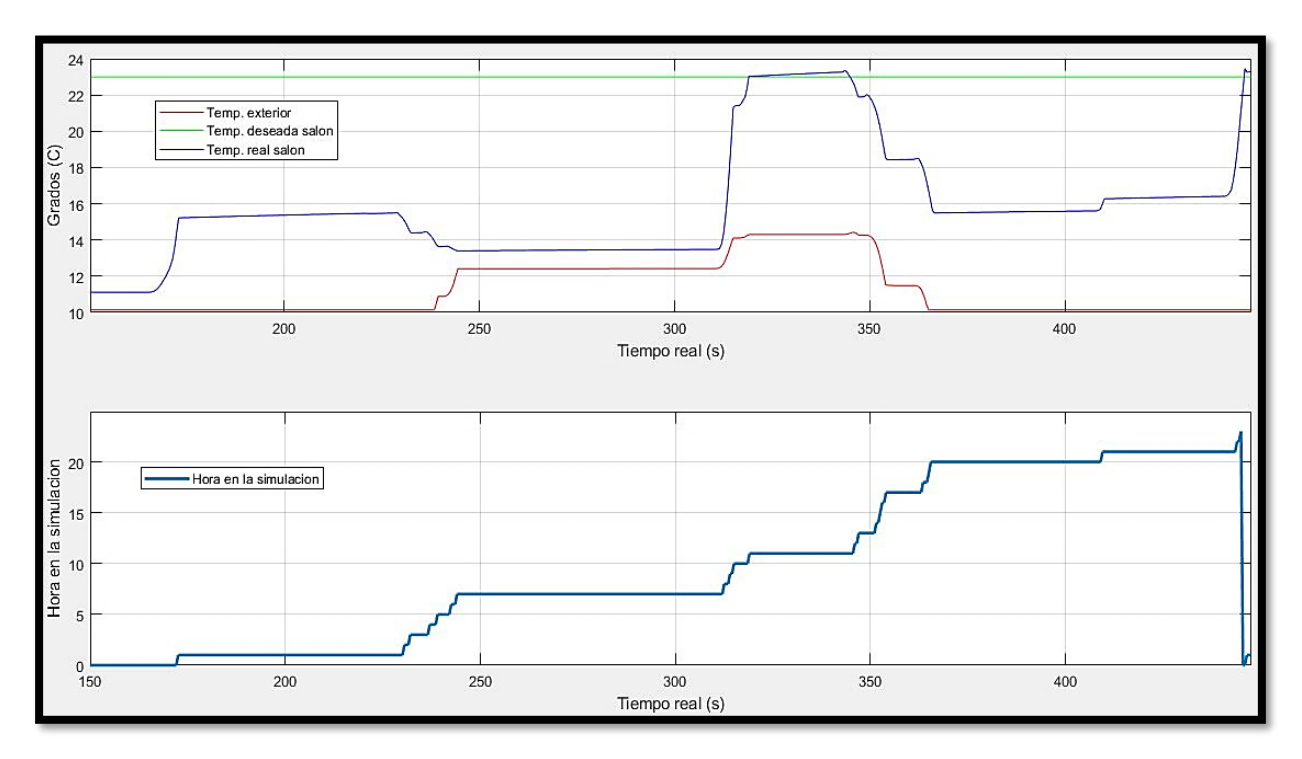

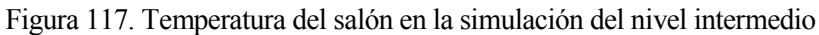

Por último, se muestran los resultados para el nivel elevado. Como era de esperar es donde más se aproxima la temperatura a la deseada ya que en este nivel la calefacción de cada habitación se controla teniendo solamente como referencia la temperatura real de dicha habitación.

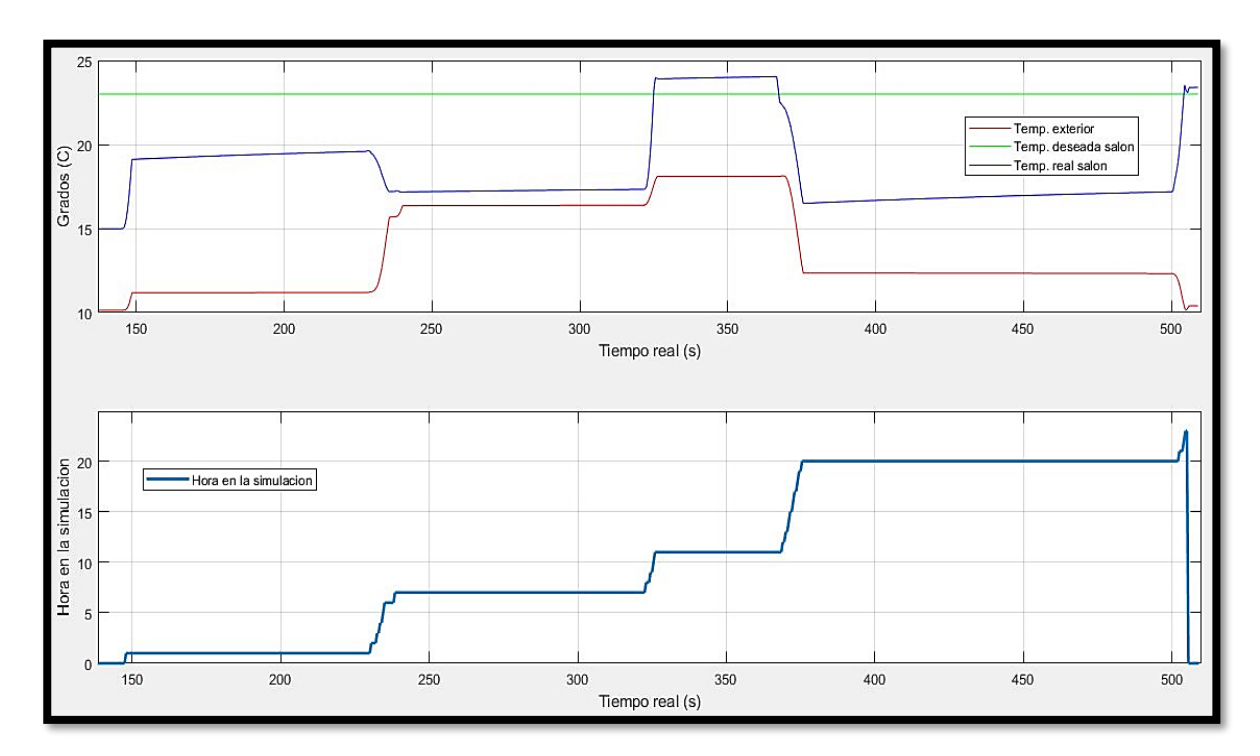

Figura 118. Temperatura del salón en la simulación del nivel elevado

Para finalizar, se han simulado varios días de manera que se puedan calcular unos consumos diarios y anuales medios aproximados dependiendo de cada nivel y se han obtenido los siguientes resultados:

| Nivel domótico / Consumo | $\mid$ kWh día $\mid$ kWh año |        |
|--------------------------|-------------------------------|--------|
| <b>Básico</b>            | 75                            | 27.375 |
| <b>Intermedio</b>        | 65                            | 23.725 |
| <b>Elevado</b>           | 40                            | 14.600 |

Figura 119. Consumos medios aproximados

## **5 CONCLUSIONES Y LÍNEAS FUTURAS DE INVESTIGACIÓN**

 Tras la implementación de las diferentes reglas domóticas se han realizado simulaciones de consumo energético. De ellas se puede afirmar que para la misma vivienda y en las mismas condiciones de ubicación geográfica, de temperatura, etc. el nivel domótico básico implicaría un consumo energético aproximado de 27.375 kWh anuales, el nivel intermedio 23.725 kWh anuales y el nivel elevado 14.600 kWh.

Para analizar desde el aspecto económico, tomamos las tarifas actuales de ENDESA y vemos que la tarifa "Endesa One Luz" tiene un precio fijo del kWh de 0.132668 €/kWh. Si se aplica un nivel domótico intermedio a la vivienda de Home I/O supondría un ahorro aproximado de 485 €/año con respecto a la misma vivienda si se le aplicase un nivel domótico básico. Aplicar un nivel domótico elevado supondría un ahorro aproximado de 1210 €/año con respecto al gasto de un nivel domótico intermedio.

También se podría analizar investigando una tarifa con discriminación horaria como podría ser la "Endesa Tempo Nocturno". Esta tarifa distingue entre las horas valle (de 22:00 a 12:00) con un precio de 0.099822 €/kWh y el resto de las horas que se consideran horas punta con un precio de 0.178909 €/kWh. Se puede extrapolar la división del consumo medio aproximado de los diferentes niveles de la siguiente manera:

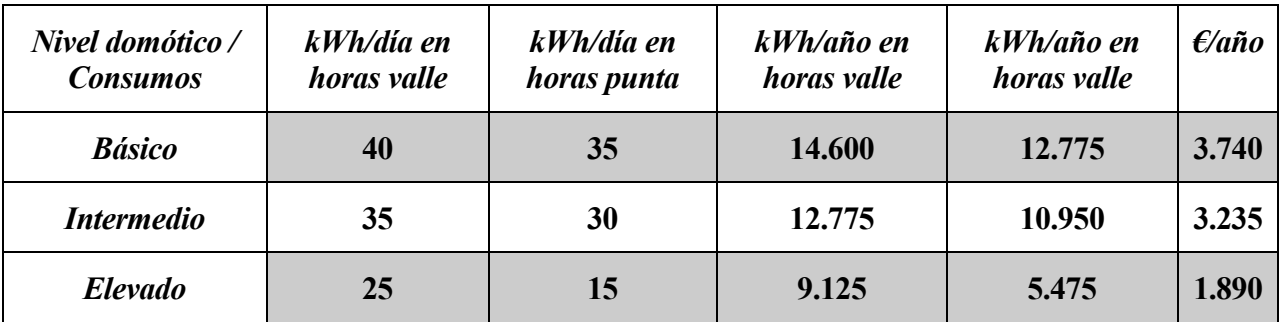

Figura 120. Consumos con tarifa con discriminación horaria.

Si repetimos la misma comparativa que para la tarifa fija, podemos afirmar que aplicándose un nivel domótico intermedio a la vivienda de Home I/O supondría un ahorro aproximado de 505 €/año con respecto a la misma vivienda si se le aplicase un nivel domótico básico. Aplicar un nivel domótico elevado supondría un ahorro aproximado de 1345 €/año con respecto al gasto de un nivel domótico intermedio.

Ante todos estos resultados se demuestra que el uso de las diferentes herramientas domóticas incrementa el ahorro económico relacionado con el consumo energético. Otra segunda conclusión que se puede obtener es que esta vivienda tiene un consumo energético alto, pero es razonable ya que se trata de una casa superior a la media ya que es un dúplex que cuenta con 3 dormitorios, salón, entrada, cocina, 3 baños, despacho, lavandería, etc.

También cabe reseñar que, con tarifa con discriminación horaria, a pesar de obtener valores económicos muy parejos si los comparamos con los de la tarifa fija, aun tendríamos un mayor ahorro económico.

Se aprecia que, a mayores consumos, mayores ahorros. Esta última afirmación nos hace pensar lo interesante que resulta el estudio de la domótica no solo para viviendas sino también para grandes edificios de oficinas o centros comerciales donde existe un mayor consumo.

Por otro lado, aunque no se puedan explorar en detalle con la aplicación Home I/O, la domotización también supondría una mejora en la seguridad de las viviendas. A modo de ejemplo, en el nivel domótico elevado, se ha implementado la simulación de presencia mediante el encendido de luces. Se podrá programar el funcionamiento de la iluminación durante los días en los que, por ejemplo, la familia se vaya de vacaciones ahuyentando así a posibles ladrones.

La domótica también supondrá un mayor confort para las viviendas al igual que una mejora en las comunicaciones.

 Como conclusión, la inserción de la domótica en las viviendas implica mejoras energéticas, de seguridad, confort y de comunicaciones a cambio de un pequeño incremento de coste sobre todo en las construcciones de nuevas edificaciones. Este coste extra por el uso de elementos domóticos en nuevas construcciones va a ser mucho menor que el ahorro económico que van a generar dichas mejoras a lo largo de la vida útil del edificio.

 Tras la realización de este trabajo fin de máster, se puede proponer como línea futura de investigación la implementación de las diferentes reglas domóticas usando alguna herramienta externa como Matlab, no solo para la representación de los resultados, sino para realizar el control de los dispositivos realizando la comunicación Home I/O - Matlab.

Otra posible rama para seguir explorando sería realizar las mismas reglas domóticas usando dispositivos reales. La herramienta Connect I/O permite la conexión con sensores y actuadores reales a través de ciertos módulos.

De esta manera se podrían plantear, por ejemplo, prácticas muy interesantes para la asignatura ya que se tocarían muchos aspectos diferentes. Entre ellos: la implementación y el estudio de reglas domóticas con Home I/O y Connect I/O, el uso y manipulación de sensores físicos reales y el estudio de las comunicaciones de dichos dispositivos con los módulos de conexión de Connect I/O

## **6 REFERENCIAS BIBLIOGRÁFICAS**

- [1] B. Riera, F. Emprin, D. Annebicque, M. Colas and B. Vigário, «HOME I/O: a virtual house for control and STEM education from middle schools to Universities» IFAC-PapersOnLine 49-6 (2016) 168–173
- [2] B. Riera, D. Annebicque and B. Vigário, «HOME I/O: an example of Human-Machine Systems concepts applied to STEM education» IFAC-PapersOnLine 49-19 (2016) 233–238
- [3] B. Riera and B. Vigário, «HOME I/O and FACTORY I/O: a virtual house and a virtual plant for control education» FAC PapersOnLine 50-1 (2017) 9144–9149
- [4] Real Games. CONNECT I/O. Retrieved June 1, 2019, from https://realgames.co/docs/connectio/

[5] Real Games. HOME I/O. Retrieved June 1, 2019, from https://realgames.co/docs/homeio/en/

[6] Real Games. Devices Map - HOME I/O. Retrieved June 1, 2019, from https://realgames.co/docs/homeio/en/devices-map/

[7] Real Games. Getting Started - HOME I/O. Retrieved June 1, 2019, from https://realgames.co/docs/homeio/en/sdk-getting-started/

[8] Real Games. HOME I/O - YouTube. Retrieved June 1, 2019, from https://www.youtube.com/playlist?list=PL1rq2aiF4jozzKEzOAAHXSpTydUgwCJVv

[9] Using Live-Graph to view GS-911 real-time data logs - YouTube. (n.d.). Retrieved June 1, 2019, from https://www.youtube.com/watch?v=YShxe2Y\_S5c

[10] ITC-51-BT, (Abril 2011). Reglamento de Infraestructuras común de telecomunicaciones – Anexo V

[11] UNE CLC/TR 50491-6-3:2013, (Diciembre 2011). Requisitos generales para sistemas electrónicos para viviendas y edificios (HBES) y sistemas de automatización y control de edificios (BACS) – Parte 6-3: Instalaciones HBES. Evaluación y definición de niveles.

[12] UNE CLC/TR 50491-6-1:2014, (Julio 2014). Requisitos generales para sistemas electrónicos para viviendas y edificios (HBES) y sistemas de automatización y control de edificios (BACS) – Parte 6-1: Instalaciones HBES. Instalación y planificación

[13] J. I. Maza Alcañiz y J. M. Maestre Torreblanca «Tema 1: Introducción a la Domótica. Edificios inteligentes» Automatización de Edificios Inteligentes – Departamento de Ingeniería de Sistemas y Automática, 2017

[14] J. I. Maza Alcañiz y J. M. Maestre Torreblanca «Tema 5: Reglamentación relacionada con la automatización de edificios en España» Automatización de Edificios Inteligentes – Departamento de Ingeniería de Sistemas y Automática, 2017

[15] Tarifas de luz de ENDESA, June 1, 2019, fro[m https://www.endesaclientes.com/catalogo/luz.html](https://www.endesaclientes.com/catalogo/luz.html)

.